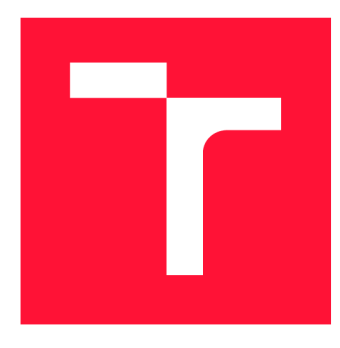

## **VYSOKÉ UČENI TECHNICKE V BRNE**  BRNO UNIVERSITY OF TECHNOLOGY

FAKULTA INFORMAČNÍCH TECHNOLOGIÍ FACULTY OF INFORMATION TECHNOLOGY

ÚSTAV INTELIGENTNÍCH SYSTÉMŮ DEPARTMENT OF INTELLIGENT SYSTEMS

# **SYSTÉM PRO MODELOVÁNÍ NA ZÁKLADĚ DAT Z ARCHIVÁLIÍ**

MODELING SYSTEM BASED ON ARCHIVAL DATA

BAKALÁŘSKÁ PRÁCE BACHELOR'S THESIS

AUTHOR

AUTOR PRÁCE NA MARTIN HAŠKOVEC

**SUPERVISOR** 

VEDOUCÍ PRÁCE doc. Ing. FRANTIŠEK ZBOŘIL, Ph.D.

BRNO 2022

Ústav inteligentních systémů (UITS) Akademický rok 2021/2022

# **Zadání bakalářské práce |||||||||||||||||||||||||**

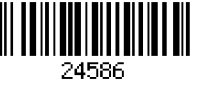

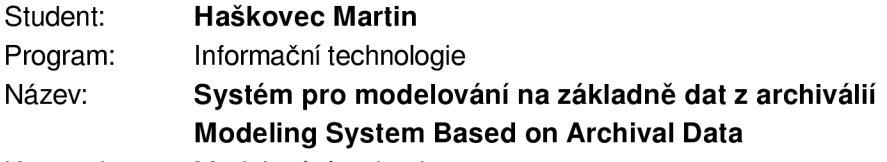

Kategorie: Modelování a simulace

Zadání:

- 1. Seznamte se se současnými systémy, které mají vztah ke zpracování historických dat z archiválií, zejména se systémem DEMoS, a k vytváření genealogických modelů.
- 2. Navrhněte propojení systémů pro modelování na základě genealogických dat se systémem DEMoS.
- 3. Realizujte takový systém a pro poskytnutá data (v rozsahu 1 farnosti a 200 let) vytvořte několik modelů, například rodokmenů některého z rodů. Ověřte funkčnost a uživatelskou přívětivost vytvořeného propojení na těchto modelech.
- 4. Diskutujte dosažené výsledky a navrhněte další možná rozšíření implementovaného systému.

Literatura:

• Fellegi, l.,P., Sunter, A.,B.: A theory for record linkage, 1969

Pro udělení zápočtu za první semestr je požadováno:

• První dva body zadání

Podrobné závazné pokyny pro vypracování práce viz <https://www.fit.vut.cz/study/theses/>

Vedoucí práce: Zbořil František, doc. Ing., Ph.D.

Vedoucí ústavu: Hanáček Petr, doc. Dr. Ing.

Datum zadání: 1. listopadu 2021

Datum odevzdání: 11. května 2022

Datum schválení: 3. listopadu 2021

## **Abstrakt**

Cílem této práce je navrhnout a implementovat skripty v jazyce PHP pro převod výstupních archivovaných dat z jazyka Prolog do databáze webové aplikace MySQL. Aplikační skript by měl sloužit pro převod a zápis achivovaných dat zpracovaných jazykem Prolog do dalších relačních databází sloužících k archivování dat a k jejich další prezentaci.

## **Abstract**

The aim of this work is to design and implement scripts in PHP for converting output archived data from Prolog to the MySQL web application database. The application script should be used to transfer the writing of archived data processed by the Prolog language to others relational databases used for data archiving and their further presentation.

## **Klíčová slova**

genealogie, archiválie, rodokmen, matrika, webová aplikace, Prolog, PHP, MySQL

## **Keywords**

genealogy, archival material, family tree, register, web application, Prolog, PHP, MySQL

## **Citace**

HASKOVEC , Martin. *Systém pro modelování na základě dat z archiválií.* Brno, 2022. Bakalářská práce. Vysoké učení technické v Brně, Fakulta informačních technologií. Vedoucí práce doc. Ing. František Zbořil, Ph.D.

## Systém pro modelování na základě dat z archiválií

## **Prohlášení**

Prohlašuji, že jsem tuto bakalářskou práci vypracoval samostatně pod vedením pana doc. Ing. Františka Zbořila. Další informace mi poskytli pan Ing. Radek Kočí. Uvedl jsem všechny literární prameny, publikace a další zdroje, ze kterých jsem čerpal.

> Martin Haškovec 10. května 2022

## **Poděkování**

Mé poděkování patří doc. Ing. Františku Zbořilovi, Ph.D. za odborné vedení, cenné rady a ochotu, kterou mi v průběhu zpracování bakalářské práce věnoval.

# Obsah

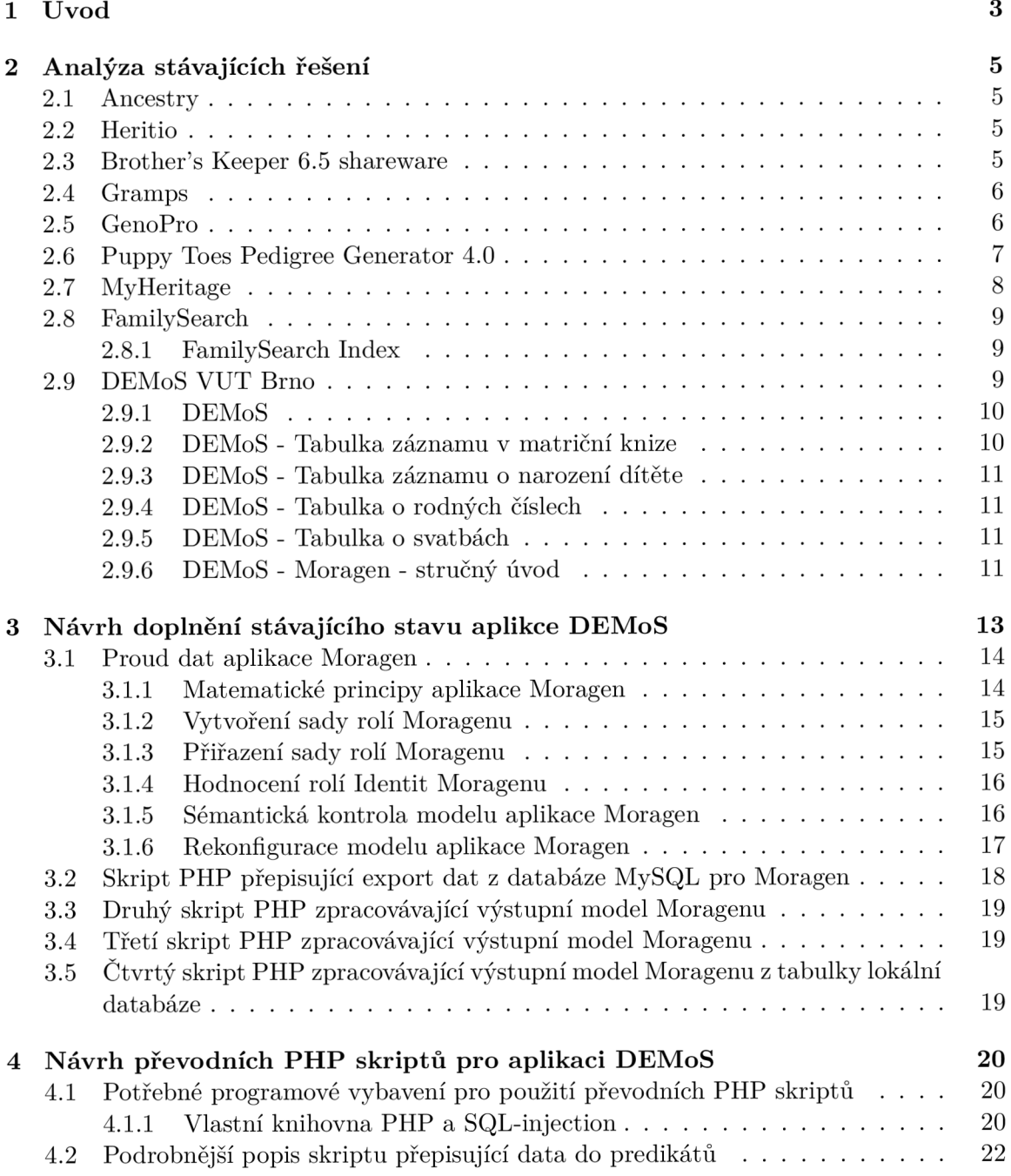

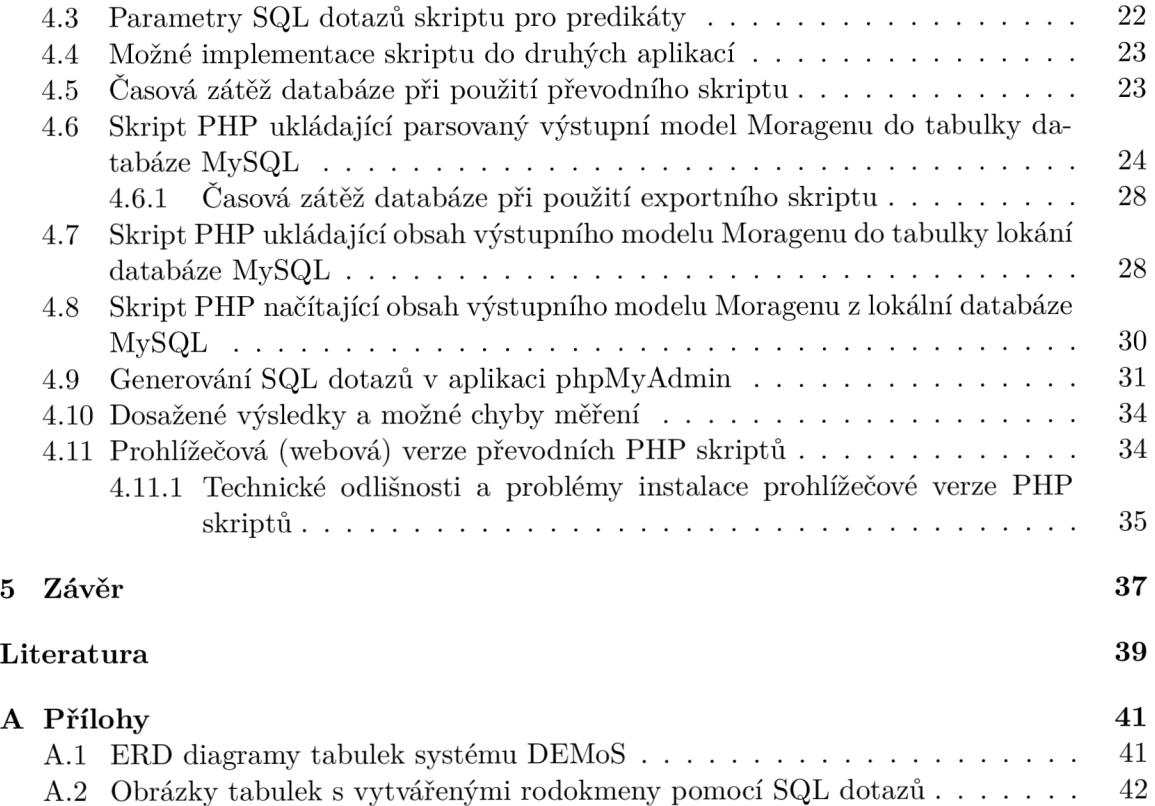

# **Kapitola 1**

# Úvod

Počátek vzniku provádění matričních zápisů nařídil církevním hodnostářům Tridentský koncil konaný v roce 1563. Koncil ovšem nestanovil metodiku zápisu. V těchto časech se informace o církevních nařízeních šířila poměrně pomalu a záleželo tedy na ochotě a schopnostech daného klerikála tuto činnost vykonávat a také na jeho nadřízených tuto činnost ať už systematicky nebo nesystematicky kontrolovat. Nařízení vést matriční zápisy na Moravě nařídilo Olomoucké biskuství v roce 1591 vedení matrik jednotlivým farnostem avšak chyběla metodika zápisu. V Cechách bylo obdobné nařízení provedeno v roce 1605, ovšem opět bez řádné metodiky. První metodika matričních zápisů byla vydána v Římě roku 1614. Spolu s Tolerančním patentem Jozefa II byly nařízeny i jisté změny způsobu matričních zápisů. Po převzetí moci KSČ v roce 1948 se matriky staly státními úřady a matriční zápisy veřejnými listinami. Výše uvedená fakta lze dohledat v knize Jozefa Peterky Cesta k rodinným kořenům [11] nebo v přednášce TU Liberec Genealogie v praxi od Františka Borůvky a Jaroslava Pažouta [1]. Dále je možné tato historická fakta ověřit v publikaci Sestavte si vlastní rodokmen od Blanky Lednické [8].

V současné době lze vyhledat své předky na internetových službách a pomocí různých aplikací si také sestavit vlastní rodokmen. Matriční úřady se dnes snaží o digitalizaci dříve vedených matričních zápisů. Celá řada dalších společností pak nabízí programy a aplikace pro sestavení a správu vlastního rodokmenu. Tyto aplikace fungují zpravidla samostatně a nijak nenavazují na matriční zápisy v matrikách nebo matričních databázích.

Historicky staršími aplikacemi pro zápis a vytváření rodokmenů pro domácí použití byly např. GEDCOM nebo Ancestry 2.1, které jsou dnes volně dostupné. Mezi webové aplikace pro tvorbu rodokmenů lze zařadit např. webový program MyHeritage 2.7, který je dostupný po zadání vlastního loginu a vyžaduje trvalé internetové připojení. Tato aplikace byla založena v roce 2003 a do dnešních dnů zaznamenala poměrně veliký uživatelský rozmach. Program aplikace ovšem nereflektuje skutečný stav matričních zápisů a je spíše záležitostí zápisu soukromých dat.

Pro potřeby společenských věd, potřeby matrik v CR a i jako volnočasová aktivita vznikl na VU T Brno aplikační program DEMoS 2.9 jehož cílem je spojení stávajících matričních databází zejména v České republice spolu s možností vlastního osobního zápisu do dané aplikace a možné sestavení vlastního rodokmenu. Součástí tohoto řešení programu DEMoS je také možnost měnit data na již vytvořeném rodokmenu. Problematikou datového převodu v systému DEMoS se bude také zabývat tato práce, ale o tom až v dalších kapitolách.

První kapitola této práce se věnuje podrobnějším popisům stávajíchích systému a aplikací pro tvorbu vlastních zápisů a tvorbu vlastních rodokmenů. Druhá kapitola se bude věnovat stávajícímu systému, který je vyvíjen již delší dobu na VU T v Brně a jeho popisu a zároveň bude navrhovat manuální převod genealogických dat z databáze systému DEMoS. Třetí kapitola bude obsahovat návrh programu - aplikace, který bude provádět převod dat do souborů nebo tabulek databází a zároveň budou vypsány výsledky testování této programové aplikace. Obsahem poslední kapitoly bude potom technická diskuse o tom co by aplikace mohla lépe provádět s příslušnými daty.

# **Kapitola 2**

# Analýza stávajících řešení

V dnešní době, jak jsem již zmínil v úvodu textu, existuje několik programů pro tvorbu vlastního rodokmenu. Avšak uživatel musí ručně zjistit zapsané údaje z matrik a přepsat je do vstupních polí aplikací pro tvorbu rodokmenu. Nejvýhodnější genealogický systém z hlediska přepisu dat se jeví FamilySearch Index 2.8.1 a samozřejmě DEMoS vyvíjený V U T Brno. Část aplikace přepisu dat jeho systému bude i součástí této práce. Analýza existujících řešení bude obsahovat aplikace, které užívá současná genealogická komunita.

### 2.1 Ancestry

Na začátek bude dobré uvést, že existují dva systémy Ancestry. První vznikl jako desktopová aplikace od autora Martina Doležala , viz obrázek 2.1 a je již několik let neaktualizován [3]. Druhý systém Ancestry je webová aplikace [14], která dnes obsahuje 60 mld. záznamů a snaží se o propojování jednotlivých databázových zápisů, pokud si vzájemě odpovídají a zároveň se snaží o propojení jednotlivých rodokmenů. Tato webová aplikace se zaměřuje především na občany USA. Co se týče přístupu, je tato aplikace placená a není k dispozici zdarma ani ve zkušebním nebo omezeném režimu. Součástí tohoto programu je také desktopový subsystém Family Tree Maker, avšak z důvodu malého využívání tohoto subsystému, byla její podpora ukončena vývojáři aplikace.

#### 2.2 Heritio

Heritio je česká desktopová aplikace od českého programátora Martina Veškrny z Brna [25]. Jde o 15-ti denní free verzi. Plnou verzi lze pořídit za 350 CZK navždy pro jeden počítač. Aplikace je jednoduchá. Rodokmen sestavujeme přímo na plochu programu a zbytek se vykreslí sám. Přidávat lze i nestandardní vztahy např. kamarádství, kmotrovství. Aplikace Heritio je možno vidět na obrázku 2.2.

### 2.3 Brother's Keeper 6.5 shareware

Brother's Keeper 6.5 má také verzi v českém jazyce [5]. Jde o desktopovou aplikaci tvorby vlastního rodokmenu od firmy Brother's Keeper z Rockfordu v USA. Za plnou verzi včetně návodu a podpory uživatel zaplatí 45 USD pro jeden počítač navždy. Tato aplikace má možnost (na rozdíl od ostatních) nahrát až osm obrázků ke každé osobě. Export a import dat je prováděn aplikací GEDCOM . Databáze Brother's Keeper pojme 2 mil. záznamů.

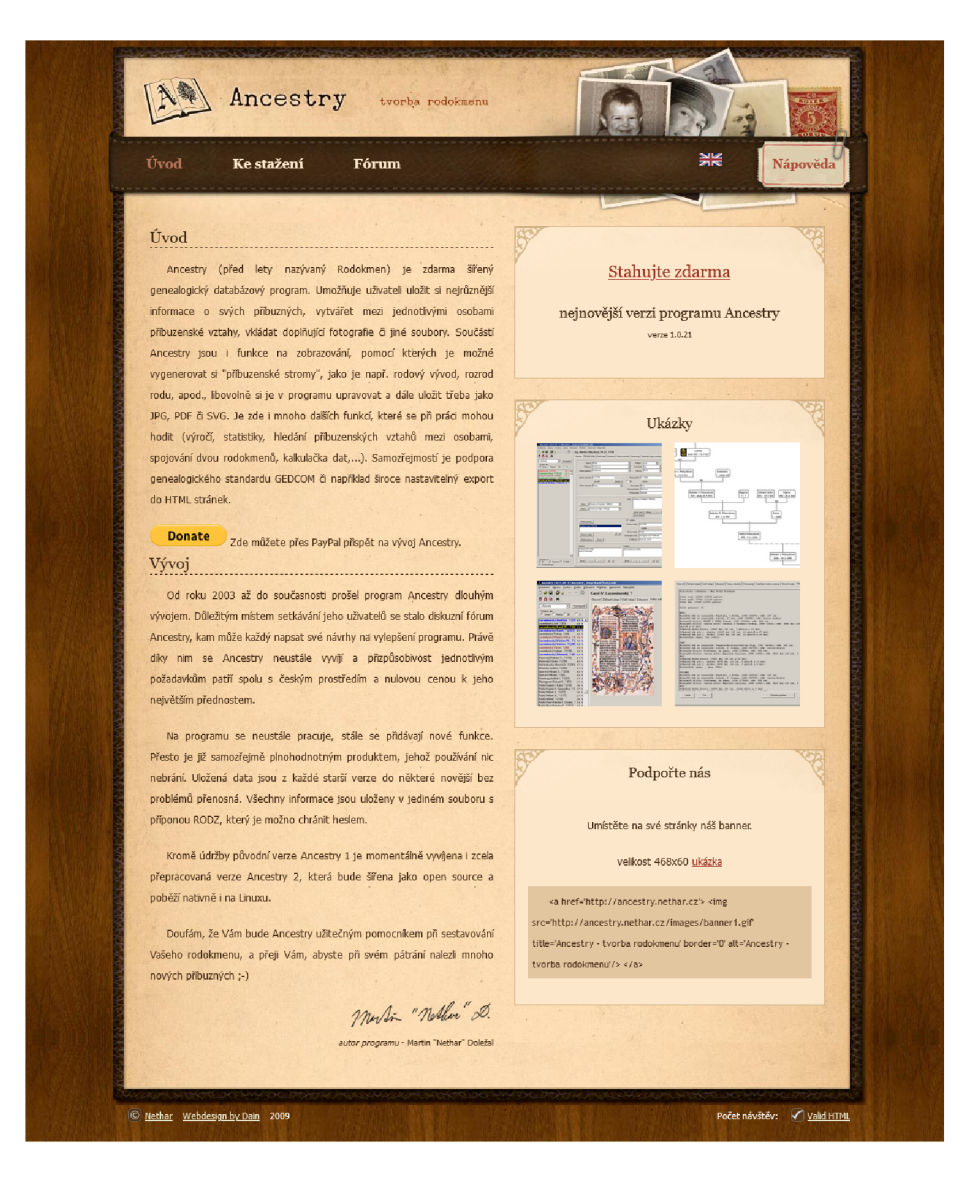

Obrázek 2.1: Desktopová aplikace Ancestry Martina Doležala.

## 2.4 Gramps

Gramps je multiplatformní genealogický desktopový program, který je zdarma [19]. Jako primární jazyk je angličtina, ale existuje i slovenská verze tohoto programu. Celkem je program napsán ve 46 jazykových verzích. Genealogická aplikace Gramps je napsána v jazyce Python, takže může být spuštěna na více operačních systémech (Linux, Windows, BSD, Solaris). Aplikační databáze programu je MySQL. Export a import datových souborů probíhá v GEDCOM. Ukázka aplikace je na obrázku 2.3.

## 2.5 GenoPro

GenoPro je anglicky psaný genealogický desktopový program, který není zdarma [18]. Cena plné verze je 44,- Eur navždy. Tato aplikace je zde zmíněna proto, že její obsluha je poměrně

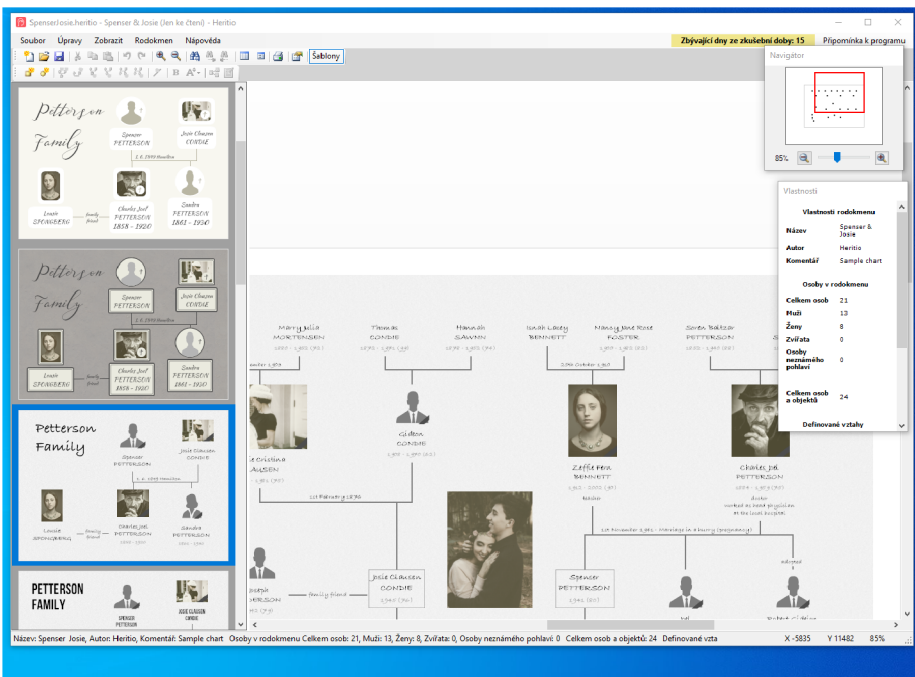

Obrázek 2.2: Desktopová aplikace Heritio od Martina Veškrny.

jednoduchá a její pořizovací cena je relativně nízká. Tato aplikace může zároveň sloužit k tvorbě medicínských záznamů.

## 2.6 Puppy Toes Pedigree Generator 4.0

Puppy Toes Pedigree Generator je genealogický program zdarma [20]. Jeho nevýhodou je, že není v češtině, ale na druhou stranu má jednoduché intuitivní ovládání a proto je zde uveden. Omezení je na pět generací předků nebo potomků. Rodokmen může být vytvářen bud od rodičů k potomkům a vnukům nebo naopak tj. od potomků k prarodičům. Program je implementován v jazyce Turbo C++.

| -C - Ovládací panel - Gramps<br>Rodokmeny Úpravy Zobrazit Nápověda<br>$\mathbb{Q}$ - $\mathbb{R}$<br><b>D</b> Ovládací panel<br>$\mathbb{X}$<br>TOP příjmení<br>$\overline{\phantom{a}}$<br>$\sim$ (g) $\epsilon$<br>8 Osoby<br>Celkový počet unikátních příjmení: 0<br><b>B</b> Vatalny<br>Celkem oscb: 0<br><b>Rodiny</b><br>45 Grafy<br><b>B</b> události<br>C Mista<br><b>E</b> Zeměpis<br><b>D</b> Prameny<br><b>Bu</b> Oltace<br>archivy<br>@ Mécia<br>Kategorie Y<br>$\overline{\mathbf{a}}$<br>Připraven<br>등학의<br>Gramschi<br><b>Cleaner</b><br>5.14 | $\Box$<br>$\times$<br>$\sim$<br>mps.exe<br>db.py: line 1420: database is closed<br>$\alpha$<br>$\ensuremath{\mathbb{M}}\xspace$<br>$\overline{\phantom{a}}$<br>Vitejte v Gramps!<br><b>Uvod</b><br>karamps je programový balík vytvořený pro<br>genealogický výzkum. Přestože existují<br>úalší podobné genealogické programy,<br>Gramps nabizi rěkteré unikátrí a zajímavé<br>vlastnosti.<br>$\times$<br><b>CE Rodokmeny - Gramps</b><br>Název rodokmenu<br>$-$ Stav<br>Typ databáze<br>Poslední přístup<br><b>Novy</b><br>Informace<br><b>Odstranit</b><br>Přejmenovat<br>Zavřít<br>Převést<br>Opravit | $\Box$<br>$\times$<br>$\sim$<br>$_{\rm v}$ |
|----------------------------------------------------------------------------------------------------|----------------------------------------------------------------------------------------------------|--------------------------------------------|
| 墩<br><mark>saan Kaay</mark><br>asko Mini                                                                                                    | Nápověda<br>Zavřit okno<br>Nahrát rodokmen                                                                                                    |                                            |

Obrázek 2.3: Desktopová aplikace Gramps od skupiny autorů.

## 2.7 MyHeritage

MyHeritage je webová aplikace [22], která funguje na internetu od roku 2003 a v době psaní této práce má 60 mil. uživatelů a 13 mld. zápisů. Tato aplikace se zaměřuje stejně jako aplikace Ancestry na propojování jednotlivých stromových záznamů, přičemž neumoužňuje přímou editaci záznamů jejich uživateli, ale vychází při spojování záznamů rodokmenů z rodinných záznamů uživatelů této aplikace. Členové rodiny spravují svůj vlastní záznam rodokmen společně a tento pak systém případně spojuje s jinými záznamy. Tuto službu lze provozovat bud jako placenou nebo zdarma. Služba zdarma má omezení bud na 250 osob anebo 500 MB dat v systému. Zároveň nelze dané záznamy datově propojit se záznamy ostatních rodin prostřednictvím jejich členů. Placená služba MyHeritage za roční poplatek pak tato omezení nemá. MyHeritage nabízí ještě další služby za poplatek např. DN A test o potvrzení rodinného původu a popřípadě nalezení potenciálních dalších rodinných členů. (Obrázek aplikace MyHeritage 2.4)

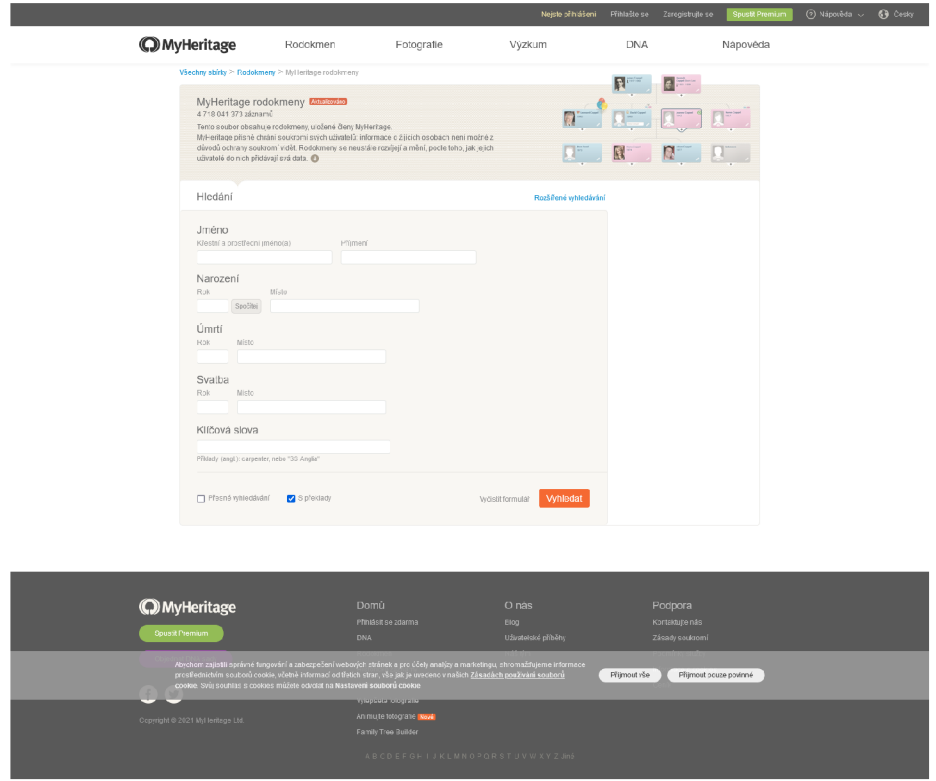

Obrázek 2.4: Webová aplikace MyHeritage od společnosti MyHeritage.

### 2.8 FamilySearch

FamilySearch je opět webová aplikace [16] sponzorovaná Církví Ježíše Krista Svatých posledních dní známou v našich zeměpisných šířkách jako Mormoni. Tato aplikace má velmi abiciozní cíl zpracovat všechna genealogická data na světě. Proto společnost sází na uživatele, kteří mohou a chtějí doplnit záznamy této aplikace údaji svých vlastních rodokmenů, popřípadě je spojit s jinými stávajícími záznamy. Tato aplikace je provozována zdarma bez jakýchkoli poplatků. FamilySearch umožňuje správcům - uživatelům přidávat také historické záznamy z matrik. Jedinou věc, kterou nelze provést je záznam homosexuálního páru. Toto omezení vyplývá samozřejmě z požadavků pravidel Církve Ježíše Krista Svatých posledních dní 2.5.

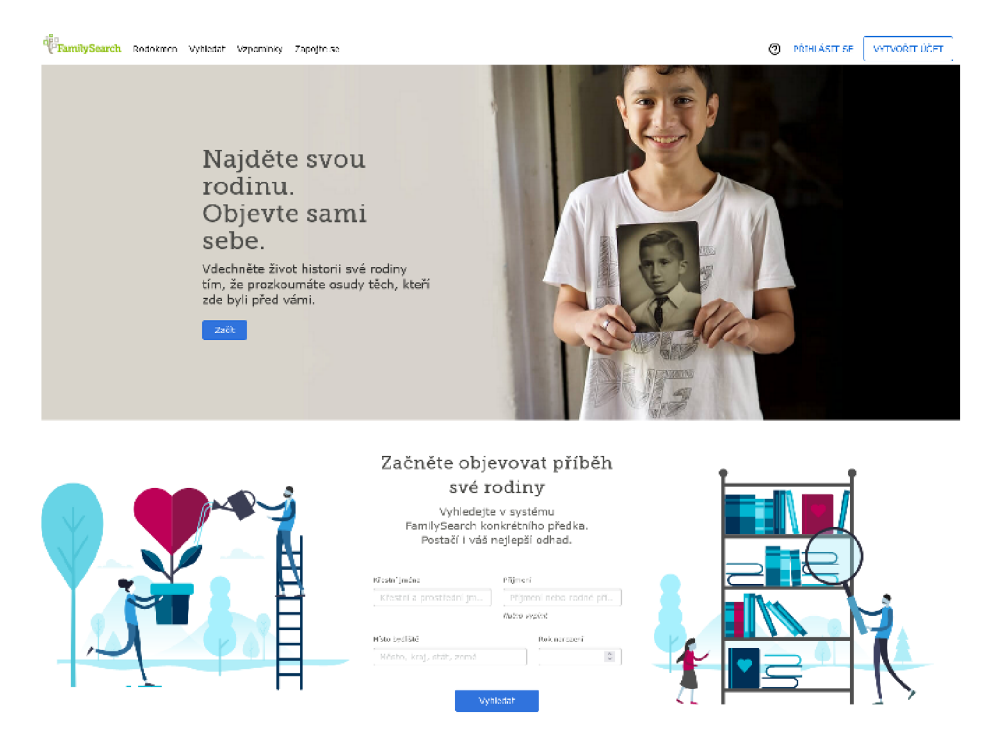

Obrázek 2.5: Webová aplikaceFamilySearch.

#### **2.8.1 FamilySearch Index**

Je subsystémem webové aplikace [17], funguje od roku 2006 a umožňuje ukládat historické záznamy z matrik. Tato aplikace tak dává možnost dobrovolným přispěvatelům podílet se na digitalizaci genealogických dat. Aplikace dnes obsahuje více než 1 mld. záznamů. Jistým problémem této aplikace je skutečnost, že není schopná vytvořit genealogické modely. Tuto možnost nechává na uživatelích tohoto subsystému.

## 2.9 DEMoS VUT Brno

Systém DEMoS obsahuje několik programů pro zpracování dat z matričních knih. Jde o programy Moragen a Moragen GUI. Tato bakalářská práce bude vycházet z těchto programů a jejich používání při zpracování dat. Následující podkapitoly se věnují jejich stručnému popisu a použití. Zároveň bude lehce nastíněn další postup řešení systému DEMoS pro zpracování dat z programu Moragen do relačních databází. 2.6

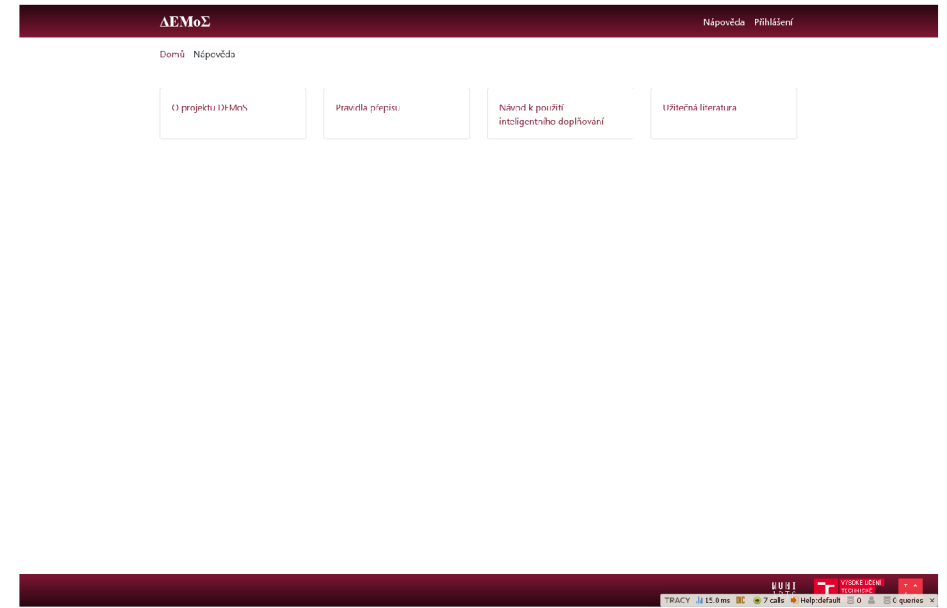

Obrázek 2.6: Webová aplikace DEMoS od zaměstnanců a studentů FIT-VU T Brno.

#### 2.9.1 DEM<sub>o</sub>S

Na tomto systému matričních a genealogických zápisů spolupracuje FIT VUT spolu s MU Brno, konkrétně s Ústavem pomocných věd historických a archivnictví Filozofické fakulty. Jde o komunitní genealogickou databázi. Samotný název DEMoS je zkratkou jména Database of Early Modern Sources. Cílem tohoto systému je převedení historických matričních zápisů do elektronické podoby. Díky tomu, že je databáze komunitní, každý její uživatel má možnost dopsat a doplnit do ní informace stejně jako u 2.8.1 FamilySearch Index. Zápisy uživatele komunity se ihned po uložení zápisu zobrazují v rodokmenu uživatele a nečekají na kontrolu shora. Možnou revizi těchto zápisů může provést "důvěryhodnější uživatel" uživatel s vyššími pravomocemi.

#### **2.9.2 DEMo S - Tabulka záznam u v matriční knize**

Struktura databáze pro záznamy v matričních knihách je poměrně jednoduchá a vyplývá z požadavků členění území České republiky a příslušného počtu archivů našeho státu. Každá matriční kniha je opatřena signaturou a číslem archivu pod který spadá. Signatura je číslo nebo řetězec, který jednoznačně idetifikuje knihu v rámci daného archivu. Základní schéma tabulek matriční knihy - ERD diagram najdeme v příloze hned jako první obrázek A.1. Tato schémata byla převzata z publikace Database Concept for Transcription of Registry Records into Digital Form [6].

#### **2.9.3 DEMo S - Tabulka záznam u o narození dítět e**

Záznam o narození je v matriční knize ten nejdůležitější a proto je mu věnována velká pozornost. Daný ERD-diagram lze vidět na obrázku A.2, kde jsou zobrazeny jednotlivé tabulky s příslušnými atributy. Schéma zároveň obsahuje vazbu na tabulku ID-signaturu matriční knihy i číslo archivu, kde se záznam o narození nachází. Dále také obsahuje údaje o osobě, která záznam, respektive zápis o narození provedla.

#### 2.9.4 DEMoS - Tabulka o rodných číslech

O každé osobě existuje určitý konkrétní okruh informací jako je jméno, příjmení, adresa, titul, nemaželské dítě nebo odložené dítě. Zde je také počítáno, že narozená osoba může mít více křestních jmen, proto byla vytvořena tabulka **name,** která tento problém pokrývá. Tato tabulka je spojena pomocí tabulky primárních klíčů **birthPerson\_name** s tabulkou **narozeny h Osoba** v daném schématu A.3. Tato schémata byla převzata z publikace Database Concept for Transcription of Registry Records into Digital Form [6].

Dále schéma obsahuje tabulku "prijmeni", které je chápáno jako jednoznačný zápis v matriční knize plus pohlaví pro rozlišení koncovky příjmení. Každá osoba může mít jen jedno příjmení a proto je spojení tabulek **prijmeni** a **narozeny h Osoba** one-to-many.

Dále je ve schématu A.3 uvedena tabulka **povoláni,** jak je zapsáno v matriční knize. Vztah tabulek **povoláni** a **narozeny h Osoba** je přes tabulku **narozeny h** Osoba zamestnáni ve vztahu many-to-many.

Další tabulka **bydlišt ě** má přímý vztah s tabulkou **narozeny h Osoba** one-to-many. Tato schémata byla převzata z publikace Database Concept for Transcription of Registry Records into Digital Form [6].

#### **2.9.5 DEMo S - Tabulka o svatbác h**

Předchozí pojetí osoby spojené s tabulkami vylučuje možnost zápisu informace o svatbě, které mohou být přidány později. V tomto případě musíme vytvořit poněkud odlišnou sadu atributů, krom jména manžela nebo manželky také bydliště a povolání a místa svatby popř. pořadí. Výsledná struktura tabulek systému DEMoS pro svatby je na obrázku A.5. Tabulka **sňatek** je navázána na tabulku **narozeni h** vztahem many-to-many podle obrázku A.5 za předpokladu úmrtí předchozího partnera. Tato schémata byla převzata z publikace Database Concept for Transcription of Registry Records into Digital Form [6].

#### **2.9.6 DEMo S - Moragen - stručný úvo d**

Moragen je podsoučástí programové aplikace DEMoS a je implementován v logickém jazyce Prolog. Aplikace Moragen slouží pro přepis genealogických dat z archiválií na serializovaná data pomocí jazyka Prolog. Konkrétně jej popisuje publikace: Algorithmic creation of genealogical models [27]. Program Moragen předpokládá znalost tří typů vstupních dat pro zápis a jejich další zpracování v programové aplikaci. Jde o exporty dat z různých typů databází, podle toho v jaké fázi vývoje se aplikace DEMoS nacházela. Jednak jde o databázi společnosti Microsoft Excel, dále jde o databázi MySQL (případně její klon MariaDB) fungující pod operačním systémem Linux a jeho distribucemi a nakonec často používanou databázovou aplikaci Oracle.

Podrobnějším popisem této aplikace se budeme zabývat v další kapitole 3.1.1.

## **Kapitola 3**

# Návrh doplnění stávajícího stavu aplikce DEMoS

Předmětem i cílem této bakalářské práce je doplnění stávající genealogické aplikace **DE-MoS** o aplikaci, která bude převádět neuspořádaná genealogická data získaná z exportu dat databáze DEMoS do nových uspořádaných datových modelů v podobě predikátů. Dalším cílem je doplnění aplikace, která bude výstupy upravených modelů ukládat bud jako celky do lokální databáze MySQL nebo také, ale již jako roztříděná data do jednotlivých řádků uživatelem vytvořené tabulky v aplikaci lokální databáze aministrátora jak je uvedeno na obrázku 3.1. Tento návrh je vlastně dalším doplněním stávající webové aplikace kolegy Bc. Daniela Pátka, která načítá exporty dat z aplikace MS Excel. Doplněk - skript PHP již bude načítat export dat z databáze **DEMoS** (zde databáze MySQL) a bude spouštět program Moragen, který vytvoří logický datový genealogický model, který uloží do logického souboru, který bude moci být dále upravován podle požadavků autora modelu a zároveň bude celý uložen do lokální databáze MySQL nebo tento model bude uložen do řádků nové tabulky uživatele-tvůrce-úředníka rodokmenu. Pro obnovení modelových dat z lokální databáze bude potřeba ještě další PHP skript, který načte záložní data z tabulky lokání databáze a uloží je do záložního souboru, který může být nově pojmenován.

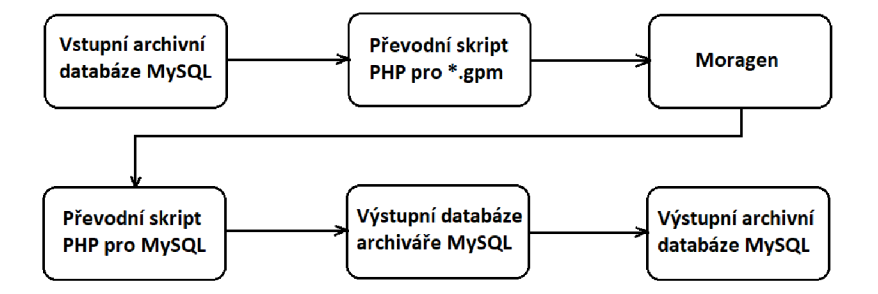

Obrázek 3.1: Schéma aplikace DEMoS s propojovacími skripty PHP s logickou aplikací Moragen.

## 3.1 Proud dat aplikace Moragen

Aplikace Moragen psaná v jazyce Prolog načítá databázový export a zpracovává genealogická data exportu a zpracovaná data pak ukládá do dočasného souboru. Data z tohoto souboru je potřeba upravit tak, aby šla zapsat do databáze MySQL programové aplikace FIT VUT DEMoS 2.9 nebo uložit tento dočasný soubor do databáze MySQL jako datový model pro další úpravu.

#### **3.1.1 Matematické principy aplikace Moragen**

Návrh matematických principů fungování logické aplikace Moragen popisuje publikace **Algorithmic creation of genealogical models** [27].

Hlavní definice pro výstupní datový model aplikace Moragenu:

#### **Definice 1:**

Genealogický model je dvojice Mg = {Ro, E, RE, ID}, kde Ro je množina rolí, E je množina událostí, RE a ID jsou vztahy nad Ro. Oba vztahy jsou vztahy ekvivalence. RE představuje vztah mezi všemi rolemi, které se účastní události. ID je pak vztah, který dohromady seskupuje všechny role, které odkazují na stejnou osobu. Algoritmus, který si nyní představíme, bere Ro a RE jako vstup (což odpovídá opsaným záznamům z matriky) a počítá ID vztahu jako výstup. Abychom demonstrovali, jak algoritmus funguje, potřebujeme rozšířit model o některé informace, které záznamy poskytují.

#### **Definice** 2:

Anotace role je struktura, která je přiřazena každé roli a je označena jako r $[an]$ , kde r  $\in$  Ro. Obvykle anotace obsahují datum konání, jméno a příjmení osoby, která hraje roli. Kromě toho zde mohou být také informace o poloze, věku, sociálním prostředí, statistika atd. Pomocí těchto anotací definujeme funkci, která pro každou dvojici rolí mapuje číslo, které označuje, s jakou pravděpodobností hraje obě role stejná osoba. Hodnota je však nenulová pouze tehdy, když první role předchází druhé. V následující definici uvolníme anotace, protože je implicitně považujeme za součást prvku role.

#### **Definice** 3:

Funkce hodnocení přiřazuje hodnoty dvojici rolí ev: R x R —*>* < 0,100 > , funkce je nula, když druhý argument předchází prvnímu.

Nakonec rozhodovací funkce vyberou pouze jedno přiřazení předchozí role roli na základě vyhodnocovací funkce.

Formálně ji definujeme jako:

#### **Definice 4:**

Rozhodnutí je funkce dec:  $R \longrightarrow R$ , která vybírá pro určitou roli příslušnou roli ze sady rolí. Když máme rozhodovací funkci, můžeme seskupit role dohromady a vytvořit identitu.

#### **Definice** 5:

Identifikační funkce IDi vytváří sadu rolí, ze kterých jsou mapovány role:

IDi:  $R \longrightarrow 2R$  a je definováno jako  $IDi(ri) = {ri} U {rj, rj \in IDi(rk) \wedge dec(rk) = ri}$ 

Identifikační funkce nám vytváří základní roli tj. **Identitu** dané osoby. **Identita** pak obsahuje takzvanou jádrovou roli, která představuje střed odkazů od jiných identit, jejichž rozhodnutí o jádrové roli směřuje k dané jádrové roli dané **Identity.** Tj. např., že nevěsta ze svatby z data 11.8.1925 z Horního Ujezda nemůže být nikdo jiný než Marie Vomáčková narozená 15.5.1905 v Dolním Újezdě.

Predikáty aplikace Moragen nám přidělení rolí jednoznačně určí jak bude dále popsáno.

Řešení rozřazovacího algoritmu pro přidělování rolí danému Identifikátoru se děje ve dvou fázích [27]:

V první fázi vytváříme počáteční model **Identity** a přidělování rolí:

1. Vytvořit role podle záznamů v knihách (tabulkách databází knih).

2. Pro každou roli přiřadit další role v přiměřeném časovém intervalu, který ji předchází.

3. Vyhodnotit každé takové přiřazení (zda to není úplná chyba).

4. Vytvářet další identity podle matričních tabulek.

Ve druhé fázi provádíme kontrolu konzistence daných **Identit:** 

1. Pro kontrolu každé **Identity** použít sémantická pravidla (predikáty) pro ověření konzistence.

2. V případě, že se **Identita** jeví jako nekonzistentní, pokuste se ji přeformulovat do konzistentní podoby.

3. Opakujte použití predikátů tak dlouho, dokud nejsou všechny **Identity** shodné nebo pokud nedojde k vyčerpání vstupních dat.

#### **3.1.2 Vytvoření sady rolí Moragenu**

První část provedení aplikace Moragen [27] je jednoduchá. Z tabulek záznamů jsou přiřazeny jednotlivé role do systému aplikace. Tyto role **Identit** jsou pak připraveny k vyhodnocení a ke shlukování.

#### **3.1.3 Přiřazení sady rolí Moragenu**

Přiřazení sady rolí dané **Identitě** aplikace Moragen [27] algoritmus provádí nad určitým časovým intervalem (až 100 let zpět pokud se hledají odpovídající děti zesnulých, 80 let pokud se hledají matky, otcové, nevěsty a ženichové zesnulých a pod.) příslušná přiřazení rolí, která se shodují, pkud jsou jména a příjmení stejná.

#### **3.1.4 Hodnocení rolí Identit Moragenu**

Provádění všech tří bodů druhé fáze pro opravu konzistence probíhá za pomoci vyhodnocovací funkce, která funguje na principu pravděpodobnosti jednotlivých záznamů podle Gaussova rozdělení (Gaussova pravděpodobnostní rozdělovači funkce) s odpovídajícími hodnotami rozptylu a střední hodnoty. Pro každou novou roli zadáme prametry odpovídající roli z předchozího období: např. jde-li o roli otce pak zjištuji zda dotyčný může otcem vůbec být a zda např. není už po smrti. Při zjištění takovéto nekonzistence dáváme tento vztah do **Odkladiště chyb.** V tabulce na obrázku 3.2 z publikace Algorithmic creation of genealogical models [27] jsou uvedeny parametry pro dvojici rolí. Každý záznam je ve formátu dvojice (tuple) m, v představuje parametry pravděpodobnostní funkce.

Průměrný věk jednotlivých rolí v tabulce (nevěsta, ženich, matka, otec, dítě, zemřelý, ze-

|                   | Dítě    | Matka    | Otec                     | Ženich        | Gr (Věk)    | Nevěsta  | Bd (věk)  |
|-------------------|---------|----------|--------------------------|---------------|-------------|----------|-----------|
| Matka             | 30:5    | 2:1      |                          |               |             | 6;1.5    | 30-Ag;5   |
| Otec              | 35:7    |          | 2;1                      | 10;2          | $5-Ag;3$    |          |           |
| Nevěsta (věk)     | Věk:2.5 | Věk-22;3 | $\mathbf{r}$             | ٠             |             | Věk-22:3 | difAg;1,5 |
| Nevěsta           | 22:5    | 6:1.5    | $\overline{\phantom{a}}$ |               |             | 6,3      | 22 let;3  |
| Ženich (věk)      | Věk:2.5 |          | $35 - \text{Ag}3$        | $25$ let: $3$ | diffArg:1,5 |          | ۰.        |
| Ženich            | 25,7    |          | 10:2                     | 6,3           | 25 let;3    |          | ۰         |
| Zemřelý (věk)     | Věk:1   | A-30;5   | Věk-35:5                 | Věk-25:5      | difAg;3     | Věk-22:5 | difAg;3   |
| Zesnulý (dítě)    | 6:2.5   |          | $\sim$                   |               |             |          |           |
| Zemřelí (ostatní) | 6:2.5   | 15:4     | 10:4                     | 20:5          | 45 let;3    | 23:5     | 45 let;4  |

Tabulka 1: Parametry pro odhady shod

Obrázek 3.2: Tabulka hodnocení rolí z publikace Algorithmic creation of genealogical models.

mřelé dítě) byl odhadnut na 22, 25, 30, 35, 45 a 6 let. Tyto hodnoty byly čerpány ze znalostí genealogů.

Vzhledem ke skutečnosti, že můžeme započítat hodnotu vyhodnocovací funkce do jakékoliv předchozí role [27], měli bychom takovouto hodnotu započítat i pro případ, že neexistuje žádná předchozí role, ve které osoba **(Identita)** nachází a toto je její první výskyt. Přepis hodnoty vyhodnocovací funkce se tak může dít pouze u nedětských rolí, kdy role osoby v záznamu ještě nebyla přepsána nebo se na dané místo přesunula odjinud (z jiné knihy dat).

#### **3.1.5 Sémantická kontrola modelu aplikace Moragen**

Sémantická kontrola modelu probíhá pomocí několika rozhodovacích axiomů. V aplikaci Moragen [27] byla použita následující pravidla:

- 1. Dva po sobě následující porody jednoho páru nesmí být kratší než 250 dní.
- 2. Smrt musí být poslední rolí každé **Identity** podle diagramu identit 3.3.
- 3. Matka musí být mladší než
- 4. Otec musí být mladší než

5. Když partner jednoho z páru začne rodit s někým jiným, musí být jeho partner již po smrti.

Poslední pravidlo odráží skutečnost, že v dřívějších dobách pro která vytváříme genealogické modely se nebylo možno legálně rozvést.

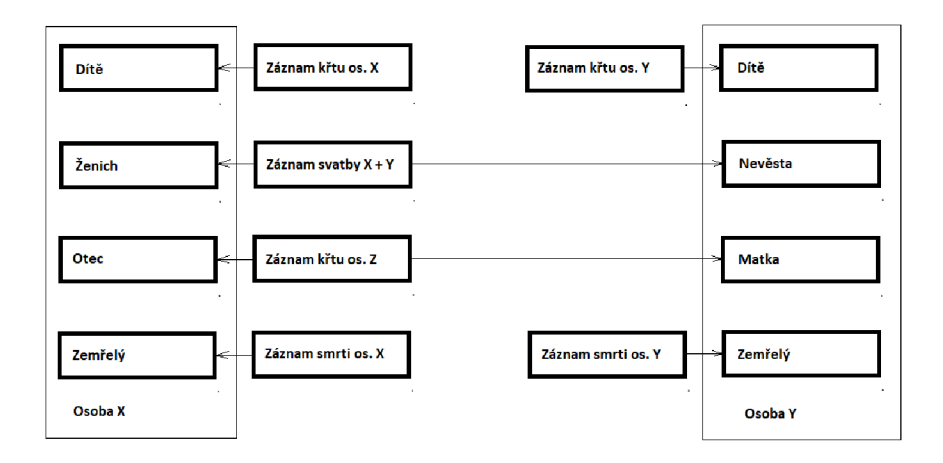

Obrázek 3.3: Diagram Identit modelu aplikace Moragen.

#### **3.1.6 Rekonfigurace modelu aplikace Moragen**

Vzhledem k faktu, že máme již přiřazené role k dané **Identit ě** můžeme změnit tato nastavení kvůli nekonzistenci. Nekonzistence znamená, že alespoň jedno přiřazení role bylo chybné. Pro hledání lepšího přiřazení role použijeme algoritmus Best first search (BestFS). Ilustraci opravy pomocí funkce Best first search můžeme vidět na obrázku 3.4 z publikace Algorithmic creation of genealogical models [27].

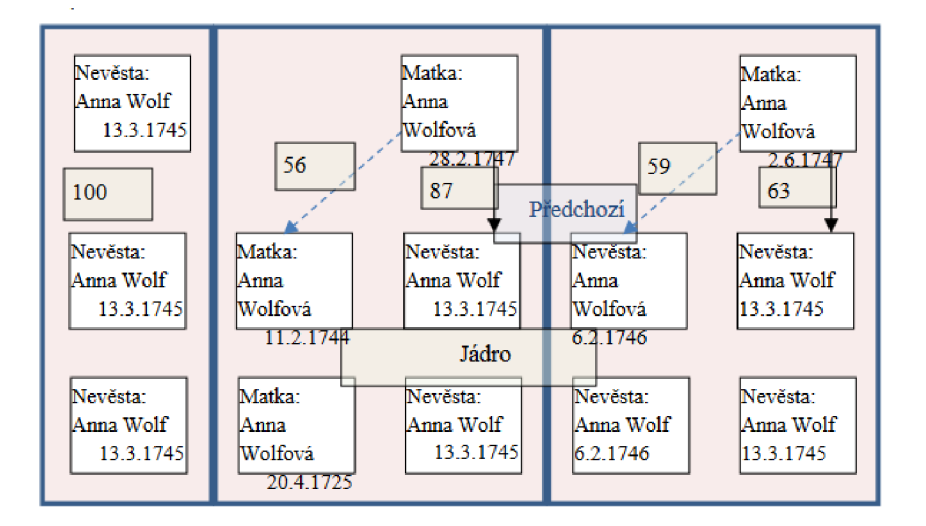

Obrázek 3.4: Rekonfigurace modelu z publikace Algorithmic creation of genealogical models.

Obrázek ukazuje nekonzistentnost rolí Anny Wolfové. V rozmezí tří měsíců jsou uvedeny tři porody, což není ve skutečnosti možné. Tuto **Identitu** Anny Wolfové je potřeba nějakým způsobem překonfigurovat. Schéma na obrázku ukazuje, že můžeme přeřadit obě narození do jiné předchozí role. Pokud takto změníme rozhodnutí pro první roli, pak se hodnota sníží o 31 a pokud přehodnotíme druhé rozhodnutí, tak se hodnota sníží o 4 (rozdíl je 4). Pokud změníme obě rozhodnutí, pak se hodnota změní na 35 (součet rozdílů obou rozhodnutí). P řeroz ho dováním se změnila základní role a **Identita** ke které patří jedno nebo druhé narození dítěte. Rekonfigurační algoritmus BestFS by ve třech pokusech změnil daná rozhodnutí, ale již po druhé změně rozhodnutí pak **Identita** získává konzistenci a rekonfigurační algoritmus zde končí.

Pokud nedojde k opravě konzistence z důvodů vícenásobného počtu rolí v **Identit ě** a žádná varianta BestFS nevede k uspokojení konzistence rolí, necháváme danou **Identitu** nekonzistentní a přejdeme k další **Identitě.** 

## 3.2 Skript PHP přepisující export dat z databáze MySQL pro Moragen

Prvním úkolem této práce je vytvořit skript v jazyce PHP pro export neuspořádaných dat z databáze MySQL. Tato část aplikace DEMoS bohužel prozatím chybí a je potřeba ji doprogramovat. Tento PHP skript z prvního úkolu této práce spojuje data z pěti databázových tabulek **MySQL** aplikace DEMoS a ukládá je do dočasného souboru s koncovkou .gpm jako vstupní proud dat pro aplikaci Moragen. Tento vstupní proud obsahuje zápisy tří typů a to zápis o narození, zápis o svatbě a zápis o úmrtí (pohřbu) dané osoby. Programově je skript PH P řešen jako řádkový výstup **MySQL** dotazu, kde jednotlivé části řetězce řádku jsou doplněny o potřebné podřetězce pro formát požadovaných vstupních dat jazyka **Prolog.** Tedy obsah jednotlivých řádků vstupního proudu pro aplikaci Moragen musí tvořit **predikáty.** 

Příklad zápisu **predikátů:** 

narození:

```
brecord(7,21,5,1686,'FRELICHOV,'AGATA','KUNOVIC','JIRľ,'','JUSTINA', 
" , " , 'N2698_CH5', " , ") .
```
svatba:

```
mrecord(2293,8,ll,1820, 'ANTONÍN','STADLER',37 , 'KATEŘINA', 'SIC , 
'MICHAL','','','',26, '02545 B127', 'N2541 CH160').
```
úmrtí:

```
zrecord(192,13,1,1701,'DITE','KATEŘINA','FASTOVIC,'MARTIN', " ,0, " ,0,3, 
0, ', ').
```
Tyto predikáty pak zpracuje program Moragen na základě inteligentního programování na výstupní proud uspořádaných dat v podobě souboru, která budou ukládána do lokální databáze MySQL příslušného tvůrce rodokmenu. Tento krok pak provádí druhý PHP skript 3.3. Ten bude dále potřebovat umění načítat datové parametry pro připojení databáze DE-

MoS buď z příkazové řádky nebo webové aplikace běžící na lokálním webovém serveru Apache.

## 3.3 Druhý skript PHP zpracovávající výstupní model Moragenu

Tento druhý skript PHP bude také sloužit pro další třídění a ukládání dat do lokální databáze uživatele - registrátora DEMoS-u a pro vytváření rodokmenů podle aplikace kolegy Bc. Daniela Pátka. Podrobný popis a možnosti spouštění skriptu bude uvedeno dále 4.6.

## 3.4 Třetí skript PHP zpracovávající výstupní model Moragenu

Tento třetí skript PHP vznikl z důvodu velké časové zátěže načítání a dalšího datového zpracování výstupního souboru logické aplikace Moragen 2.9.6 druhým PHP skriptem. Druhý skript byl proto kódově rozdělen a vznikl tento třetí skript. Třetí PHP skript ukládá celý datový výstup aplikace Moragen do lokální databáze jako celek do jednoho datového typu **LONGTEX T** nebo **TEXT .** Z důvodu výskytu apostrofů ve výstupním souboru aplikace Moragen nelze tento obsah jen tak uložit do tabulky lokální databáze. Proto je zde potřeba učinit několik dalších úprav obsahu tohoto výstupního souboru, které budou popsány dále 4.7.

## 3.5 Čtvrtý skript PHP zpracovávající výstupní model Moragenu z tabulky lokální databáze

Tento čtvrtý skript vznikl z důvodů vzniku nekonzistence ukládaných modelových dat ve třetím PHP skriptu (nahrazení znaku apostrofu znakem logického součtu), který ukládá obsah výstupního souboru aplikace **Moragen** do tabulky lokální databáze uživatele DEMoSu. Vznikl tedy problém nekonzistence dat a jak jej dál řešit. Pokud by nedošlo k nekonzistenci dat při ukládání do lokání databáze, pak by pro obnovu dat stačil jednoduchý řádkový příkaz SQL s výstupem do příslušného souboru pro obnovu dat a nikoli složitější PHP skript. Proto vznikla nutnost naimplementovat čtvrtý PHP skript, který tato data načte z tabulky lokální databáze uživatele, přepíše obsah přepsaných znaků, podrobnosti budou popsány dále 4.8 a tento obsah uloží do záložního souboru, který bude mít stejnou koncovku jako výstupní modelový soubor aplikace **Moragen,** tj. **\*.mrm** a který slouží jako záloha zdroje uspořádaných modelových dat.

## **Kapitola 4**

# Návrh převodních PHP skriptů pro aplikaci DEMoS

Tato část popisuje způsoby a metody správného fungování PHP skriptů, které řeší převody a přepisy genealogických dat mezi jednotlivými aplikacemi systému DEMoS a vnějším prostředím. Zároveň popisuje nutné programové vybavení a doplňky pro fungování PHP skriptů a další modelování genealogických dat pomocí dotazů SQL v aplikaci phpMyAdmin.

## 4.1 Potřebné programové vybavení pro použití převodních PHP skriptů

Pro spuštění skriptu PHP a převedení dat z databáze DEMoS 2.9 na vstupní soubor aplikace Moragen 2.9.6 je potřeba mít nainstalován interpret PHP a server Apache  $[12]$  (v ramci localhostu) pro běh aplikace phpMyAdmin  $[24]$ , pokud PHP skript budu spouštět z webového prohlížeče. Zároveň je potřeba, pokud uživatel bude spouštět PHP skript z prohlížeče, provést příslušná nastavení na serveru Apache v souboru **httpd.conf** pro použití skriptování webových stránek a také v interpretu PHP provést příslušná nastavení v souboru **php.ini** jak se uvádí v publikaci **PHP pro úplné začátečníky** [9] nebo v publikaci **Programujeme PHP profesionálně** [2] nebo v publikaci **PHP 5 a Mysql 5** [7] nebo v publikaci **1001 triků pro PH P** [26]. Přístup k serveru databáze DEMoS 2.9 je zde předpokládán. Při vytváření tohoto PHP skriptu byla použita lokání databáze MySQL. Pro instalaci lokální databáze je možno použít referenční literaturu jako je **MySQL za 21 dní** [10] nebo **MySQL profesionálně** [4] nebo také publikaci **PH P** 5 **a MySQL** 5.

Abychom mohli jednotlivé skripty spustit, potřebujeme mít spuštěný webový server Apache  $[15]$  a spuštěnou lokální databázi MySQL AB  $[23]$  nebo MariaDB  $[21]$ . Pro kontrolu a pozdější generování SQL dotazů použijeme aplikaci phpMyAdmin [24].

#### **4.1.1 Vlastní knihovna PH P a SQL-injection**

Moje dnes již poměrně historická knihovna PHP (není zastaralá, ale napsaná před 15-ti lety) má stále dnes využití i přes zabezpečení SQL dotazů proti SQL injection novými funkcemi v nových verzích jazyka PHP. Její výhodou je fakt, že nikdy neselže - byla systematicky zkoušena proti různým SQL-injection útokům a prošla všemi zkušebními testy. Knihovnu dodnes aktivně využívám na webu při implementaci skriptů PHP.

Knihovna funguje na identifikaci podstrčeného útočného SQL příkazu do proměnné PHP

Spromenna v SQL dotazu, který končí WHERE=\$promenna. Útočné řetězce mohou představovat nejen škodlivé SQL dotazy, ale i jiné následující výrazy:

```
DROP TABLE '$nazev_tabulky'; 
DELETE TABLE '$nazev_tabulky'; 
TRUNCATE TABLE '$nazev_tabulky'; 
INSERT INTO '$nazev_tabulky' (sloupce_tabulky) VALUES ('$nespravna_hodnota'); 
UPDATE '$nazev_tabulky' SET sloupce_tabulky = '$nespravna_hodnota' 
WHERE sloupec_ID = '$hledana_hodnota'; 
CREATE TABLE '$nazev_tabulky' (ID int auto_increment, 
dalsi_sloupec varchar(50)); 
ALTER TABLE '$nazev_tabulky' DROP (sloupce_tabulky); 
http://www.nej aka_utocna_stranka.cz; 
https://www.nej aka_utocna_stranka.cz;
```
Zabezpečení skripu PHP u SQL příkazu, který je napsán na pevno, ale může obsahovat klauzuli:

**WHERE sloupec = \$promenna** 

Proměnná může obsahovat škodlivý řetězec, který do ní může útočník podstrčit. Zabezpečovací knihovka PHP pak obsahuje funkce pro testování těchto proměnných. Do PHP skriptu se vkládá jako:

#### **test\_fce(\$promenna);**

Pokud řetězec představující proměnnou obsahuje některý nežádoucí výraz uvedený výše, knihovna skript PHP zastaví a ohlásí chybu - útok na skript.

Pokud je příslušná proměnná datového typu **integer (double** nebo **float),** pak stačí použít knihovní funkci PHP pro určení nebo definici datového typu v jazyce PHP, která je uvedena na následujícím řádku:

```
settype($promenna, 'integer'); 
settype($promenna, 'double'); 
settype($promenna, 'float');
```
Obsahuje-li proměnná jiný datový typ než je celé číslo, pak se proměnná vynuluje a útok SQL injection se opět zastaví a ohlásí se příslušné chybové hlášení.

Tato knihovna je bezpečnostní součástí transformačních PHP skriptů pro přepis genealogických dat a nachází se v souboru **bezpecne.php**.

### 4.2 Podrobnější popis skriptu přepisující data do predikátů

Tento skript v jazyce PHP je specifický tím, že používá poměrně složité **SQL dotazy** a ještě navíc v několika etapách nebo cyklech. Důvod těchto složitých SQL dotazů 4.1 je částečném nenaplnění tabulek 4.2 matriční databáze DEMoS ze kterých jsou načítána data. Tento PHP skript může být spouštěn z příkazové řádky v Linuxu nebo z webového prohlížeče, např. Firefox. Při spuštění skriptu z příkazové řádky v Linuxu je možno jej spustit bez parametrů nebo s obvyklým parametrem - **-help** pro zobrazení nápovědy pro spouštění tohoto skriptu anebo s dalšími parametry jak bude uvedeno níže.

PHP skript sloužící ke generování predikátů pro logickou aplikaci Moragen používá následující možné parametry spuštění:

**1.** Spuštění skriptu bez parametrů. Zde konkrétně: **php import 150 .php** 

2. Spuštění skriptu s nápovědou obvyklou v linuxových operačních systémech. Zde: php import150.php --help

3. Spuštění skriptu s volbou názvu výstupního souboru. Zde: **php import 150.php —file\_save=nazev\_souboru.gpm** 

```
4. Spuštění skriptu s volbou přihlášení se do systému DEMoS. 
Zde: php import 150.php —hostitel=hostitel —user=uzivatel 
—pass=heslo —databaze=nazev_databaze
```
5. Spuštění skriptu s volbou přihlášení se do systému DEMoS a určení názvu výstupního souboru s predikáty.

```
Zde: php import150.php --hostitel=hostitel --user=uzivatel
—pass=heslo —databaze=nazev_databaze —file_save=nazev_souboru.gpm
```
### 4.3 Parametry SQL dotazů skriptu pro predikáty

Proto je v tomto PHP skriptu použito několik SQL dotazů a skript používá pro jejich provedení několik vstupních parametrů. Jako parametry skriptu jsou načítány identifikační čísla matriční knihy - farnosti a identifikátory registrátora zápisu (správce příslušné části databáze). Jako třetí a nepovinný parametr je načítán název výstupního souboru tohoto PHP skriptu, který je zároveň vstupním souborem obsahující predikáty pro aplikaci Mo**ragen** [2.9.6]. Třetí parametr (název souboru - je nastaven implicitně pokud není nastaven jeho parametr) je nepovinným, protože obsahuje pouze dočasná data, která jsou při načtení tabulky jiné matriční knihy přepsána a nový obsah souboru je opět použit jako vstup pro logickou aplikaci **Moragen.** 

## 4.4 Možné implementace skriptu do druhých aplikací

Tento **PHP** skript lze použít jako součást dokumentu HTML - webové stránky anebo lze spustit jako součást nějakého řídícího programu, který může být napsán v jiném programovacím jazyce. V aplikaci **DEMoS** bude tento **PH P skript** použit zřejmě jako součást HTM L dokumentu. Pracovní název skriptu je **importl50.php.** Pracovní název vstupního souboru pro webovou je **index.php,** který přeposílá jednotlivé parametry stránce se skriptem PHP, zde např. **importl50.php.** Pracovní název zůstal nakonec i pro finální skripty z důvodů použití metody přepisování webových souborů, kdy skript PHP mohu přepsat na soubor HTML zobrazený ve webovém prohlížeči.

## 4.5 Časová zátěž databáze při použití převodního skriptu

Z hlediska časové zátěže databáze a matematické složitosti nepředstavuje tento PHP skript s několika SQL dotazy programátorský problém díky relativně malému počtu zápisů ve vstupní tabulce matriky **DEMoS** (cca. 50 000 řádků záznamů). Z hlediska teorie Algoritmů je časová složitost lineární, přestože v programu skriptu jde o dvě v sobě vložené iterace - zde by byla složitost kvadratická, avšak vzhledem k malému počtu budoucích konečných záznamů, lze tuto časovou složitost redukovat na lineární, což je pro provádění běhu skriptu časově únosné.

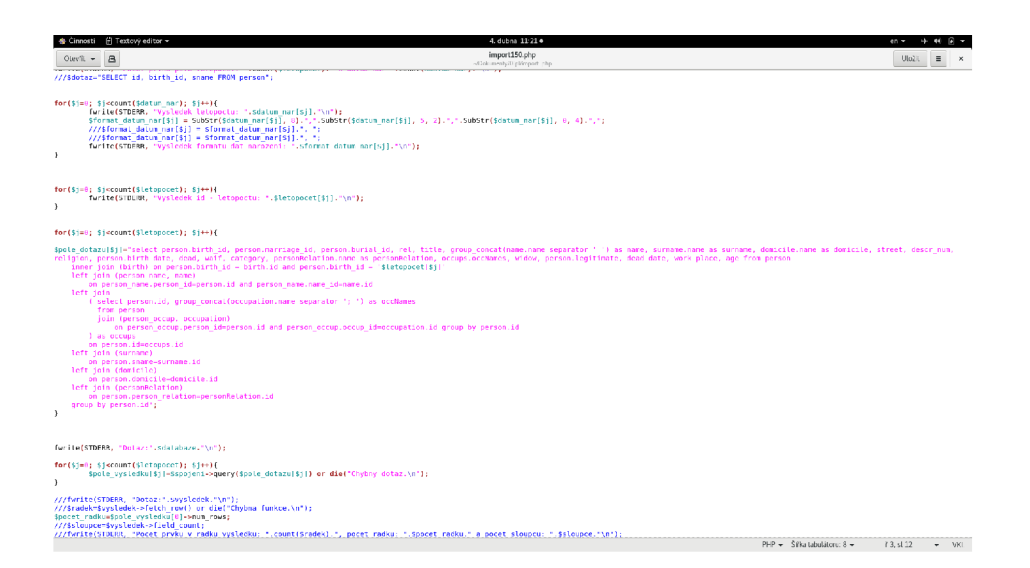

Obrázek 4.1: SQL-pohled Ing. R. Kočí FIT VUT Brno.

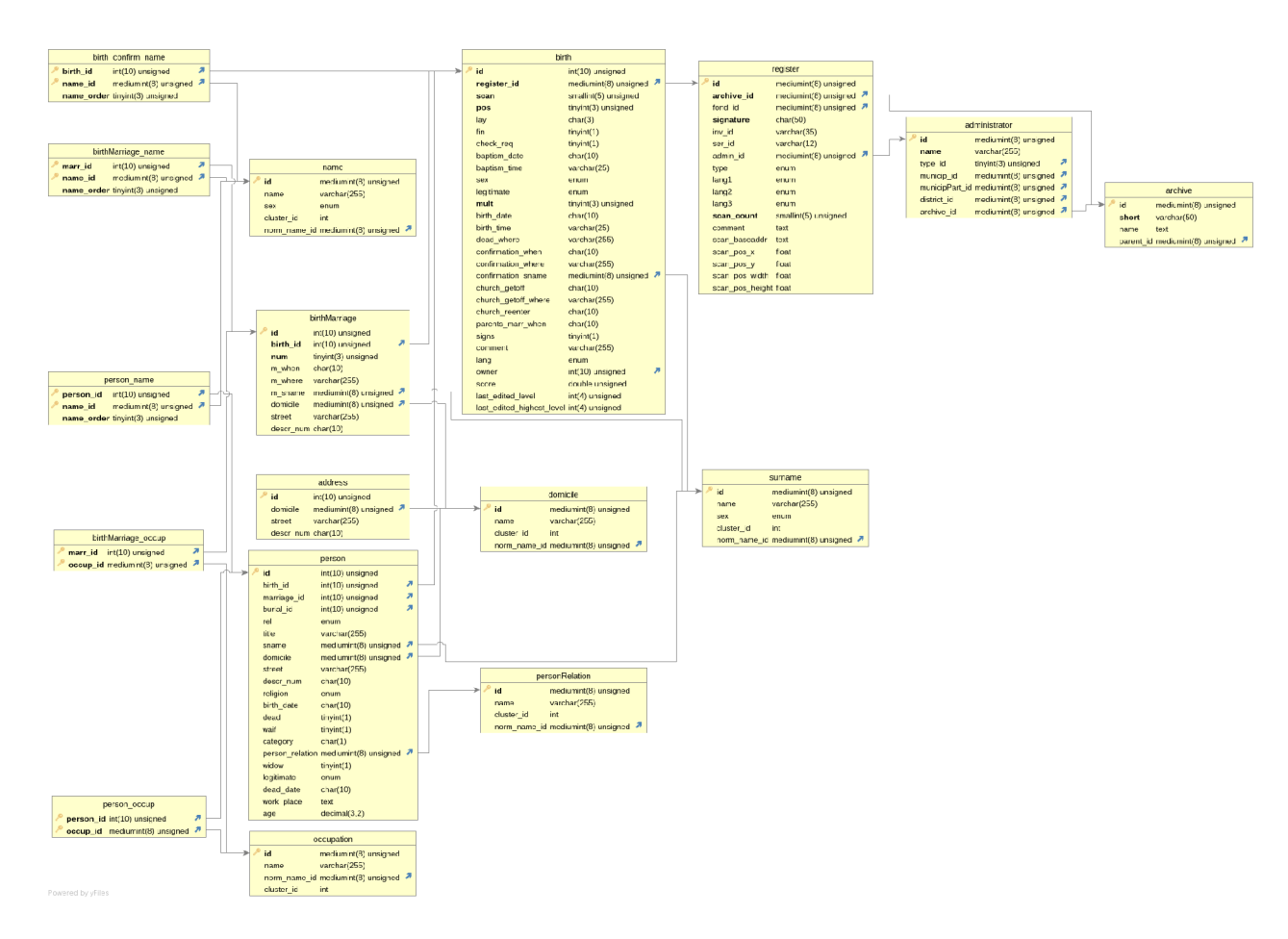

Obrázek 4.2: Datový model tabulek v databázi MySQL DEMoS-u FIT-VU T Brno.

## 4.6 Skript PHP ukládající parsovaný výstupní model Moragenu do tabulky databáze MySQL

Tento druhý PHP skript parsuje (rozděluje) řádkové řetězce výstupního proudu dat aplikace Moragen na jednotlivé podřetězce a pomocí příkazů SQL je ukládá do tabulek lokální databáze MySQL uživatele - admina. Jde o jednotlivé tabulky o narození 4.4, o svatbách 4.6, osobách 4.5 a úmrtích a tabulkách se sekundárními klíči **otec, matka** a **manže l** lokální databáze MySQL. Jako vstupní parametry používá krom vstupního načítaného souboru s daty také přepínače pro zápis konkrétních dat **(narození, svatba, umrti, otec, matka, manžel)** do příslušných tabulek spolu s příslušnými identifikačními sekundárními klíči. Každý oprávněný uživatel bude takto vytvářet své vlastní tabulky: uživatel zde vytvoří tabulky **narozeni, svatba, umrti** atd. Pro vytvoření tabulek použije skript SQL příkazy:

```
CREATE TABLE '$narozeni' ( 
ID int(10) auto increment primary key,
ID1 varchar(20) not null , 
den varchar(3) not null , 
mesic varchar(3) not null , 
rok varchar(5) not null , 
misto varchar(30) not null ,
```

```
ID_CH varchar(20) not null , 
ID_F varchar(20) not null , 
ID_M varchar(20) not null 
);
```
kde \$narozeni může nabývat hodnoty narozeni podle ID administrátora, který skript pro vytvoření tabulky spustil. Stejně se mohou vytvářet tabulky svatba, kde \$svatba může mít hodnotu svatba+ID:

```
CREATE TABLE '$svatba' ( 
ID int(10) auto_increment primáry key, 
ID1 varchar(20) not null , 
den varchar(3) not null , 
mesic varchar(3) not null , 
rok varchar(5) not null , 
);
```
a umrti, kde \$umrti může mít hodnotu umrti+ID:

```
CREATE TABLE '$umrti' ( 
ID int(10) auto_increment primáry key, 
ID1 varchar(20) not null , 
den varchar(3) not null , 
mesic varchar(3) not null , 
rok varchar(5) not null , 
misto varchar(30) not null , 
ID_CH varchar(20) not null , 
ID_F varchar(20) not null , 
ID_M varchar(20) not null 
);
```
a osoba, kde \$osoba může mít hodnotu osoba+ID:

```
CREATE TABLE '$osoba' ( 
ID int(10) auto_increment primáry key, 
ID1 varchar(20) not null , 
jméno varchar(30) not null , 
prijmeni varchar(30) not null , 
misto varchar(30) not null , 
ID_R0LE varchar(20) not null , 
);
```
a spojovací tabulka sekundárních klíčů otec, kde \$otec může mít hodnotu otec+ID:

```
CREATE TABLE '$otec' ( 
ID int(10) auto_increment primáry key, 
ID1 varchar(20) not null , 
ID_CH varchar(20) not null ,
```

```
ID2 varchar(20) not null , 
);
```
a spojovací tabulka sekundárních klíčů matka, kde \$matka může mít hodnotu matka+ID:

```
CREATE TABLE 'Smatka' ( 
ID int(10) auto_increment primary key, 
ID1 varchar(20) not null , 
ID_CH varchar(20) not null , 
ID2 varchar(20) not null , 
);
```
a spojovací tabulka sekundárních klíčů manžel, kde \$manzel může mít hodnotu manzel+ID:

```
CREATE TABLE '$manzel' ( 
ID int(10) auto_increment primary key, 
ID1 varchar(20) not null , 
ID_CH varchar(20) not null , 
ID2 varchar(20) not null , 
);
```
Vytvoření jiného názvu tabulky podle ID admina není iplementováno přímo ve skriptu, protože je můžeme provést kopírováním tabulky v aplikaci phpMyAdmin. Pro čištění těchto tabulek pak admin použije příkazů SQL:

```
TRUNCATE TABLE '$narozeni'; 
TRUNCATE TABLE '$svatba'; 
TRUNCATE TABLE '$umrti>; 
TRUNCATE TABLE '$osoba>; 
TRUNCATE TABLE '$otec'; 
TRUNCATE TABLE '$matka'; 
TRUNCATE TABLE '$manzel';
```
Nebo pro jejich odstranění:

```
DROP TABLE 'Snarozeni'; 
DROP TABLE '$svatba'; 
DROP TABLE '$umrti'; 
DROP TABLE >$osoba'; 
DROP TABLE '$otec'; 
DROP TABLE '$matka'; 
DROP TABLE '$manzel';
```
Ještě poznámka pro úplnost: Fyzické mazání tabulek není úplně optimální, když se při další práci zase musí vytvářet - jde o plýtvání paměťovými bloky v databázi. Takže pro optimální práci admina bude stačit jím vytvořené tabulky pouze vyprazdňovat příkazem:

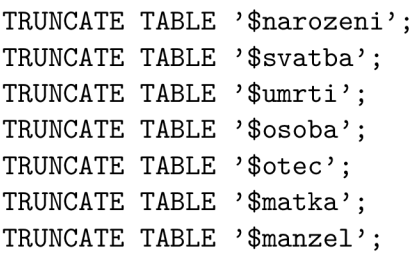

Jako vhodný testovací vstupní soubor s modelovými daty logické aplikace Moragen byl použit soubor z bakalářské práce Bc. D. Pátka [13] po doporučení vedoucího bakalářské práce. V názvu skriptu PHP zůstala číselná hodnota kvůli přepisování na soubor HTML v prohlížeči. Podrobnosti spouštění daného skriptu jako jsou jeho parametry spuštění jsou uvedeny níže:

1. Spuštění skriptu bez parametrů. Zde konkrétně: **php prevodll.php** 

2. Spuštění skriptu s nápovědou obvyklou v linuxových operačních systémech. Zde: **php prevodll.php —help** 

3. Spuštění skriptu s volbou názvu vstupního souboru. Zde: **php prevodll.php —file\_in=nazev\_souboru.mrm** 

```
4. Spuštění skriptu s volbou přihlášení se do lokální databáze. 
Zde: php prevod11.php --hostitel=hostitel --user=uzivatel
—pass=heslo —databaze=nazev_databaze
```
5. Spuštění skriptu s volbou přihlášení se do lokální databáze a určení názvu vstupního souboru s predikáty.

```
Zde: php prevod11.php --hostitel=hostitel --user=uzivatel
—pass=heslo —databaze=nazev_databaze —file_in=nazev_souboru.mrm
```

| Cinnosti $\Box$ Textový editor $\sim$                                                                                                    |               | 4. dubna 16:58 •                               |  |
|----------------------------------------------------------------------------------------------------|---------------|------------------------------------------------|--|
| 邑<br>Otevřít $\sim$                                                                                                    |               | model.gpm<br>~/Dokumenty/Dipl/import_php/model |  |
|                                                                                                    | import150.php |                                                |  |
| brecord(0,18,01,1682,'parvo Bukowin','Sebastiany','bezruky', 'Wawry',' ', 'Mariny',' ',' ','N2698 CH0','N2698 F0','N2698 M0').<br>brecord(1,27,04,1679, male bukowinky', Justyna', Wopletala', 'Martina',' ', 'Doroty',' ',' ', 'N2698 CH1', 'N2698 F1', 'N2698 M1').<br>brecord(2,05,08,1656, "maley Bukowinky', 'Wawr[[]inecz', 'Bezraukowi', 'Wondrp]owi',' ', 'x matka neni ',' ',' ', '', 'N2698 CH2', 'N2698 F2', 'N2698 P2').<br>. ("brecord(3.23.01.1684.'minory Bukowin','Pauly','Beranek', 'Mathia',' ', 'Dorothea',' ',' ','N2698 CH3','N2698 F3','N2698 M3'),<br>brecord(4,18,12,1682, 'pago minori Bukowin', 'Thomas', 'Beranek', 'x otec neni',' ', 'Dorothea',' ', '', 'N2698 CH4', 'N2698 F4', 'N2698 F4', 'N2698 M4').<br>brecord(4,07,06,1693,'Wobczu','Justina','Schwehla', '?eho?',' ', 'Dorotha',' ',' ','N2698 CH4','N2698 F4','N2698 M4').<br>brecord(5,09,02,1672, male bukowinky , Apollonye , Sehnalowyho , 'Jirralika', ' , 'Kater Jiny , ' ', ', ', ', N2698 CH5', 'N2698 F5', 'N2698 A5').<br>brecord(6,26,11,1686,'Bukowinka','Andreas','Wopletal', 'Gregoriy',' ', 'Justina',' ',' ','N2698 CH6','N2698 F6','N2698 M6').<br>brecord(7,02,07,1686,'Babicz','Procopiy','holausek', 'Jacoby',' ', 'Kunegunda',' ',' ','N2698 CH7','N2698 F7','N2698 M7').<br>brecord(8,30,01,1690,'hrube Bukowine','Blasius','Kotulan', 'Barton',' ', 'Anna',' ',' ', 'N2698 CH8','N2698 F8','N2698 M8').<br>brecord(9,03,07,1688,'Bukowina','Anna','Sskrob', 'Matthias',' ', 'Elizabeth',' ', ','N2698 CH9','N2698 F9','N2698 M9'),<br>brecord(10,02,06,1680,'Bukovinka','Margaritta','Beranek', 'Laurentiy',' ', 'Dorothea',' ',' ','N2698 CH10','N2698 F10','N2698 M10').<br>brecord(11,04,09,1684, habruwka', Franciscus', Karthaus', 'Wenceslai', '', 'Margareta', '', 'N2698 CH11', N2698 F11', N2698 M11').<br>brecord(12,15,03,1682,'Babic','Marina','Drahowzal', 'Pauli',' ', 'Juliana',' ',' ','N2698 CH12','N2698 F12','N2698 M12').<br>brecord(13,03,03,1654, maly Bukowinky','Rzehov','Wopletalowi', 'Hawlovi',' ', 'x matka neni ',' ',' ','N2698 CH13','N2698 F13','N2698 M13'),<br>brecord(14,22,11,1682, maiori Bukovin', Andreas', Kotulani', 'Blasy','', 'Anna','','', 'N2698 CH14', 'N2698 F14', 'N2698 M14').<br>brecord(15,02,12,1680, Prosetz , Barbara , Hlawatý , 'Georgius (Jurka) , ' , 'Barbara , ' , ' , N2698 CH15', N2698 F15', N2698 M15'). |               |                                                |  |

Obrázek 4.3: Obsah výstupního souboru pro aplikaci Moragen.

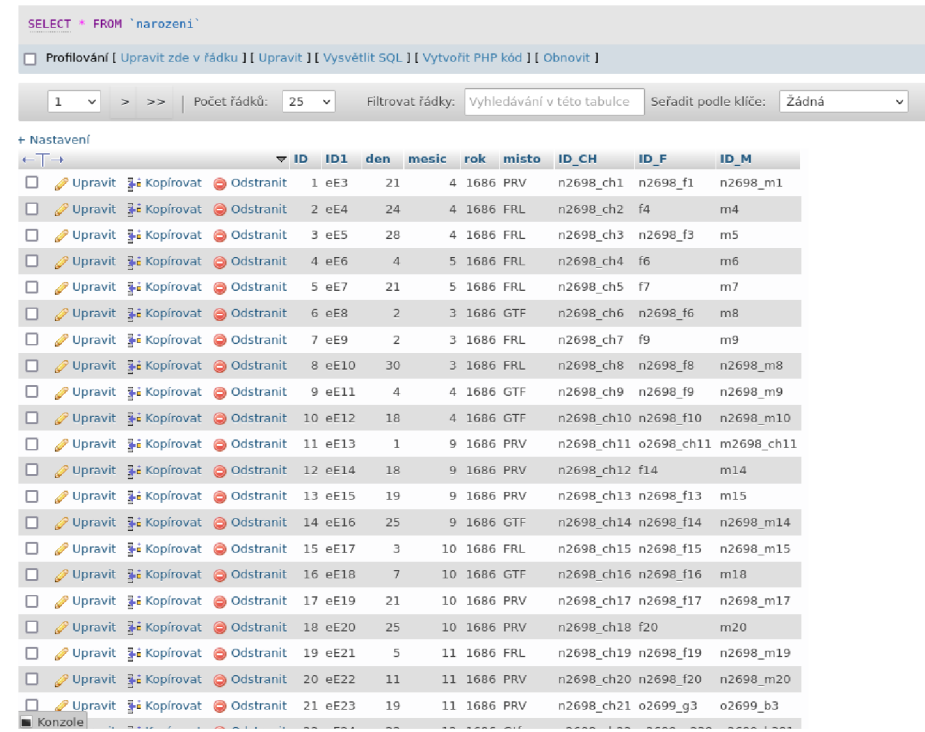

Obrázek 4.4: Tabulka exportu datového modelu Moragen. Zde je tabulka narozeni.

#### **4.6.1 Časov á zátě ž databáz e při použití exportního skriptu**

Časová složitost tohoto skriptu z hlediska teorie Algoritmů je opět lineární. PHP skript načítá výstupní soubor aplikace Moragen po řádcích jako jednotlivé řádkové řetězce, které pak dále parsuje a ukládá jako pole do řádků příslušných tabulek lokání databáze MySQL admina rodokmenu pro další modelování.

## 4.7 Skript PHP ukládající obsah výstupního modelu Moragenu do tabulky lokání databáze MySQL

Tento třetí PHP-skript vznikl navíc z důvodů velké časové zátěže PHP-skriptu, který parsuje obsah modelového výstupu aplikace Moragen a ukládá je do tabulek lokální databáze uživatele. Navíc tento skript vznikl také z důvodu existence apostrofů v obsahu modelového výstupu aplikace Moragen, které nejdou do tabulky databáze obecně uložit a pro uložení se musí nahradit jinými jedinečnými znaky, které výstupní soubor s modelem dat neobsahuje. PHP-skript má pracovní název **prevod41.php**. Tento PHP skript lze spustit z příkazové řádky v operačním systému Linux nebo ve webovém prohlížeči obou operačních systémů. Další podrobnosti o možnosti použití parametrů spuštění tohoto skriptu budou uvedeny níže. V názvu skriptu opět zůstala celočíselná hodnota z důvodu jeho přepisu na HTM L soubor webového prohlížeče.

Převodní skript ukládající celý model můž použít následující parametry: Převodní skript ukládající celý model můž použít následující parametry:

1. Spuštění skriptu bez parametrů. Zde konkrétně: php prevod41.php

|   | SELECT * FROM 'osoba'        |                                        |                                                                                                    |       |                                |                                             |                          |            |                                  |
|---|------------------------------|----------------------------------------|----------------------------------------------------------------------------------------------------|-------|--------------------------------|---------------------------------------------|--------------------------|------------|----------------------------------|
|   |                              |                                        | Profilování [ Upravit zde v řádku ] [ Upravit ] [ Vysvětlit SQL ] [ Vytvořit PHP kód ] [ Obnovit ] |       |                                |                                             |                          |            |                                  |
|   | 1<br>v                       | >><br>$\geq$                           | Počet řádků:<br>25                                                                                 |       | v                              | Filtrovat řádky: Vyhledávání v této tabulce |                          |            | Seřadit podle klíč               |
|   | + Nastavení                  |                                        |                                                                                                    |       |                                |                                             |                          | misto      |                                  |
|   | $\leftarrow$ T $\rightarrow$ | Upravit 3: Kopírovat @ Odstranit       | $\nabla$ ID                                                                                        |       | ID <sub>1</sub><br>1 n2698_ch1 | jmeno<br>HELENA                             | prijmeni<br><b>SCHON</b> |            | <b>ID ROLE</b><br>E <sub>3</sub> |
|   |                              | Ø Upravit kopírovat ● Odstranit        |                                                                                                    |       | 2 n2698 ch2                    | <b>HELENA</b>                               | <b>MADERKA</b>           |            | E4                               |
| □ |                              | Upravit 3 Kopírovat @ Odstranit        |                                                                                                    |       | 3 f4                           | <b>JAN</b>                                  | MADERKA                  | FRL        | ul                               |
| □ |                              | Odstranit 3: Kopírovat ● Odstranit     |                                                                                                    |       | $4 \, m4$                      | <b>BARBORA</b>                              |                          | FRL        | ul.                              |
| п |                              | Upravit is Kopírovat @ Odstranit       |                                                                                                    |       | 5 n2698 ch3                    | MATE)                                       | <b>DRAGONIC</b>          |            | E <sub>5</sub>                   |
| □ |                              | Ø Upravit 3 Kopírovat ● Odstranit      |                                                                                                    |       | 6 m 5                          | <b>ELIZABETA</b>                            |                          | FRL        | ul                               |
| п |                              | Upravit + Kopírovat @ Odstranit        |                                                                                                    |       | 7 n2698 ch4                    | <b>JAN</b>                                  | DRAGIC                   |            | E6                               |
| ◻ |                              | Odstranit Ji Kopírovat ● Odstranit     |                                                                                                    |       | 8 f6                           | MATE)                                       | DRAGIC                   | FRL        | ul                               |
| □ |                              | Upravit 3 Kopírovat @ Odstranit        |                                                                                                    |       | 9 m6                           | KATERINA                                    |                          | FRL        | ul                               |
| п |                              | ⊘ Upravit 3 i Kopírovat ● Odstranit    |                                                                                                    |       | 10 n2698 ch5                   | <b>AGATA</b>                                | <b>KUNOVIC</b>           |            | E7                               |
| п |                              | Upravit 3 Kopírovat @ Odstranit        |                                                                                                    | 11 f7 |                                | <b>IIRI</b>                                 | <b>KUNOVIC</b>           | FRL        | ul                               |
| ◻ |                              | Ø Upravit 3 Kopírovat ● Odstranit      |                                                                                                    |       | 12 m7                          | <b>JUSTINA</b>                              |                          | FRL        | ul                               |
| п |                              | Upravit 3 Kopírovat @ Odstranit        |                                                                                                    |       | 13 n2698 ch6                   | MAREK                                       | FABIAN                   |            | E8                               |
| □ |                              | Ø Upravit 3 i Kopírovat ● Odstranit    |                                                                                                    |       | 14 m8                          | MAGDALENA                                   |                          | <b>GTF</b> | ul                               |
| □ |                              | Upravit + Kopírovat @ Odstranit        |                                                                                                    |       | 15 n2698 ch7                   | <b>IIRI</b>                                 | NEMEC                    |            | E9                               |
| □ |                              | ⊘ Upravit 3 Kopirovat ⊜ Odstranit      |                                                                                                    | 16 f9 |                                | MARTIN                                      | NEMEC                    | FRL        | ul                               |
| ш |                              | Upravit Ji Kopírovat ● Odstranit       |                                                                                                    |       | 17 m9                          | MAGDALENA                                   |                          | FRL        | ul                               |
| □ |                              | / Upravit } Kopírovat ● Odstranit      |                                                                                                    |       | 18 n2698 ch8                   | IR                                          | SKOKANIC                 |            | E10                              |
| п |                              | Upravit 3: Kopírovat @ Odstranit       |                                                                                                    |       | 19 n2698 ch9                   | MAGDALENA SUSIC                             |                          |            | E11                              |
| □ |                              | Upravit 3: Kopírovat @ Odstranit       |                                                                                                    |       |                                | 20 n2698 ch10 MAGDALENA SZABOVIC            |                          |            | E12                              |
|   |                              |                                        | Upravit 3-i Kopírovat @ Odstranit                                                                  |       | 21 n2698 ch11 KATERINA         |                                             | <b>JURDIC</b>            |            | E13                              |
|   | Konzole                      | $m + 2$ Vanimust $\triangle$ Odetranit |                                                                                                    |       | 22 caso chii omnori            |                                             | $\mathbf{H}$ in Dic      | DD17       | $\cdots$                         |

Obrázek 4.5: Tabulka exportu datového modelu Moragen. Zde je tabulka osoba.

2. Spuštění skriptu s nápovědou obvyklou v linuxových operačních systémech. Zde: php prevod41.php --help

3. Spuštění skriptu s volbou názvu vstupního souboru. Zde: **php prevod41.php —file\_in=nazev\_souboru.mrm** 

4. Spuštění skriptu s volbou přihlášení se do lokální databáze. Zde: php prevod41.php --hostitel=hostitel --user=uzivatel **—pass=heslo —databaze=nazev\_databaze** 

5. Spuštění skriptu s volbou přihlášení se do lokální databáze a určení názvu vstupního souboru s predikáty.

```
Zde: php prevod41.php —hostitel=hostitel —user=uzivatel 
—pass=heslo —databaze=nazev_databaze —file_in=nazev_souboru.mrm
```

| SELECT * FROM `svatba`       |                                                                                                    |              |           |              |     |         |         |                  |        |  |  |  |
|------------------------------|----------------------------------------------------------------------------------------------------|--------------|-----------|--------------|-----|---------|---------|------------------|--------|--|--|--|
|                              | Profilování [ Upravit zde v řádku ] [ Upravit ] [ Vysvětlit SQL ] [ Vytvořit PHP kód ] [ Obnovit ] |              |           |              |     |         |         |                  |        |  |  |  |
| $1 \sim$                     | >                                                                                                  | Zobrazit vše |           | Počet řádků: |     | 25<br>◡ |         | Filtrovat řádky: | Vyhled |  |  |  |
| + Nastavení                  |                                                                                                    |              |           |              |     |         |         |                  |        |  |  |  |
| $\leftarrow$ T $\rightarrow$ |                                                                                                    |              | $\vee$ ID | ID1          | den | mesic   | rok     |                  |        |  |  |  |
|                              | Upravit de Kopírovat @ Odstranit                                                                   |              |           | 1 e3         | 20  |         | 1 1686  |                  |        |  |  |  |
|                              | ⊘ Upravit → Kopírovat ● Odstranit                                                                  |              |           | 2 e4         | 20  |         | 1 1686  |                  |        |  |  |  |
| ш                            | Upravit 3 Kopírovat ● Odstranit                                                                    |              |           | 3 e5         | 20  |         | 1 1686  |                  |        |  |  |  |
| ⊔                            | ⊘ Upravit 3 Kopírovat ● Odstranit                                                                  |              |           | 4 e6         | 22  |         | 1 1686  |                  |        |  |  |  |
| ш                            | Upravit 3 Kopírovat @ Odstranit                                                                    |              |           | 5 e7         | 22  |         | 1 1686  |                  |        |  |  |  |
| □                            | ⊘ Upravit 3 č Kopírovat ● Odstranit                                                                |              |           | 6 e8         | 5   |         | 2 1686  |                  |        |  |  |  |
| H                            | Upravit 3 Kopírovat @ Odstranit                                                                    |              |           | 7 e9         | 10  |         | 2 1686  |                  |        |  |  |  |
| □                            | ⊘ Upravit 3 č Kopírovat ⊜ Odstranit                                                                |              |           | 8 e10        | 10  |         | 2 1686  |                  |        |  |  |  |
| □                            | Upravit de Kopírovat @ Odstranit                                                                   |              |           | 9 ell        | 24  |         | 2 1686  |                  |        |  |  |  |
| П                            | Upravit 3 Kopírovat ● Odstranit                                                                    |              |           | 10 e12       | 4   |         | 6 1686  |                  |        |  |  |  |
| ш                            | Upravit de Kopírovat @ Odstranit                                                                   |              |           | 11 e13       | 29  |         | 9 1686  |                  |        |  |  |  |
| ◻                            | ⊘ Upravit 3 č Kopírovat ⊜ Odstranit                                                                |              |           | 12 e14       | 25  |         | 10 1686 |                  |        |  |  |  |
| ш                            | Upravit 3 Kopírovat @ Odstranit                                                                    |              |           | 13 e15       | 22  |         | 11 1686 |                  |        |  |  |  |
| п                            | ⊘ Upravit 3 č Kopírovat ● Odstranit                                                                |              |           | 14 e16       | 22  |         | 11 1686 |                  |        |  |  |  |
| ш                            | Upravit 3 Kopírovat @ Odstranit                                                                    |              |           | 15 e17       | 28  |         | 11 1686 |                  |        |  |  |  |
| □                            | ⊘ Upravit 3 č Kopírovat ⊜ Odstranit                                                                |              |           | 16 e18       | 13  |         | 1 1687  |                  |        |  |  |  |
| П                            | Upravit de Kopirovat @ Odstranit                                                                   |              |           | 17 e19       | 22  |         | 1 1687  |                  |        |  |  |  |
| □                            | Upravit 3 Kopírovat ● Odstranit                                                                    |              |           | 18 e20       | 26  |         | 1 1687  |                  |        |  |  |  |
|                              | Upravit di Kopirovat @ Odstranit                                                                   |              |           | 19 e21       | 2   |         | 2 1687  |                  |        |  |  |  |
|                              | Upravit 3 Kopírovat ● Odstranit                                                                    |              |           | 20 e22       | з   |         | 2 1687  |                  |        |  |  |  |
|                              | <u> <i>D</i>Upravit</u> <b>3</b> i Kopírovat ● Odstranit                                           |              |           | 21 e23       | 20  |         | 4 1687  |                  |        |  |  |  |

Obrázek 4.6: Tabulka exportu datového modelu Moragen. Zde je tabulka svatba.

## 4.8 Skript PHP načítající obsah výstupního modelu Moragenu z lokální databáze MySQL

Čtvrtý PHP-skript má pracovní název export11.php a slouží k načtení dat z tabulky lokální databáze MySQL uživatele. Tento PHP skript lze spustit z příkazové řádky v Linuxu anebo z webového prohlížeče v obou operačních systémech tj. Linux nebo MS Windows. V případě spouštění skriptu z příkazové řádky v operačním systému Linux lze skript spouštět bez parametrů s implicitním nastavením názvu výstupního souboru modelových dat. Anebo lze skript spouštět s různými parametry jako je obvyklý linuxový parametr - -help anebo s parametrem názvu výstupního souboru modelových dat např.:

#### - -filé save=test/test.mrm.

Další podrobnosti o možných parametrech spuštění skriptu, který obnovuje konzistenci uložených dat genealogického modelu v tabulce databáze MySQL budou uvedeny níže:

1. Spuštění skriptu bez parametrů. Zde konkrétně: **php exportll.php** 

2. Spuštění skriptu s nápovědou obvyklou v linuxových operačních systémech. Zde: **php export 11.php —help** 

3. Spuštění skriptu s volbou názvu vstupního souboru. Zde: **php export 11.php —file\_save=nazev\_souboru.mrm** 

```
4. Spuštění skriptu s volbou přihlášení se do lokální databáze. 
Zde: php export 11.php —hostitel=hostitel —user=uzivatel 
—pass=heslo —databaze=nazev_databaze
```
5. Spuštění skriptu s volbou přihlášení se do lokální databáze a určení názvu vstupního souboru s predikáty.

```
Zde: php exportll.php —hostitel=hostitel —user=uzivatel 
—pass=heslo —databaze=nazev_databaze —file_save=nazev_souboru.mrm
```
### 4.9 Generování SQL dotazů v aplikaci phpMyAdmin

Následující kapitola popisuje generování SQL dotazů nad vytvořenými tabulkami v lokální databázi. Postup generování částečných rodokmenů, který jsem prováděl byl následující: 1. Otevřeme aplikaci phpMyAdmin ve wbovém prohlížeči a přihlásíme se do lokální databáze (předpokládám spuštění serveru Apache a lokální databáze).

2. Otevřeme příslušnou databázi a pak tabulku osoba, kde se zobrazí její obsah.

3. Začneme jednoduchým SQL dotazem obsahující příjmení hned ze začátku tabulky: **SELECT \* FROM 'osoba' WHERE prijmeni = "Maderka";** 

4. Výsledek zobrazí tři záznamy A.6. To je málo. Ještě pro úplnost doplníme vyhledaní matky. Tohle provedeme podle údajů otce ve sloupci ID1, kde sekundární klíč f4 nahradíme sekundárním klíčem m4 A.7.

**SELECT \* FROM 'osoba' WHERE prijmeni = "Maderka" OR ID1 = "m4";** 

5. Vybereme si nějaké příjmení, o kterém si myslíme, že jeho nositel mohl mít více pokračovatelů např. Nemec a tomu odpovídající SQL dotaz: **SELECT \* FROM 'osoba' WHERE prijmeni = "Nemec";** 

6. Výsledek tohoto SQL dotazu zobrazí děti se svými otci. Matky se v tomto případě opět nezobrazí A.8.

7. Pro zobrazení příslušných matek jejich dětí je potřeba SQL dotaz doplnit o jejich vyhledání tj:

**...WHERE prijmeni = "Nemec" OR ID1 = "m9" OR ID1 = "m57";** 

8. Postupně takto doplním všechny hledané matky do SQL dotazu pomocí logického operátoru OR A.9.

9. Výsledek ukazuje, že Martin a Magdalena Němcovi měli dva syny Jiřího a Vavřince.

10. Význam dalších výsledků můžeme je odhadovat, protože chybí dítě vyhledaného otce. Můžeme proto zkusit SQL dotaz, který nám prozkoumá řádek nad a pod vyhledaným otcem:

**SELECT \* FROM osoba WHERE prijmeni = "Nemec" OR ID1 = "m9" OR ID1 = "m57" 0R ID = 181 0R ID = 183 0R ID = 4859 0R ID = 4861 0R ID = 8030 0R ID = 8032;** 

11. Výše uvedený SQL dotaz ukáže výsledek bez dítěte a můžeme jen odhadovat, že se asi narozené dítě nevešlo do časového intervalu generování logického výstupu anebo je zapsáno v jiné matriční knize.

12. Zkusíme nejčastější příjmení v CR: Novák. SQL dotaz: SELECT \* FROM osoba WHERE prijmeni = "Novak" OR prijmeni = "Nowak";

Výsledek po tomto SQL dotazu měl zatím největší počet řádků a to 18 A.10. Ne všechny řádky odpovídaly našim požadavkům a proto bylo potřeba doplnit potřebné matky: **SELECT \* FROM osoba WHERE prijmeni = "Novák" OR ID1 = "n2698\_m82" 0R ID1 = "n2699\_m789" OR ID1 = "n2700\_m343";** 

13. Z tabulky A.11 vyplývá, že dítě s ID = 1818 nemá otce anebo je otec zapsán v jiné matriční knize. Uděláme tedy další zkoumání tabulky a to SQL dotazem v intervalu ID: **SELECT \* FROM osoba WHERE ID >= 1818 AND ID <= 1830;** 

14. Tabulka výsledků tohoto dotazu ukazuje, že dítě s ID = 1818 Pavel Novák je podle modelu sirotek anebo jsou rodiče zapsáni v jiné matriční knize.

15. Dalsi potenciální sirotek je dítě se jménem Jiri Skokanic na 18 pozici v tabulce osoba. Zadal jsem tedy SQL dotaz:

**SELECT \* FROM osoba WHERE prijmeni = "Skokanic";** 

16. Vysledek tohoto SQL dotazu najdeme na obrazku A.12. Výsledek je také zajímavý skutečností, že příjmení Skokanic je v databázi častější než Novak. Výsledek SQL dotazu nakonec ukázal celkem 56 řádků A.12.

17. Dále jsem doplnil SQL dotaz o ID1 = "n2698\_m8"na celkový SQL dotaz: **SELECT \* FROM osoba WHERE prijmeni = "Skokanic" OR ID1 = "n2698\_m8";** 

Po provední výše uvedeného SQL dotazu se objevila ve výpisu matka Jiřího Skokanice A. 13. Tedy můžeme říci, že zkoumaný Jiří Skokanic je z neúplné rodiny anebo je otec zapsán v jiné matriční knize. Dále se v tabulce objevila Kateřina a Eva Skokanic. Zde se otec vyskytoval a tak jsem doplnil matku rozšířeným SQL dotazem:

```
SELECT * FROM osoba WHERE prijmeni = "Skokanic" OR ID1 = "n2698_m8" 0R 
ID1 = "n2699_m97";
```
Výsledek dotazu SQL je vidět na obrázku A.13.

18. Další řádky tabulky obsahují nějaké otce Skokanicovi a Kateřinu Skokanic jako matku dětí. Zadal jsem tedy následující SQL dotazy:

```
SELECT * FROM osoba WHERE prijmeni = "Skokanic" OR ID1 = "n2698_m8" OR 
ID1 = "n2699_m97" OR ID1 = "ch9181";
```
Nakonec tento SQL dotaz nám tabulku vyhledávání nezměnil a dítě od Kateřiny Skokanic se v tabulce osoba nenašlo. SQL dotazy, které mohly dát lepší vysvětlení okolo otců Skokanicu neobjevily další záznamy v tabulce osoba. Jde o tento SQL dotaz (tři SQL dotazy byly sjednoceny pomocí operátoru **OR** do jednoho):

```
SELECT * FROM osoba WHERE prijmeni = "Skokanic" OR ID1 = "n2698_m8" OR 
ID1 = "n2699_m97" OR ID1 = "m6549" OR ID1 = "m6829" OR ID1 = "m7501";
```

```
SELECT * FROM osoba WHERE prijmeni = "Skokanic" OR ID1 = "n2698_m8" OR 
ID1 = "n2699_m97" OR ID = 5835 OR ID = 5871 OR ID = 5903 OR ID = 5939;
```
Výsledek ukazuje vztah k Jiří Juřicovi A. 14. Rozšiřující SQL dotaz pro zjištění dětí, ale děti nenajde. Zřejmě jde bud o chybu v zápisu do jiné matriční knihy nebo o časové oříznutí výběru matriční knihy.

19. Další zde zkoumanou osobou je Markéta Skokanic pod ID = 7128 a Michal Skokanic o řádek níže. Její zápis se tváří jakože je sirotek anebo jsou jeho rodiče přesídlenci. Doplníme proto SQL dotaz o ID1 = n3116 m37 OR ID1 = n3116 m65: **SELECT \* FROM osoba WHERE prijmeni = "Skokanic" OR ID1 = "n2698\_m8" OR ID1 = "n2699\_m97" OR ID1 = "n3116\_m37" OR ID1 = "n3116\_m65";** 

SQL dotaz potvrdil, že Michal a Markéta Skokanic jsou asi sirotci nebo se objevila chyba Moragenu A. 15 anebo jejich rodiče pocházeli z jiné matriční knihy - byli to přesídlenci.

20. Další zkoumanou osobou je Agáta Skokanic pod ID = 7349, která také ve výpisu nemá otce. Následující SQL dotaz by měl problém blíže osvětlit: **SELECT \* FROM osoba WHERE prijmeni = "Skokanic" OR ID1 = "n2698\_m8" OR ID1 = "n2699\_m97" OR ID1 = "n3116\_m37" OR ID1 = "n3116\_m65" OR ID1 = "n2699\_ml0" OR ID1 = "n3116\_fl0";** 

Výsledek SQL dotazu je vidět na obrázku A.16 a ukazuje, že asi i Agata Skokanic je sirotek anebo její rodiče jsou z jiné matriční knihy.

21. Pro dokončení analýzy u příjmení Skokanic zjistíme rodiče, respektive jejich matky dětí na konci tabulky, protože se opět jeví jako sirotci podle výsledku SQL dotazu: **SELECT \* FROM osoba WHERE prijmeni = "Skokanic" AND ID >= 7600;** 

22. Zde začneme Františkem Skokanicem jehož ID > 7600 a zároveň se pokusíme zjistit jeho matku, protože v zápisu tabulky osoba lokální databáze otec chybí: **SELECT \* FROM osoba WHERE (prijmeni = "Skokanic" OR ID1 = "n3117\_m47") AND ID >= 7600;** 

Výsledek předchozího SQL dotazu je na obrázku A. 17 a říká, že František Skokanic je sirotek nebo jde o chybu logické aplikace Moragen anebo se záznamy o jeho rodičích nachází v jiné matriční knize.

23. Dále postupně vybíráme další děti s příjmením Skokanic z tabulky osoba z lokální databáze podle následujících řádků výsledku SQL dotazu podle pořadí (Anna, Marie, bezjmena a Růžena):

```
SELECT * FROM osoba WHERE prijmeni = "Skokanic" AND ID >= 8210; 
SELECT * FROM osoba WHERE prijmeni = "Skokanic" AND ID >= 10300;
```
Poté hledáme matku každého dítěte:

**SELECT \* FROM osoba WHERE (prijmeni = "Skokanic" OR ID1 = "n3117\_m59") AND ID >= 8210; SELECT \* FROM osoba WHERE (prijmeni = "Skokanic" OR ID1 = "n2703\_m42") AND ID >= 8210; SELECT \* FROM osoba WHERE (prijmeni = "Skokanic" OR ID1 = "n3117\_m9") AND ID >= 10300; SELECT \* FROM osoba WHERE (prijmeni = "Skokanic" OR ID1 = "n3117\_m95") AND ID >= 10300;** 

Výsledky předchozích SQL dotazů jsou opět na obrázcích č. A.19 A.20 A.21 A.22 a opět ukazují, že osoby Anna, Marie, bez-jmena a Růžena jsou sirotci nebo se jedná o statistickou chybu aplikace Moragen anebo jsou rodiče přistěhovalci a jejich záznam se nachází v jiné matriční knize.

#### 4.10 Dosažené výsledky a možné chyby měření

Implementované PHP skripty fungují bez chyb díky jejich ošetření bezpečnostní knihovnou nebo přímo ošetřením chyb ve skriptech samotných. SQL dotazy vykazují také nulovou chybovost výsledků vyhledávání nebo ukládání. Jedinou chybovost zde vykazuje logická aplikace Moragen, která je popsána jako její přirozená vlastnost v kapitole 3.1.6 a také na tuto skutečnost zřejmě ukazují výsledky modelování částečných rodokmenů pomocí SQL dotazů v poslední sekci předchozí kapitoly 4.9. Jinak dnes zajisté logická aplikace Moragen zpracovává zadané predikáty lépe než v roce 2021 protože její autoři ji od tohoto data vylepšili a zpřesnili.

#### 4.11 Prohlížečová (webová) verze převodních PHP skriptů

V průběhu psaní této práce jsem se rozhodl po dohodě s vedoucím práce přepracovat moje stávající převodní PHP skripty pro vytváření souborů s predikáty pro logickou aplikaci Moragen pro použití ve webovém prohlížeči, která by byla uživatelsky příjemnější. Příjemnější proto, že spouštěcí parametry jsou zadávány do nabídkových okének textových polí prohlížečové aplikace a jsou pak odesílány jako parametry zpracovatelské stránky.

Vznikla tak webová stránka **[http://www.gen.hrrr.eu,](http://www.gen.hrrr.eu)** kde si lze tyto prohlížečové skripty vyzkoušet.

#### **4.11.1 Technické odlišnosti a problém y instalace prohlížečov é verze PH P skript ů**

Při testování prohlížečových verzí převodních PHP skriptů se objevila celá řada technických problémů a poruch. První a jednoduchý problém je neexistence funkce PHP chybového výstupu:

**fwrite(STDERR, "Chybový výstup");** 

Tato funkce s chybovým výstupem, která se běžně užívá v PHP skriptech při spouštění skriptu z příkazové řádky v Linuxu.

Použít tuto funkci, která zpracovává chybový výstup, ale v prohlížečové verzi použít nelze a je potřeba ji nahradit normálním výstupem:

```
echo("Chybový výstup");
```
nebo:

```
die("Chybový výstup");
```
Dalším problémem byla nemožnost použití rizikových SQL dotazů z důvodů ochrany webového databázového serveru, který je takto nastaven. Databázový webový server nepřijímá následující SQL dotazy (za proměnnou \$nazev\_tabulky lze dosadit jakýkoliv název tabulky):

**TRUNCATE \$nazev\_tabulky;** 

**CREATE TABLE \$nazev\_tabulky ( ID int(3) auto\_increment primary\_key, data longtext not null**  );

A inkrementuje ID u zápisů v tabulkách, které již byly smazány až za jejich posledním ID (nové ID začíná inkrementací již posledně smazaného řádku ID):

INSERT INTO \$nazev tabulky (data) VALUES ('\$hodnota');

Tyto SQL dotazy musely být proto vyměněny za jiné, které webový databázový server nezakazuje. SQL dotazy byly pak výrazně komplikovanější:

**DELETE FROM \$nazev\_tabulky WHERE ID = 1;** 

**INSERT INTO \$nazev\_tabulky (ID, data) VALUES ('ľ, '\$hodnota');** 

Další problém spočíval v nemožnosti přenést data databáze z aplikace DEMoS na můj zkušební databázový webový server z důvodů jejich nadměrné velikosti a tudíž jsem se musel spokojit jen se svým lokálním serverem na svém PC. Zde ale zase nešel vytvořit soubor s predikáty pro logickou aplikaci Moragen z důvodu ochrany adresáře operačního systému Linux, který není možné pořádně přenastnavit. I když jsme změnili práva adresáře příkazem:

**chmod 0777 model** 

Tak vytvořený soubor s predikáty měl práva root-a a nešel normálně načíst. Musela se opět upravit jeho práva příkazem v příkazové řádce:

**chmod 0777 soubor.gpm** 

**chmod 0777 model.mrm** 

Asi nejlepším zkušebním prostředím pro vývoj webové (prohlížečové) aplikace se jeví Apache server na localhostu spuštěný v operačním systému Windows (moje historická zkušenost), avšak zřejmá změna nastavení parametrů tohoto serveru v souboru **httpd.conf** pro 64 bitové systémy zamezila tuto variantu použít. Zkrátka a dobře nepodařilo se instalovat na tomto lokálním webovém serveru balíky PHP a tím pádem ani ovládací webovou aplikaci phpMyAdmin pro lokální databázi MySQL.

Zdrojové soubory prohlížečové (webové) aplikace jsou obsaženy v adresáři www na pamětovém médiu.

# **Kapitola 5**

# Závěr

Na úplném počátku práce se bylo nutno seznámit s historickou problematikou zdrojů a pramenů dané oblasti zkoumání, tj. s historií matričních zápisů. Další moje činnost pak spočívala se seznámením se stávajícími programově-aplikačními řešeními v dané oblasti genealogie ve světě. Potom nastal čas na poznání genealogického systému DEMoS, který je produktem vysoké školy FIT-VU T Brno a jejích vyučujících a studentů a který bude tato diplomová práce doplňovat. Dále se bylo nutno seznámit podrobněji s činností logické aplikace Moragen, která je součástí tohoto genealogického softwarového produktu.

Prvním cílem této bakalářské práce bylo vytvořit převodní PHP-skript pro vytváření predikátů a jejich ukládání do souboru, který slouží jako vstupní data pro logickou převodní aplikaci **Moragen,** která je součástí genealogického systému **DEMoS.** Zde byly zpočátku trochu problémy s převodem dat z náhradní databáze MS-Excel, kterou jako dočasné náhradní vstupní řešení používal vedoucí práce (programoval logickou aplikaci Moragen) do reálné databáze systému **DEMoS.** Všechny nastalé technické problémy, které se týkaly prvního převodního PHP-skriptu se podařily vyřešit, díky opomentovi práce, který mě seznámil se schématem databáze genealogického sytému **DEMoS** a který mi vysvětlil, které tabulky jsou již pro naši práci správně naplněny (databáze systému **DEMoS** je zatím ve zkušebním provozu a ne všechny tabulky jsou zaplněny obsahem), tj. PHP-skript pro vytvoření predikátů pro aplikaci Moragen. Tento skript je bohužel jen částečný, dík nenaplnění zkušebních tabulek, a proto generuje jen predikáty o narození občanů a bude jej nutno doimplementovat nebo podle něj naimplementovat PHP-skript nový.

První převodní skript byl nejprve implementován a vyzkoušen bez bez vstupních parametrů a poté byly doplněna implementace o vstupní parametry. Chtěl jsem také skript ještě doplnit o kod html, aby mohl být také používán ve webovém prohlížeči, protože PHP kód se pro dynamické webové normálně používá, avšak z důvodu nesprávného zobrazení výstupu při použití spuštění skriptu z příkazové řádky jsem tento html kod zrušil a navrhl vedoucímu práce vytvořit paralelní PHP-skript s html značkami pro možnost spuštění toho převodního skriptu ve webovém prohlížeči.

Druhým cílem této bakalářské práce bylo vytvořit PHP-skript, který by ukládal výstupní data logické aplikace **Moragen** genealogického systému DEMoS uložené v souboru do lokání databáze tvůrce-úředníka rodokmenu. Zároveň měl tento PHP-skript ukládat data z výstupního souboru logické aplikace **Moragen** do jednoho okénka tabulky lokální databáze tvůrce rodokmenu, tak aby mohl být znovu použit, protože obsah výstupního souboru logické aplikace Moragen je vymazán, aby výstupní soubor mohl být znovu naplněn upravenými daty z jiné matriční knihy, kterou provede logická aplikace Moragen systému DEMoS. Pro testování tohoto skriptu byl použit výstupní model z bakalářské práce kolegy Bc. Daniela Pátka [13].

Z důvodu nemožnosti uložení apostrofů do tabulky, které tento text výstupního souboru Moragenu obsahoval, bylo nutno dané apostrofy nahradit jiným exkluzivním znakem, který se v obsahu výstupního souboru nevyskytoval z důvodu zachování konzistence dat a zároveň jej bylo možno uložit do tabulky lokální databáze. Volba zde padla na znak logického součtu tj. na znak: |.

Z důvodu časové náročnosti provedení tohoto PHP-skriptu byl skript rozdělen na dva. Oba dva skripty pak byly nejprve implementovány a zkoušeny bez vstupních parametrů a po jejich testech byly do těchto skriptů doimplementována možnost je spouštět se vstupními parametry z příkazové řádky. Zde se pak už nezkoušelo doplňovat html značky pro případné použití skriptu ve webovém prohlížeči.

Protože byl vytvořen PHP-skript na uložení celého datového modelu obsahu výstupního souboru logické aplikace **Moragen,** který ale do jisté míry měnil konzistenci modelových dat, tak se zároveň nabídl automaticky úkol na implementaci čtvrtého PHP-skriptu, který by tuto drobnou změnu konzistence dat eliminoval a dokázal by data znovu normalizovat zpět do náhradního výstupního souboru logické aplikace **Moragen,** avšak tentokrát bez nutnosti jejího použití, ale jen s použitím dat tabulky lokální databáze tvůrce rodokmenu. Prototyp implementace tohoto skriptu byl testován nejprve bez vstupních parametrů a posléze byl do skriptu doimplementován kód pro možnost jeho spouštění i s příslušnými parametry.

Předposlední součástí této bakalářské práce bylo navržení dotazů pro lokální databázi MySQL pro sestavení rodokmenu ze získaných dat. Při sestavovaní rodokmenu nad tabulkou osoba zřejmě logická aplikace Moragen "ustřihne"na základě údajů časového intervalu "děti mladších ročníků", které pak v tabulce osoba neobjeví. Objeví se zde však, ale jejich rodiče.

Poslední součástí této práce byl návrh převodních PHP-skriptů v podobě prohlížečové (webové) aplikace pro přívětivější rozhraní pro tvůrce rodokmenů. Prohlížečova aplikace pro vzálené servery bohužel naráží na celou řadu problémů, zejména s právy na vzdálenené databázi pokud jde o aplikaci webovou. Pokud jde o aplikaci lokální, lze tyto problémy odstranit nastavením práv lokální databáze MySQL nebo MariaDB.

Protože vývoj genealogického systému DEMoS ještě není u konce a tabulky jeho databáze nejsou zcela úplně zaplněny odpovídajícími daty, nešlo zcela úplně vyčerpávajícím způsobem implemetovat převodní PHP-skripty a jistě toto bude úkolem mladších kolegů studentů.

# Literatura

- [1] BORŮVKA , F. a PAŽOUT , J. *Genealogie v praxi* [online]. Technická universita Liberec: [Citace.com,](http://Citace.com) září 2011 [cit. 2019-10-02]. Dostupné z: [http://www.](http://www) [citace.com/download](http://citace.com/download/CSN-)**/CSN-IS0-690**.pdf.
- [2] CASTAGNETO, J., RAWAT, H., SCHUMANN, S., SCOLLO, C. a VELIATH, D. *Programujeme PHP profesionálně.* 2. vyd. Computerpress Praha, 2002. 650 s. ISBN 80-7226-310-2. Dostupné z: [https://www.computerpress.cz/.](https://www.computerpress.cz/)
- [3] DOLEŽAL, M. *Ancestry* [online]. [cit. 2005-10-02]. Dostupné z: http: / / [www.ancestry.nethar.cz.](http://www.ancestry.nethar.cz)
- [4] Du Bois, P. *MySQL profesionálně*. 1. vyd. Mobil Media Praha a.s., 2003. 1050 s. ISBN 80-86593-41-X. Dostupné z: [https://www.knihy.idnes.cz/.](https://www.knihy.idnes.cz/)
- [5] KEEPER , B. *Brothers Keeper* [online], [cit. 2012-20-03]. Dostupné z: https: / / [www.bkwin.org.](http://www.bkwin.org)
- [6] Kočí, R. , ROZMAN , J. a ZBOŘIL , F. *Database Concept for Transcription of Registry Records into Digital Form.* 1. vyd. Springer International Publishing, 2020. 129-134 s. ISBN 978-1-4503-7690-7. Dostupné z: https: /[/www.f](http://www.f) [it.vut.cz/research/publication/1](http://it.vut.cz/research/publication/)2323.
- [7] KOFFLER, M. a OGGL, B. PHP5 a MySQL5. 1. vyd. Computerpress Praha, 2007. 600 s. ISBN 978-80-251-18113-9. Dostupné z: [https://www.computerpress.cz/.](https://www.computerpress.cz/)
- [8] LEDNICKÁ , B. *Sestavte si vlastní rodokmen.* 1. vyd. Grada, 2012. ISBN 978-80-247-4069-0.
- [9] MACH , J. *PHP pro úplné začátečníky.* 1. vyd. Computerpress Praha, 2002. 125 s. ISBN 80-7226-633-0. Dostupné z: [https://www.computerpress.cz/.](https://www.computerpress.cz/)
- [10] MASLAKOWSKI, M. *MySQL za 21 dní*. 1. vyd. Computerpress Praha, 2001. 470 s. ISBN 80-7226-448-6. Dostupné z: [https://www.computerpress.cz/.](https://www.computerpress.cz/)
- [11] PETERKA , J. *Cesta k rodinným kořenům.* 1. vyd. Academia doplnit, 2012. ISBN 80-200-1327-X.
- [12] POŠMURA , V . *Apache.* 1. vyd. Computerpress Praha, 2002. 31 0 s. ISBN 80-7226-696-9. Dostupné z: [https://www.computerpress.cz/.](https://www.computerpress.cz/)
- [13] PÁTEK , D. *Modelování na základě dat z archiválií.* Brno, 2021. Bakalářská práce. FIT VUT Brno.
- [14] TEAM ANCESTRY. *Ancestry* [online]. [cit. 2021-10-10]. Dostupné z: http: /[/www.ancestry.com.](http://www.ancestry.com)
- [15] TEAM APACHE. Apache [online]. [cit. 2022-04-30]. Dostupné z: [http://www.apache.org.](http://www.apache.org)
- [16] TEAM FAMILYSEARCH. *FamilySearch* [online]. [cit. 2005-10-02]. Dostupné z: http: //[www.familysearch.com.](http://www.familysearch.com)
- [17] TEAM FAMILYSEARCH. *FamilySearch* [online]. [cit. 2005-10-02]. Dostupné z: http: //[www.familysearch.com.](http://www.familysearch.com)
- [18] TEAM GENOPRO. *GenoPro* [online]. [cit. 2021-20-10]. Dostupné z: https: /[/www.genopro.com.](http://www.genopro.com)
- [19] TEAM GRAMPS. *Gramps* [online]. [cit. 2021-20-10]. Dostupné z: https: //[www.gramps-project.org.](http://www.gramps-project.org)
- [20] TEAM HAMRADIOUSA. *Puppy Toes Generator* [online]. [cit. 2021-20-10]. Dostupné z: https : /[/www.hamradiousa.net/puppytoesgen.html.](http://www.hamradiousa.net/puppytoesgen.html)
- [21] TEAM MARIADB. *MariaDB* [online]. [cit. 2022-04-30]. Dostupné z: http: / / [www.mariadb.org.](http://www.mariadb.org)
- [22] TEAM MYHERITAGE. *MyHeritage* [online]. [cit. 2005-10-02]. Dostupné z: http: //[www.myheritage.com.](http://www.myheritage.com)
- [23] TEAM MYSQL AB.  $MySQL$  AB [online]. [cit. 2022-04-30]. Dostupné z: http: /[/www.mysql.com.](http://www.mysql.com)
- [24] TEA M PHPMYADMIN . *PhpMyAdmin* [online], [cit. 2022-04-30]. Dostupné z: http: /[/www.phpmyadmin.net.](http://www.phpmyadmin.net)
- [25] VEŠKRNA , M . *Heritio* [online], [cit. 2021-20-10]. Dostupné z: [https://www.heritio.com.](https://www.heritio.com)
- [26] VRÁNA , J. *1001 tipů a triků pro PHP.* 1. vyd. Computerpress Praha, 2012. 450 s. ISBN 978-80-251-2940-1. Dostupné z: [https://www.computerpress.cz/.](https://www.computerpress.cz/)
- [27] ZBOŘIL, F., KOČÍ, R. a ROZMAN, J. Algorithmic creation of genealogical models. 1. vyd. Springer International Publishing, 2019. 650-658 s. ISBN 978-3-030-16659-5. Dostupné z: [https://www.fit.vut.cz/research/publication/11849.](https://www.fit.vut.cz/research/publication/11849)

# **Příloha A**

# Přílohy

## A.1 ERD diagramy tabulek systému DEMoS

V první sekci příloh jsou ERD diagramy databáze DEMoS.

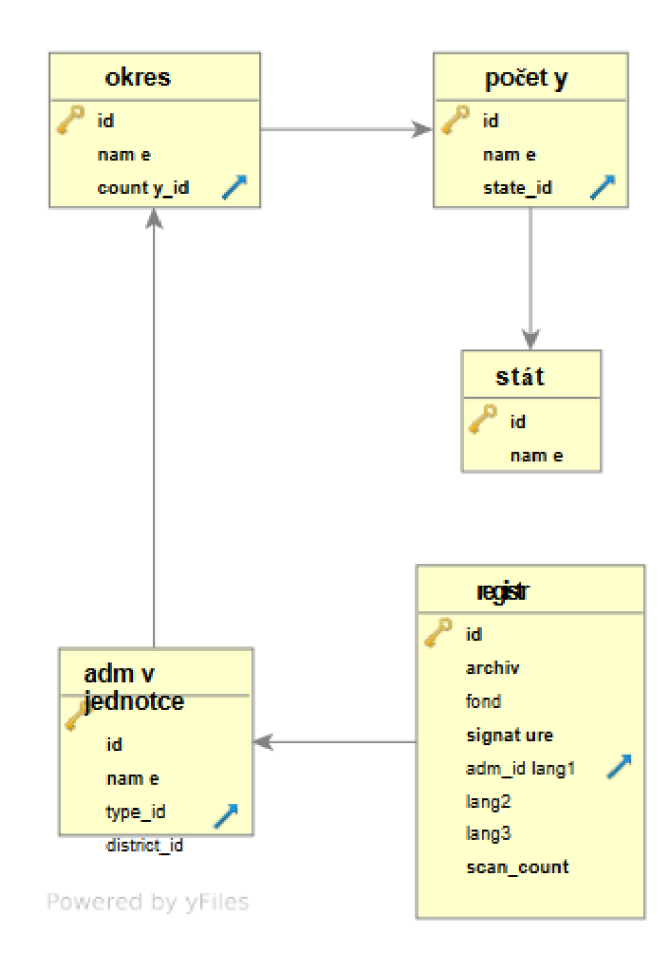

Obrázek A.1: ERD - diagram databáze matriční knihy v rámci archivu.

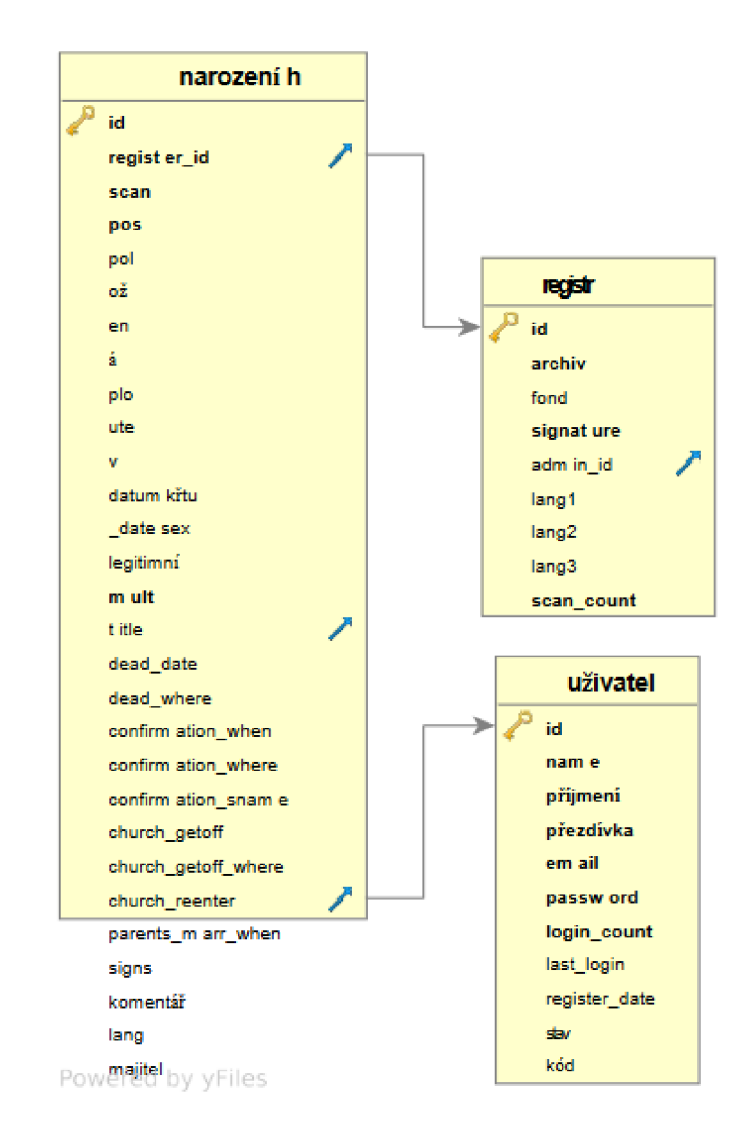

Obrázek A.2: ERD - diagram databáze narozených osob v rámci archivu.

## A.2 Obrázky tabulek s vytvářenými rodokmeny pomocí SQL dotazů

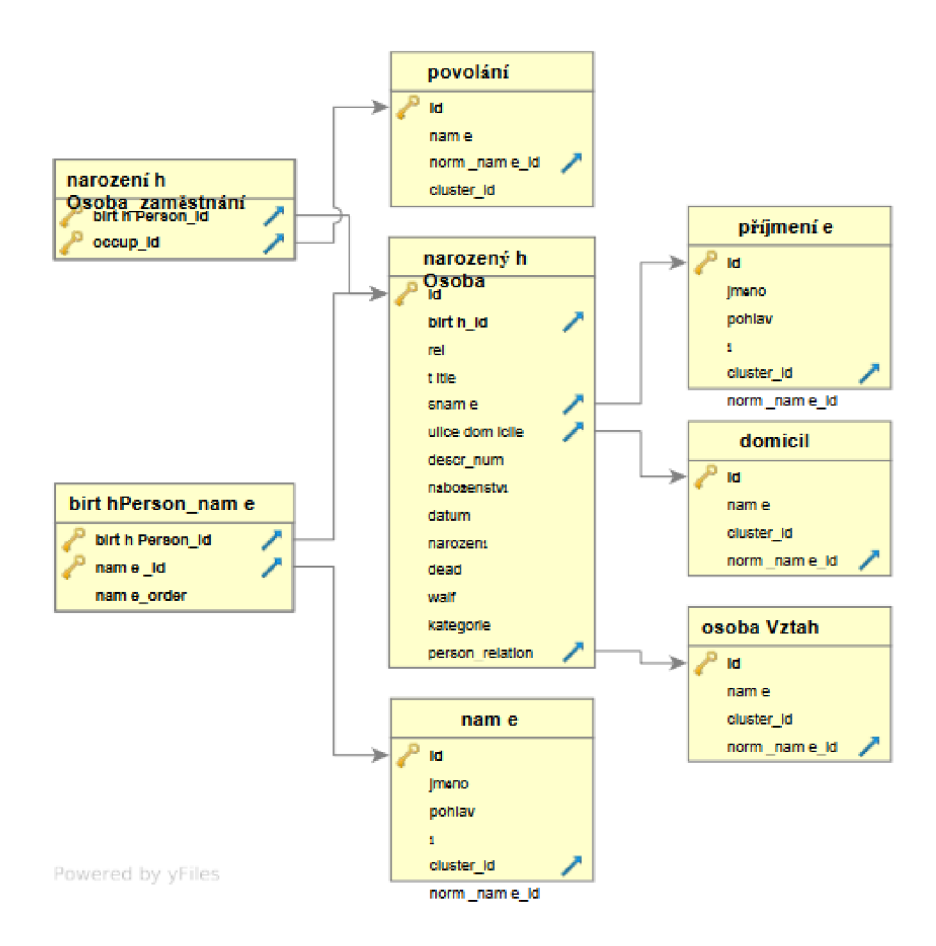

Obrázek A.3: ERD - diagram databáze rodných čísel v rámci archivu.

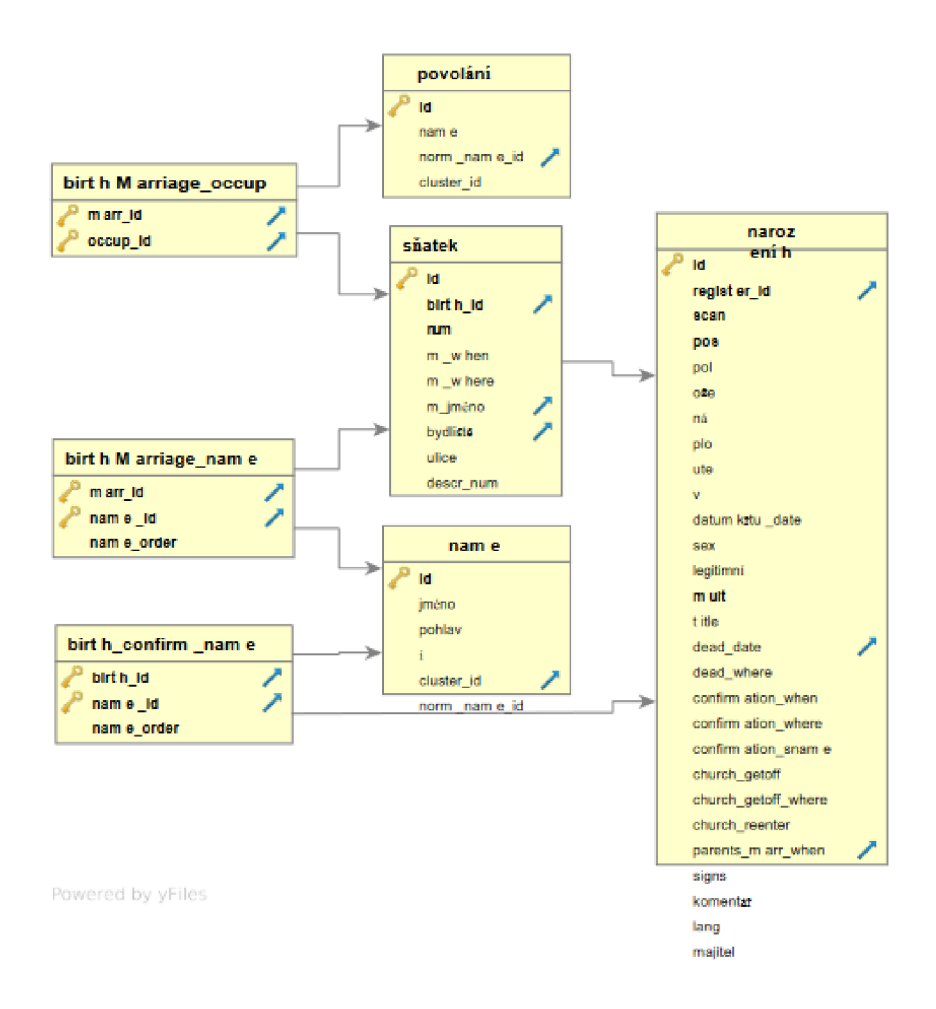

Obrázek A.4: ERD - diagram databáze svateb v rámci archivu.

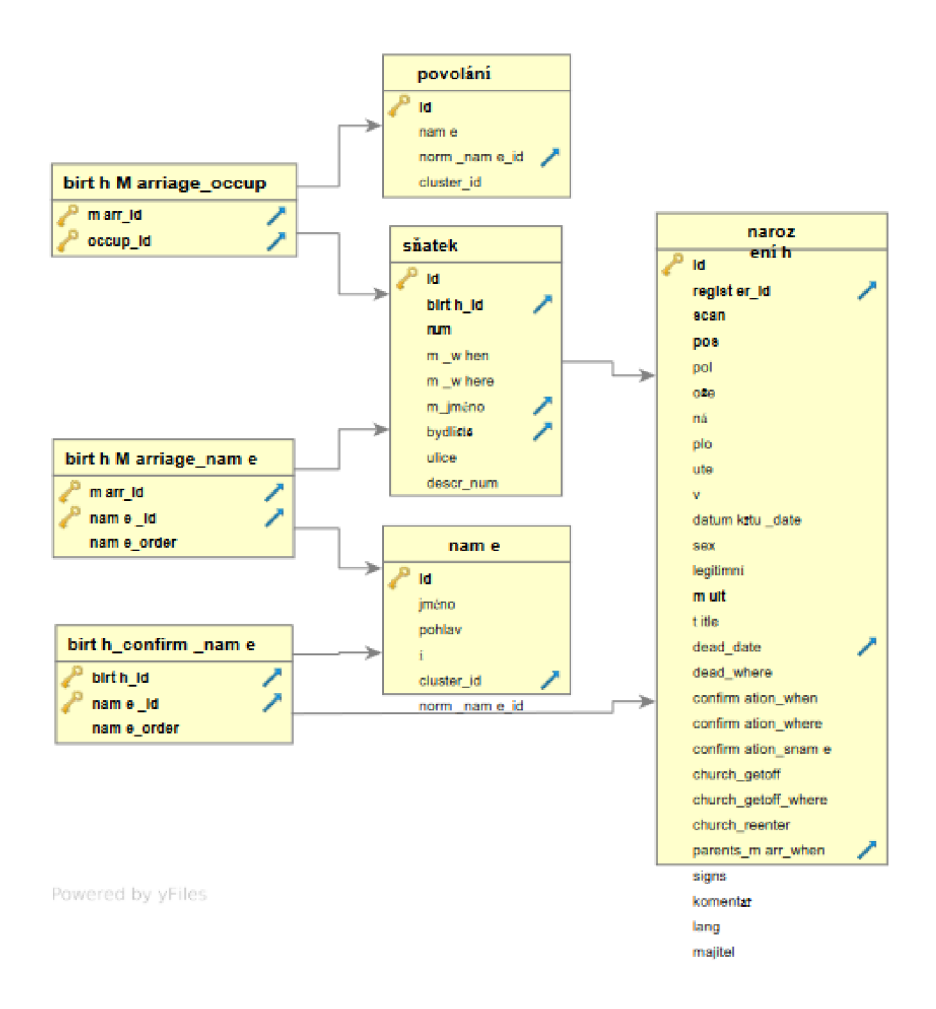

Obrázek A.5: ERD - diagram databáze svateb v rámci archivu.

| □ Server: localhost » ■ Databáze: diplom test » ■ Tabulka: osoba7550<br>$\leftarrow$               |                    |                    |                       |                            |                   |                      |  |  |  |  |  |
|----------------------------------------------------------------------------------------------------|--------------------|--------------------|-----------------------|----------------------------|-------------------|----------------------|--|--|--|--|--|
| Struktura<br>$\Box$<br><b>Projít</b><br>圍                                                          | <b>SQL</b>         | <b>Wyhledávání</b> | <b>Fi</b> Vložit<br>鳳 | <b>Export</b>              | 帚<br>Import       | a Opráv              |  |  |  |  |  |
|                                                                                                    |                    |                    |                       |                            |                   |                      |  |  |  |  |  |
| Zobrazeny záznamy 0 - 2 (3 celkem, Dotaz trval 0.0055 sekund.)                                     |                    |                    |                       |                            |                   |                      |  |  |  |  |  |
| SELECT * FROM `osoba7550` WHERE prijmeni = "Maderka";                                              |                    |                    |                       |                            |                   |                      |  |  |  |  |  |
| Profilování [ Upravit zde v řádku ] [ Upravit ] [ Vysvětlit SQL ] [ Vytvořit PHP kód ] [ Obnovit ] |                    |                    |                       |                            |                   |                      |  |  |  |  |  |
| Zobrazit vše<br>Počet řádků:<br>п                                                                  | 25<br>$\checkmark$ | Filtrovat řádky:   |                       | Vyhledávání v této tabulce |                   | Seřadit podle klíče: |  |  |  |  |  |
| + Nastavení                                                                                        |                    |                    |                       |                            |                   |                      |  |  |  |  |  |
| $\leftarrow$ T $\rightarrow$                                                                       | ID<br>▼            | ID1                | prijmeni<br>jmeno     | misto                      | <b>ID ROLE</b>    |                      |  |  |  |  |  |
| O Upravit Si Kopírovat O Odstranit 2 n2698 ch2 HELENA MADERKA                                      |                    |                    |                       |                            | F4                |                      |  |  |  |  |  |
| ⊘ Upravit 3 kopírovat ⊙ Odstranit 3 f4                                                             |                    |                    | JAN<br>MADERKA FRL    |                            | uL                |                      |  |  |  |  |  |
| Upravit 3: Kopírovat @ Odstranit 8305 o2699 g33 MATE                                               |                    |                    | MADERKA               |                            | ul                |                      |  |  |  |  |  |
| Zaškrtnout vše Zaškrtnuté: // Upravit                                                              |                    |                    | <b>Si</b> Kopírovat   | @ Odstranit                | <b>国</b> Export   |                      |  |  |  |  |  |
| Zobrazit vše<br>Počet řádků:                                                                       | $25 \times$        | Filtrovat řádky:   |                       | Vyhledávání v této tabulce |                   | Seřadit podle klíče: |  |  |  |  |  |
| Operace s výsledky dotazu                                                                          |                    |                    |                       |                            |                   |                      |  |  |  |  |  |
| Vytisknout<br>   Zkopírovat do schránky                                                            |                    | $\Box$ Export      | ∎∎ Zobrazit graf      |                            | 國 Vytvořit pohled |                      |  |  |  |  |  |

Obrázek A.6: Tabulka dotazu $\operatorname{SELECT}$ \* FROM 'osoba' WHERE prijmeni = "Maderka";

| Server: localhost » • Databáze: diplom_test » • B Tabulka: osoba7550                               |                                                                |                  |                      |                            |       |                 |                      |  |  |  |  |  |
|----------------------------------------------------------------------------------------------------|----------------------------------------------------------------|------------------|----------------------|----------------------------|-------|-----------------|----------------------|--|--|--|--|--|
| <b>Struktura</b><br>Projít                                                                         | LΙ<br><b>SQL</b>                                               | & Vyhledávání    | <b>Ai</b> Vložit     | <b>Export</b>              | 帚     | Import          | a Opráv              |  |  |  |  |  |
|                                                                                                    |                                                                |                  |                      |                            |       |                 |                      |  |  |  |  |  |
|                                                                                                    | Zobrazeny záznamy 0 - 3 (4 celkem, Dotaz trval 0.0063 sekund.) |                  |                      |                            |       |                 |                      |  |  |  |  |  |
| SELECT * FROM `osoba7550` WHERE prijmeni = "Maderka" OR ID1 = "m4";                                |                                                                |                  |                      |                            |       |                 |                      |  |  |  |  |  |
| Profilování [ Upravit zde v řádku ] [ Upravit ] [ Vysvětlit SQL ] [ Vytvořit PHP kód ] [ Obnovit ] |                                                                |                  |                      |                            |       |                 |                      |  |  |  |  |  |
|                                                                                                    |                                                                |                  |                      |                            |       |                 |                      |  |  |  |  |  |
| Zobrazit vše<br>Počet řádků:                                                                       | 25<br>$\sim$                                                   | Filtrovat řádky: |                      | Vyhledávání v této tabulce |       |                 | Seřadit podle klíče: |  |  |  |  |  |
| + Nastavení                                                                                        |                                                                |                  |                      |                            |       |                 |                      |  |  |  |  |  |
| $\leftarrow$ T $\rightarrow$                                                                       | ID<br>$\overline{\mathbf{v}}$                                  | 1D1              | jmeno                | prijmeni                   | misto | <b>ID ROLE</b>  |                      |  |  |  |  |  |
| Upravit 3 i Kopírovat @ Odstranit 2 n2698 ch2 HELENA                                               |                                                                |                  |                      | MADERKA                    |       | E4              |                      |  |  |  |  |  |
| Upravit 3 Kopírovat O Odstranit 3 f4<br>□                                                          |                                                                |                  | <b>JAN</b>           | MADERKA FRL                |       | ul              |                      |  |  |  |  |  |
| Supravit 3 i Kopírovat Soldstranit<br>п                                                            |                                                                | 4 m4             | BARBORA              |                            | FRL   | ul              |                      |  |  |  |  |  |
| Oupravit 3: Kopírovat @ Odstranit 8305 o2699 g33 MATE<br>□                                         |                                                                |                  |                      | <b>MADERKA</b>             |       | ul              |                      |  |  |  |  |  |
| Zaškrtnout vše Zaškrtnuté:                                                                         |                                                                |                  | <b>Jei</b> Kopírovat |                            |       |                 |                      |  |  |  |  |  |
|                                                                                                    |                                                                | Upravit          |                      | O Odstranit                |       | <b>国</b> Export |                      |  |  |  |  |  |
| Zobrazit vše   Počet řádků:                                                                        | 25<br>$\sim$                                                   | Filtrovat řádky: |                      | Vyhledávání v této tabulce |       |                 | Seřadit podle klíče: |  |  |  |  |  |
|                                                                                                    |                                                                |                  |                      |                            |       |                 |                      |  |  |  |  |  |
| Operace s výsledky dotazu                                                                          |                                                                |                  |                      |                            |       |                 |                      |  |  |  |  |  |
| Nytisknout                                                                                         | 4 Zkopírovat do schránky                                       | <b>国 Export</b>  |                      | <b>ni</b> Zobrazit graf    |       | Vytvořit pohled |                      |  |  |  |  |  |

Obrázek A.7: Tabulka dotazu SELECT \* FROM 'osoba' WHERE prijmeni = "Maderka"OR  $ID1 = "m4";$ 

|                                                                                                    | / Zobrazeny záznamy 0 - 6 (7 celkem, Dotaz trval 0.0045 sekund.)                                                             |                                                                   |  |      |              |               |              |            |     |  |  |  |  |
|----------------------------------------------------------------------------------------------------|----------------------------------------------------------------------------------------------------|-------------------------------------------------------------------|--|------|--------------|---------------|--------------|------------|-----|--|--|--|--|
|                                                                                                    | SELECT * FROM `osoba7550` WHERE prijmeni = "Nemec";                                                                          |                                                                   |  |      |              |               |              |            |     |  |  |  |  |
|                                                                                                    | Profilování [ Upravit zde v řádku ] [ Upravit ] [ Vysvětlit SQL ] [ Vytvořit PHP kód ] [ Obnovit ]                           |                                                                   |  |      |              |               |              |            |     |  |  |  |  |
| Zobrazit vše<br>Vyhledávání v této tabulce<br>Počet řádků:<br>25<br>Filtrovat řádky:<br>Seřadit podle klíče:<br>$\checkmark$ |                                                                                                    |                                                                   |  |      |              |               |              |            |     |  |  |  |  |
|                                                                                                    | + Nastavení<br>ID1<br>$\leftarrow$ T $\rightarrow$<br>prijmeni<br><b>ID ROLE</b><br>ID<br><i>imeno</i><br>misto<br>▼         |                                                                   |  |      |              |               |              |            |     |  |  |  |  |
|                                                                                                    |                                                                                                    | Upravit 3 Kopírovat @ Odstranit                                   |  |      | 15 n2698 ch7 | <b>IIRI</b>   | NEMEC        |            | E9  |  |  |  |  |
|                                                                                                    |                                                                                                    | Upravit <b>**</b> Kopírovat O Odstranit                           |  | 16f9 |              | <b>MARTIN</b> | <b>NEMEC</b> | FRL.       | ul  |  |  |  |  |
|                                                                                                    |                                                                                                    | 2 Upravit Jui Kopírovat △ Odstranit 100 n2698 ch55 VAVRINEC NEMEC |  |      |              |               |              |            | E57 |  |  |  |  |
|                                                                                                    |                                                                                                    | Upravit de Kopírovat @ Odstranit 101 f57                          |  |      |              | <b>MARTIN</b> | <b>NEMEC</b> | FRL.       | ul  |  |  |  |  |
|                                                                                                    |                                                                                                    | Upravit kopírovat @ Odstranit 182 f106                            |  |      |              | MARTIN        | NEMEC        | <b>FRL</b> | ul  |  |  |  |  |
|                                                                                                    |                                                                                                    | Upravit 3 Kopírovat @ Odstranit 4860 f7393                        |  |      |              | <b>JAN</b>    | <b>NEMEC</b> | PODRUH ul  |     |  |  |  |  |
|                                                                                                    |                                                                                                    | Upravit is Kopírovat @ Odstranit 8031 f12887                      |  |      |              | <b>JAN</b>    | NEMEC        | PRV        | ul  |  |  |  |  |
| Zaškrtnout vše<br>Zaškrtnuté:<br><b>k</b> i Kopírovat<br>Upravit<br><b>O</b> Odstranit<br><b>国</b> Export                    |                                                                                                    |                                                                   |  |      |              |               |              |            |     |  |  |  |  |
|                                                                                                    | Zobrazit vše<br>Počet řádků:<br>Filtrovat řádky:<br>Vyhledávání v této tabulce<br>Seřadit podle klíče:<br>25<br>$\checkmark$ |                                                                   |  |      |              |               |              |            |     |  |  |  |  |

Obrázek A.8: Tabulka dotazu $\operatorname{SELECT}$ \* FROM 'osoba' WHERE prijmeni = "Nemec";

| Zobrazeny záznamy 0 - 8 (9 celkem, Dotaz trval 0.0074 sekund.)                                                               |  |                                                             |                     |         |              |                    |              |            |                 |  |  |
|----------------------------------------------------------------------------------------------------|--|-------------------------------------------------------------|---------------------|---------|--------------|--------------------|--------------|------------|-----------------|--|--|
| SELECT * FROM `osoba7550` WHERE prijmeni = "Nemec" OR ID1 = "m9" OR ID1 = "m57";                                             |  |                                                             |                     |         |              |                    |              |            |                 |  |  |
| Profilování [ Upravit zde v řádku ] [ Upravit ] [ Vysvětlit SQL ] [ Vytvořit PHP kód ] [ Obnovit ]                           |  |                                                             |                     |         |              |                    |              |            |                 |  |  |
| Zobrazit vše<br>Počet řádků:<br>Filtrovat řádky:<br>Vyhledávání v této tabulce<br>Seřadit podle klíče:<br>25<br>$\checkmark$ |  |                                                             |                     |         |              |                    |              |            |                 |  |  |
| + Nastavení                                                                                                    |  |                                                             |                     |         |              |                    |              |            |                 |  |  |
| $\leftarrow$ T $\rightarrow$                                                                                                 |  |                                                             | ▼                   | ID ID1  |              | jmeno              | prijmeni     | misto      | <b>ID ROLE</b>  |  |  |
|                                                                                                    |  | Upravit 3 Kopírovat @ Odstranit                             |                     |         | 15 n2698 ch7 | JIRI.              | NEMEC        |            | E9              |  |  |
| □                                                                                                    |  | ⊘ Upravit 3• Kopírovat ● Odstranit                          |                     | 16 f9   |              | <b>MARTIN</b>      | NEMEC        | <b>FRL</b> | ul              |  |  |
|                                                                                                    |  | Upravit 3 Kopírovat ● Odstranit                             |                     | 17 m9   |              | MAGDALENA          |              | FRL        | ul              |  |  |
| □                                                                                                    |  | → Upravit 3 i Kopírovat → Odstranit 100 n2698 ch55 VAVRINEC |                     |         |              |                    | <b>NEMEC</b> |            | E57             |  |  |
|                                                                                                    |  | Upravit 3 Kopírovat @ Odstranit                             |                     | 101 f57 |              | MARTIN             | NEMEC        | FRL        | ul              |  |  |
| o                                                                                                    |  | Ø Upravit 3 č Kopírovat ● Odstranit 102 m57                 |                     |         |              | MAGDALENA          |              | <b>FRL</b> | ul              |  |  |
|                                                                                                    |  | Upravit 3 Kopírovat @ Odstranit 182 f106                    |                     |         |              | MARTIN             | NEMEC        | <b>FRL</b> | ul              |  |  |
| □                                                                                                    |  | Upravit 3 & Kopírovat @ Odstranit 4860 f7393                |                     |         |              | <b>IAN</b>         | NEMEC        | PODRUH ul  |                 |  |  |
| ப                                                                                                    |  | ● Upravit 32 Kopírovat ● Odstranit 8031 f12887              |                     |         |              | <b>IAN</b>         | NEMEC        | PRV        | ul              |  |  |
|                                                                                                    |  | Zaškrtnout vše                                              | Zaškrtnuté: Dpravit |         |              | <b>3</b> Kopírovat | @ Odstranit  |            | <b>国 Export</b> |  |  |

Obrázek A.9: Tabulka dotazu SELECT \* FROM 'osoba' WHERE prijmeni = "Nemec"OR  $ID1 = "m9"OR ID1 = "m57";$ 

|                              |              |                | SELECT * FROM `osoba` WHERE prijmeni = "Novak";                                                    |    |                     |                      |                            |                |                      |  |
|------------------------------|--------------|----------------|----------------------------------------------------------------------------------------------------|----|---------------------|----------------------|----------------------------|----------------|----------------------|--|
|                              |              |                | Profilování [ Upravit zde v řádku ] [ Upravit ] [ Vysvětlit SQL ] [ Vytvořit PHP kód ] [ Obnovit ] |    |                     |                      |                            |                |                      |  |
|                              | Zobrazit vše | Počet řádků:   | 25                                                                                                 | v  | Filtrovat řádky:    |                      | Vyhledávání v této tabulce |                | Seřadit podle klíče: |  |
|                              |              |                |                                                                                                    |    |                     |                      |                            |                |                      |  |
| $\leftarrow$ T $\rightarrow$ | + Nastavení  |                | $\overline{\phantom{0}}$                                                                           | ID | ID1                 | <i>imeno</i>         | prijmeni                   | misto          | <b>ID ROLE</b>       |  |
|                              |              |                | Upravit de Kopírovat @ Odstranit                                                                   |    | 148 n2698 ch82 JIRI |                      | <b>NOVAK</b>               |                | E84                  |  |
|                              |              |                | Upravit + Kopírovat O Odstranit 351 n2699 ch66 KATERINA                                            |    |                     |                      | <b>NOVAK</b>               |                | E226                 |  |
| П                            |              |                | Upravit 3 Kopírovat O Odstranit 641 n2698 f82                                                      |    |                     | IAN                  | NOVAK                      |                | ul                   |  |
| П                            |              |                | Upravit de Kopírovat @ Odstranit 1444 n2699 f789 JAN                                               |    |                     |                      | <b>NOVAK</b>               | 5              | ul                   |  |
| □                            |              |                | Upravit 3 Kopírovat @ Odstranit 1818 n2700 ch56 PAVEL                                              |    |                     |                      | <b>NOVAK</b>               |                | E2083                |  |
| □                            |              |                | Upravit i Kopírovat @ Odstranit 2016 n2700 f343 VACLAV                                             |    |                     |                      | <b>NOVAK</b>               | Gtf            | ul                   |  |
| п                            |              |                | Opravit kopírovat @ Odstranit 2273 n2700 f747 FRANTISEK NOVAK                                      |    |                     |                      |                            | Mizlice        | ul                   |  |
| O                            |              |                | Odstranit 3793 f5226                                                                               |    |                     | <b>JAN</b>           | <b>NOVAK</b>               | <b>FRL</b>     | ul                   |  |
| □                            |              |                | Upravit 3 Kopírovat @ Odstranit 4157 f5990                                                         |    |                     | <b>JAKUB</b>         | NOVAK                      | Wien           | ul                   |  |
| ш                            |              |                | Upravit + Kopírovat O Odstranit 5060 f7800                                                         |    |                     | <b>TOMAS</b>         | <b>NOVAK</b>               | DELNIK ul      |                      |  |
| п                            |              |                | Upravit 3: Kopírovat @ Odstranit 6592 f10472                                                       |    |                     | IAN                  | NOVAK                      | GTF            | ul                   |  |
| □                            |              |                | Upravit 3 Kopírovat @ Odstranit 8653 b227                                                          |    |                     | MARIE                | <b>NOVAK</b>               |                | ul                   |  |
| □                            |              |                | Upravit 3 Kopírovat @ Odstranit 8671 o2699 g64                                                     |    |                     | <b>VIT</b>           | NOVAK                      |                | ul                   |  |
| п                            |              |                | Oupravit 3 Kopirovat @ Odstranit 8981 o2699 g494 MATEJ                                             |    |                     |                      | <b>NOVAK</b>               | $\overline{2}$ | ul                   |  |
| п                            |              |                | Upravit + Kopírovat @ Odstranit 9124 o2700 q69 VACLAV                                              |    |                     |                      | <b>NOVAK</b>               |                | ul                   |  |
| П                            |              |                | Upravit 3: Kopírovat @ Odstranit 9315 o2700_b246 HELENA                                            |    |                     |                      | <b>NOVAK</b>               |                | ul                   |  |
| п                            |              |                | Upravit 3 Kopírovat @ Odstranit 9771 o2706 g191 BERNARD                                            |    |                     |                      | <b>NOVAK</b>               | 4              | ul                   |  |
|                              |              |                | Upravit 3 Kopírovat @ Odstranit 9796 o2706 g217 JERONYM                                            |    |                     |                      | <b>NOVAK</b>               | 4              | ul                   |  |
|                              | □            | Zaškrtnout vše | Zaškrtnuté:                                                                                        |    | Upravit             | <b>H</b> i Kopírovat | <b>◎</b> Odstranit         |                | <b>国</b> Export      |  |

Obrázek A.10: Tabulka dotazu $\operatorname{SELECT}$ \* FROM 'osoba' WHERE prijmeni = "Novak";

|                              |             | Zobrazit vše   Počet řádků:                                     | 25 |                               | Filtrovat řádky: |               | Vyhledávání v této tabulce |            | Seřadit podl   |
|------------------------------|-------------|-----------------------------------------------------------------|----|-------------------------------|------------------|---------------|----------------------------|------------|----------------|
|                              | + Nastavení |                                                                 |    |                               |                  |               |                            |            |                |
| $\leftarrow$ T $\rightarrow$ |             |                                                                 |    | ID<br>$\overline{\mathbf{v}}$ | ID1              | jmeno         | prijmeni                   | misto      | <b>ID ROLE</b> |
|                              |             | Upravit + Kopírovat @ Odstranit 148 n2698 ch82 JIRI             |    |                               |                  |               | NOVAK                      |            | E84            |
| □                            |             | ⊘ Upravit } Kopírovat ● Odstranit 351 n2699 ch66 KATERINA       |    |                               |                  |               | <b>NOVAK</b>               |            | E226           |
| п                            |             | Upravit 3: Kopírovat @ Odstranit 641 n2698 f82                  |    |                               |                  | <b>JAN</b>    | <b>NOVAK</b>               |            | ul             |
| ◻                            |             | ⊘ Upravit 3 čKopírovat ⊙ Odstranit 642 n2698 m82                |    |                               |                  | ZUZANA        |                            |            | ul             |
| п                            |             | Upravit 3: Kopírovat @ Odstranit 1444 n2699 f789                |    |                               |                  | <b>JAN</b>    | NOVAK                      | 5          | ul             |
| □                            |             | Upravit 3: Kopírovat O Odstranit 1445 n2699_m789 KATERINA       |    |                               |                  |               |                            | 5          | ul.            |
| п                            |             | Upravit + Kopírovat O Odstranit 1818 n2700 ch56                 |    |                               |                  | PAVEL         | <b>NOVAK</b>               |            | E2083          |
| □                            |             | ⊘ Upravit 3 č Kopírovat ● Odstranit 2016 n2700_f343             |    |                               |                  | VACLAV        | <b>NOVAK</b>               | Gtf        | ul             |
| □                            |             | Upravit 3: Kopírovat @ Odstranit 2017 n2700 m343 HELENA         |    |                               |                  |               |                            | Gtf        | ul             |
| □                            |             | Upravit 3 Kopírovat @ Odstranit 2273 n2700 f747 FRANTISEK NOVAK |    |                               |                  |               |                            | Mizlice    | ul             |
| п                            |             | Upravit 3: Kopírovat @ Odstranit 3793 f5226                     |    |                               |                  | <b>JAN</b>    | <b>NOVAK</b>               | <b>FRL</b> | ul             |
| □                            |             | Odstranit 3: Kopírovat O Odstranit 4157 f5990                   |    |                               |                  | <b>IAKUB</b>  | <b>NOVAK</b>               | Wien       | ul             |
| п                            |             | Upravit 3 Kopírovat @ Odstranit 5060 f7800                      |    |                               |                  | TOMAS         | <b>NOVAK</b>               | DELNIK     | ul             |
| □                            |             | ⊘ Upravit 3 Kopírovat ⊙ Odstranit 6592 f10472                   |    |                               |                  | <b>JAN</b>    | <b>NOVAK</b>               | <b>GTF</b> | ul             |
| □                            |             | Upravit 3- Kopírovat @ Odstranit 8653 b227                      |    |                               |                  | MARIE         | <b>NOVAK</b>               |            | ul             |
| □                            |             | Upravit 3: Kopírovat @ Odstranit 8671 o2699 g64                 |    |                               |                  | VIT.          | <b>NOVAK</b>               |            | ul             |
| □                            |             | Upravit 3: Kopírovat @ Odstranit 8981 o2699 g494                |    |                               |                  | MATEJ         | <b>NOVAK</b>               | 2          | ul             |
| □                            |             | Upravit Ti Kopírovat ● Odstranit 9124 o2700 g69                 |    |                               |                  | <b>VACLAV</b> | <b>NOVAK</b>               |            | ul             |
| п                            |             | Upravit 3: Kopírovat @ Odstranit 9315 o2700 b246                |    |                               |                  | HELENA        | <b>NOVAK</b>               |            | ul             |
| □                            |             | OUpravit 3 Kopírovat @ Odstranit 9771 o2706 g191 BERNARD        |    |                               |                  |               | <b>NOVAK</b>               | 4          | ul             |
|                              |             | Upravit 3: Kopírovat @ Odstranit 9796 o2706 g217 JERONYM        |    |                               |                  |               | <b>NOVAK</b>               | 4          | ul             |

Obrázek A.11: Tabulka dotazu SELECT \* FROM 'osoba' WHERE prijmeni = "Novak"OR  $ID1 = "m9"OR ID1 = "m57";$ 

|                              |             |   |  |                                              |    | SELECT * FROM 'osoba7550' WHERE prijmeni = "Skokanic";  |    |               |                                                                                                    |       |                            |  |
|------------------------------|-------------|---|--|----------------------------------------------|----|---------------------------------------------------------|----|---------------|----------------------------------------------------------------------------------------------------|-------|----------------------------|--|
|                              |             |   |  |                                              |    |                                                         |    |               | Profilování [ Upravit zde v řádku ] [ Upravit ] [ Vysvětlit SQL ] [ Vytvořit PHP kód ] [ Obnovit ] |       |                            |  |
|                              |             |   |  | Zobrazit vše                                 |    | Počet řádků:                                            |    |               |                                                                                                    |       |                            |  |
|                              | $1 -$       | > |  |                                              |    |                                                         | 25 | v             | Filtrovat řádky:                                                                                   |       | Vyhledávání v této tabulce |  |
|                              | + Nastavení |   |  |                                              |    | ID1                                                     |    |               |                                                                                                    |       |                            |  |
| $\leftarrow$ T $\rightarrow$ |             |   |  | ▼<br>Upravit 3 Kopírovat @ Odstranit         | ID | 18 n2698 ch8                                            |    | jmeno<br>JIRI | prijmeni<br>SKOKANIC                                                                               | misto | <b>ID ROLE</b><br>E10      |  |
|                              |             |   |  |                                              |    |                                                         |    |               | Upravit 3 Kopírovat @ Odstranit 406 n2699 ch96 KATERINA SKOKANIC                                   |       | E257                       |  |
| □                            |             |   |  |                                              |    | Upravit i Kopírovat @ Odstranit 407 n2699 ch97 EVA      |    |               | SKOKANIC                                                                                           |       | E258                       |  |
| п                            |             |   |  |                                              |    | Upravit 32 Kopírovat @ Odstranit 408 n2699_f97          |    | MICHAL        | SKOKANIC GTF                                                                                       |       | ul                         |  |
| п                            |             |   |  |                                              |    |                                                         |    |               | Opravit 3. Kopírovat @ Odstranit 3863 n2702 m998 KATERINA SKOKANIC FRL                             |       | ul                         |  |
| □                            |             |   |  | Upravit 3 Kopírovat @ Odstranit 4358 f6549   |    |                                                         |    |               | <b>SKOKANIC</b>                                                                                    |       | ul                         |  |
| □                            |             |   |  | Upravit 3 Kopírovat @ Odstranit 4492 f6829   |    |                                                         |    |               | SKOKANIC                                                                                           |       | ul                         |  |
| □                            |             |   |  | Odstranit 32 Kopírovat Odstranit 4915 f7501  |    |                                                         |    |               | SKOKANIC                                                                                           |       | ul                         |  |
| п                            |             |   |  | Upravit 3: Kopírovat @ Odstranit 5836 m9181  |    |                                                         |    |               | KATERINA SKOKANIC GTF                                                                              |       | ul                         |  |
| □                            |             |   |  | Upravit 3 Kopírovat @ Odstranit 5872 m9237   |    |                                                         |    |               | KATERINA SKOKANIC GTF                                                                              |       | ul                         |  |
| п                            |             |   |  | Upravit 3: Kopirovat @ Odstranit 5904 m9299  |    |                                                         |    |               | KATERINA SKOKANIC GTF                                                                              |       | ul                         |  |
| □                            |             |   |  | ⊘ Upravit 3 Kopírovat ⊙ Odstranit 5940 m9345 |    |                                                         |    |               | KATERINA SKOKANIC GTF                                                                              |       | ul                         |  |
| п                            |             |   |  | Upravit i Kopírovat @ Odstranit 5991 m9428   |    |                                                         |    |               | KATERINA SKOKANIC GTF                                                                              |       | ul                         |  |
| □                            |             |   |  | ⊘ Upravit 3 kopírovat ⊜ Odstranit 6030 m9488 |    |                                                         |    |               | KATERINA SKOKANIC GTF                                                                              |       | ul                         |  |
| □                            |             |   |  | Upravit 3 Kopírovat @ Odstranit 6063 m9558   |    |                                                         |    |               | KATERINA SKOKANIC GTF                                                                              |       | ul                         |  |
| $\Box$                       |             |   |  |                                              |    |                                                         |    |               | Oupravit 3 Kopírovat Odstranit 7128 n3116_ch37 MARKETA SKOKANIC                                    |       | E10992                     |  |
| п                            |             |   |  |                                              |    | Oupravit 3 Kopírovat @ Odstranit 7162 n3116 ch65 MICHAL |    |               | SKOKANIC                                                                                           |       | E11020                     |  |
| п                            |             |   |  |                                              |    |                                                         |    |               | Opravit 3 kopírovat @ Odstranit 7256 n3116_m268 KUNHUTA SKOKANIC PRV                               |       | ul                         |  |
| п                            |             |   |  |                                              |    | Upravit 3 Kopírovat @ Odstranit 7349 n3116 ch10 AGATA   |    |               | SKOKANIC                                                                                           |       | E10965                     |  |
| □                            |             |   |  |                                              |    | Upravit 3 Kopírovat O Odstranit 7480 m11876             |    |               | MARKETA SKOKANIC PRV                                                                               |       | ul                         |  |
| п                            |             |   |  | Upravit * Kopírovat @ Odstranit 7489 m11902  |    |                                                         |    |               | KATERINA SKOKANIC PRV                                                                              |       | ul                         |  |

Obrázek A.12: Tabulka dotazu $\operatorname{SELECT}$ \* FROM 'osoba' WHERE prijmeni = "Skokanic";

|                            |          |         | SELECT * FROM `osoba7550` WHERE prijmeni = "Skokanic" OR ID1 = "n2698 m8" OR ID1 = "n2699 m97" OR ID1 = "m7501"; |        |                    |               |                       |       |                            |  |
|----------------------------|----------|---------|----------------------------------------------------------------------------------------------------|--------|--------------------|---------------|-----------------------|-------|----------------------------|--|
|                            |          |         | Profilování [ Upravit zde v řádku ] [ Upravit ] [ Vysvětlit SQL ] [ Vytvořit PHP kód ] [ Obnovit ]               |        |                    |               |                       |       |                            |  |
|                            |          |         |                                                                                                    |        |                    |               |                       |       |                            |  |
|                            | $1 \vee$ | $>$ $>$ | Zobrazit vše                                                                                                    |        | Počet řádků:<br>25 | $\check{ }$   | Filtrovat řádky:      |       | Vyhledávání v této tabulce |  |
| + Nastavení                |          |         |                                                                                                    |        |                    |               |                       |       |                            |  |
| $\leftarrow$ $\rightarrow$ |          |         | $\overline{\phantom{0}}$                                                                                         | ID ID1 |                    | jmeno         | prijmeni              | misto | <b>ID ROLE</b>             |  |
|                            |          |         | Upravit 3 Kopírovat @ Odstranit                                                                                  |        | 18 n2698 ch8       | IR            | SKOKANIC              |       | E10                        |  |
|                            |          |         | Upravit 3 E Kopírovat O Odstranit                                                                                |        | 187 n2698 m8       | <b>URSULA</b> |                       |       | ul                         |  |
|                            |          |         | Upravit 3 Kopírovat @ Odstranit 406 n2699_ch96 KATERINA SKOKANIC                                                 |        |                    |               |                       |       | E257                       |  |
|                            |          |         | Upravit 3 Kopírovat @ Odstranit 407 n2699 ch97                                                                   |        |                    | EVA           | <b>SKOKANIC</b>       |       | E258                       |  |
|                            |          |         | Upravit 3 Kopírovat @ Odstranit 408 n2699 f97                                                                    |        |                    | MICHAL        | SKOKANIC GTF          |       | ul                         |  |
|                            |          |         | Upravit 3. Kopírovat @ Odstranit 409 n2699 m97                                                                   |        |                    | <b>HELENA</b> |                       | GTF   | ul                         |  |
|                            |          |         | Upravit 3 Kopírovat @ Odstranit 3863 n2702 m998 KATERINA SKOKANIC FRL                                            |        |                    |               |                       |       | ul                         |  |
|                            |          |         | Odstranit 3: Kopírovat O Odstranit 4358 f6549                                                                    |        |                    |               | <b>SKOKANIC</b>       |       | ul                         |  |
|                            |          |         | Upravit 3- Kopírovat @ Odstranit 4492 f6829                                                                      |        |                    |               | SKOKANIC              |       | ul                         |  |
|                            |          |         | Upravit 3 Kopírovat @ Odstranit 4915 f7501                                                                       |        |                    |               | <b>SKOKANIC</b>       |       | ul                         |  |
|                            |          |         | Upravit 3 E Kopírovat @ Odstranit 5836 m9181                                                                     |        |                    |               | KATERINA SKOKANIC GTF |       | ul                         |  |
|                            |          |         | 2 Upravit 3 č Kopírovat ● Odstranit 5872 m9237                                                                   |        |                    |               | KATERINA SKOKANIC GTF |       | ul                         |  |
|                            |          |         | Upravit 3 Kopírovat @ Odstranit 5904 m9299                                                                       |        |                    |               | KATERINA SKOKANIC GTF |       | ul                         |  |
|                            |          |         | ⊘ Upravit 3 č Kopírovat ⊜ Odstranit 5940 m9345                                                                   |        |                    |               | KATERINA SKOKANIC GTF |       | ul                         |  |
|                            |          |         | Upravit 1 Kopírovat O Odstranit 5991 m9428                                                                       |        |                    |               | KATERINA SKOKANIC GTF |       | ul                         |  |
|                            |          |         | Upravit 4 Kopírovat O Odstranit 6030 m9488                                                                       |        |                    |               | KATERINA SKOKANIC GTF |       | ul                         |  |
|                            |          |         | Upravit 3 Kopírovat @ Odstranit 6063 m9558                                                                       |        |                    |               | KATERINA SKOKANIC GTF |       | ul                         |  |
|                            |          |         | Upravit 3 kopírovat @ Odstranit 7128 n3116 ch37 MARKETA SKOKANIC                                                 |        |                    |               |                       |       |                            |  |
|                            |          |         |                                                                                                    |        |                    |               |                       |       | E10992                     |  |
|                            |          |         | Upravit 3 Kopírovat @ Odstranit 7162 n3116 ch65 MICHAL                                                           |        |                    |               | SKOKANIC              |       | E11020                     |  |
|                            |          |         | Opravit 3. Kopírovat @ Odstranit 7256 n3116 m268 KUNHUTA SKOKANIC PRV                                            |        |                    |               |                       |       | ul                         |  |
|                            |          |         | Upravit i Kopírovat @ Odstranit 7349 n3116 ch10 AGATA                                                            |        |                    |               | SKOKANIC              |       | E10965                     |  |

Obrázek A.13: Tabulka dotazu SELECT \* FROM 'osoba' WHERE prijmeni = "Skokanic"OR ID1 = "n2698\_m8"OR ID1 = "n2699\_m97";

|                                             |         |                                             | SELECT * FROM `osoba` WHERE prijmeri = "Skokanic" OR ID1 = "n2698 m8" OR ID1 = "n2699 m97" OR ID = 5335 OR ID = 5871 OR ID = 5983 OR ID = 5993 OR ID = 5999 OR ID = 6029 OR ID = 6023 |               |                       |     |                                             |                      |       |              |  |  |  |
|---------------------------------------------|---------|---------------------------------------------|----------------------------------------------------------------------------------------------------|---------------|-----------------------|-----|---------------------------------------------|----------------------|-------|--------------|--|--|--|
|                                             |         |                                             | □ Profilování [ Upravit zde v řádku ] [ Upravit ] [ Vysvětlit SQL ] [ Vytvořit PHP kód ] [ Obnovit ]                                                                                  |               |                       |     |                                             |                      |       |              |  |  |  |
|                                             |         |                                             |                                                                                                    |               |                       |     |                                             |                      |       |              |  |  |  |
| $1 \vee$                                    | $>$ $>$ |                                             | Zobrazit vše   Počet řádků: 25 v                                                                                                    |               |                       |     | Filtrovat řádky: Vyhledávání v této tabulce | Seřadit podle klíče: | Żádná | $\checkmark$ |  |  |  |
|                                             |         |                                             |                                                                                                    |               |                       |     |                                             |                      |       |              |  |  |  |
| + Nastavení<br>$\leftarrow$ T $\rightarrow$ |         |                                             | $\nabla$ ID ID1                                                                                                    | <i>imeno</i>  | prijmeni misto        |     | <b>ID ROLE</b>                              |                      |       |              |  |  |  |
|                                             |         |                                             | Upravit 32 Kopirovat @ Odstranit 18 n2698_ch8                                                                                                    | IRI           | SKOKANIC              |     | E10                                         |                      |       |              |  |  |  |
|                                             |         |                                             | Upravit 3 Kopirovat @ Odstranit 187 n2698 m8                                                                                                    | URSULA        |                       |     | ul                                          |                      |       |              |  |  |  |
|                                             |         |                                             | Opravit 34 Kopírovat @ Odstranit 406 n2699 ch96 KATERINA SKOKANIC                                                                                                    |               |                       |     | E257                                        |                      |       |              |  |  |  |
|                                             |         |                                             | Upravit 3 Kopírovat @ Odstranit 407 n2699 ch97 EVA                                                                                                    |               | SKOKANIC              |     | E258                                        |                      |       |              |  |  |  |
|                                             |         |                                             | Upravit 3: Kopírovat @ Odstranit 408 n2699 f97                                                                                                    | <b>MICHAL</b> | SKOKANIC GTF          |     | ul                                          |                      |       |              |  |  |  |
|                                             |         |                                             | Upravit 3 Kopirovat @ Odstranit 409 n2699 m97 HELENA                                                                                                    |               |                       | GTF | ul                                          |                      |       |              |  |  |  |
|                                             |         |                                             | Upravit He Kopírovat @ Odstranit 3863 n2702_m998 KATERINA SKOKANIC FRL                                                                                                    |               |                       |     | ul                                          |                      |       |              |  |  |  |
|                                             |         | Upravit 32 Kopirovat @ Odstranit 4358 f6549 |                                                                                                    |               | SKOKANIC              |     | ul.                                         |                      |       |              |  |  |  |
|                                             |         | Upravit 3: Kopírovat @ Odstranit 4492 f6829 |                                                                                                    |               | SKOKANIC              |     | ul                                          |                      |       |              |  |  |  |
|                                             |         | Upravit 3: Kopírovat @ Odstranit 4915 f7501 |                                                                                                    |               | SKOKANIC              |     | ul                                          |                      |       |              |  |  |  |
|                                             |         | Upravit 3: Kopírovat @ Odstranit 5835 f9181 |                                                                                                    | <b>JAN</b>    | <b>JIRIC</b>          | GTF | ul                                          |                      |       |              |  |  |  |
|                                             |         |                                             | Upravit 3: Kopírovat @ Odstranit 5836 m9181                                                                                                    |               | KATERINA SKOKANIC GTF |     | ul                                          |                      |       |              |  |  |  |
|                                             |         | Upravit je Kopirovat @ Odstranit 5871 19237 |                                                                                                    | <b>JAN</b>    | <b>JURDIC</b>         | GTF | ul                                          |                      |       |              |  |  |  |
|                                             |         |                                             | Upravit 3 Kopírovat O Odstranit 5872 m9237                                                                                                    |               | KATERINA SKOKANIC GTF |     | ul                                          |                      |       |              |  |  |  |
|                                             |         | Upravit Si Kopírovat @ Odstranit 5903 f9299 |                                                                                                    | <b>JAN</b>    | <b>IRIC</b>           | GTF | ul                                          |                      |       |              |  |  |  |
|                                             |         |                                             | Upravit 32 Kopírovat A Odstranit 5904 m9299                                                                                                    |               | KATERINA SKOKANIC GTF |     | ul                                          |                      |       |              |  |  |  |
|                                             |         | Upravit j. Kopirovat @ Odstranit 5939 19345 |                                                                                                    | <b>JAN</b>    | <b>IRIC</b>           | GTF | ul                                          |                      |       |              |  |  |  |
|                                             |         |                                             | Upravit 3 Kopírovat O Odstranit 5940 m9345                                                                                                    |               | KATERINA SKOKANIC GTF |     | ul                                          |                      |       |              |  |  |  |
|                                             |         | Upravit je Kopirovat @ Odstranit 5990 19428 |                                                                                                    | <b>JAN</b>    | <b>JIRIC</b>          | GTF | ul                                          |                      |       |              |  |  |  |
|                                             |         |                                             |                                                                                                    |               |                       |     |                                             |                      |       |              |  |  |  |
|                                             |         |                                             | Upravit 3: Kopírovat @ Odstranit 5991 m9428                                                                                                    |               | KATERINA SKOKANIC GTF |     | ul                                          |                      |       |              |  |  |  |
|                                             |         | Upravit Si Kopirovat O Odstranit 6029 19488 |                                                                                                    | <b>IAN</b>    | <b>JRIC</b>           | GTF | ul                                          |                      |       |              |  |  |  |

Obrázek A.14: Tabulka dotazu SELECT \* FROM 'osoba' WHERE prijmeni = "Skokanic"OR ID1 = "n2698\_m8"OR ID1 = "n2699\_m97"OR ID = 5835 OR ID = 5871 OR ID  $= 5903 \text{ OR ID} = 5939;$ 

|                              | "n3116_f10";                    | " SELECT * FROM `osoba` WHERE prijmeni = "Skokanic" OR ID1 = "n2698 m8" OR ID1 = "n2699 m97" OR ID1 = |                      |    |                    |              |                       |            |                            |
|------------------------------|---------------------------------|----------------------------------------------------------------------------------------------------|----------------------|----|--------------------|--------------|-----------------------|------------|----------------------------|
|                              |                                 | Profilování [ Upravit zde v řádku ] [ Upravit ] [ Vysvětlit SQL ] [ Vytvořit PHP kód ] [ Obnovit ]    |                      |    |                    |              |                       |            |                            |
|                              |                                 |                                                                                                    |                      |    |                    |              |                       |            |                            |
|                              | $1 - \sqrt{ }$<br>$\Rightarrow$ | >>                                                                                                    | Zobrazit vše         |    | Počet řádků:<br>25 | $\checkmark$ | Filtrovat řádky:      |            | Vyhledávání v této tabulce |
|                              | + Nastavení                     |                                                                                                    |                      |    |                    |              |                       |            |                            |
| $\leftarrow$ T $\rightarrow$ |                                 |                                                                                                    | $\blacktriangledown$ | ID | ID1                | jmeno        | prijmeni              | misto      | <b>ID ROLE</b>             |
|                              |                                 | Upravit 3 Kopírovat @ Odstranit                                                                       |                      |    | 18 n2698 ch8       | JIRI         | SKOKANIC              |            | E10                        |
|                              |                                 | Upravit 3: Kopírovat @ Odstranit 187 n2698_m8                                                         |                      |    |                    | URSULA       |                       |            | ul                         |
| □                            |                                 | Upravit 3 Kopírovat O Odstranit 406 n2699 ch96                                                        |                      |    |                    |              | KATERINA SKOKANIC     |            | E257                       |
| □                            |                                 | Upravit <b>407</b> Upravit <b>407</b> Upravit <b>407</b>                                              |                      |    |                    | EVA          | <b>SKOKANIC</b>       |            | E258                       |
| □                            |                                 | ● Upravit Ti Kopírovat ● Odstranit 408 n2699 f97                                                      |                      |    |                    | MICHAL       | SKOKANIC GTF          |            | ul                         |
| ◻                            |                                 | ⊘ Upravit 7 Kopírovat ⊙ Odstranit 409 n2699 m97                                                       |                      |    |                    | HELENA       |                       | <b>GTF</b> | ul                         |
| □                            |                                 | Opravit 3. Kopírovat @ Odstranit 3863 n2702_m998 KATERINA SKOKANIC                                    |                      |    |                    |              |                       | FRL        | ul                         |
| п                            |                                 | ⊘ Upravit 3 Kopírovat ⊙ Odstranit 4358 f6549                                                          |                      |    |                    |              | <b>SKOKANIC</b>       |            | ul                         |
| □                            |                                 | Upravit 3- Kopírovat @ Odstranit 4492 f6829                                                           |                      |    |                    |              | <b>SKOKANIC</b>       |            | ul                         |
| □                            |                                 | Upravit 3 Kopírovat @ Odstranit 4915 f7501                                                            |                      |    |                    |              | <b>SKOKANIC</b>       |            | ul                         |
| □                            |                                 | Ø Upravit 3 Kopírovat ● Odstranit 5836 m9181                                                          |                      |    |                    |              | KATERINA SKOKANIC GTF |            | ul                         |
|                              |                                 | Upravit i Kopírovat @ Odstranit 5872 m9237                                                            |                      |    |                    |              | KATERINA SKOKANIC GTF |            | ul                         |
| п                            |                                 | Upravit 3 Kopírovat @ Odstranit 5904 m9299                                                            |                      |    |                    |              | KATERINA SKOKANIC GTF |            | ul                         |
| п                            |                                 | ⊘ Upravit 3 Kopírovat ● Odstranit 5940 m9345                                                          |                      |    |                    |              | KATERINA SKOKANIC GTF |            | ul                         |
| п                            |                                 | Upravit 3 Kopírovat @ Odstranit 5991 m9428                                                            |                      |    |                    |              | KATERINA SKOKANIC GTF |            | ul                         |
| п                            |                                 | Upravit de Kopírovat @ Odstranit 6030 m9488                                                           |                      |    |                    |              | KATERINA SKOKANIC GTF |            | ul                         |
| □                            |                                 | Upravit 3 Kopírovat O Odstranit 6063 m9558                                                            |                      |    |                    |              | KATERINA SKOKANIC GTF |            | ul                         |
|                              |                                 | Opravit 3 Kopírovat @ Odstranit 7128 n3116_ch37 MARKETA SKOKANIC                                      |                      |    |                    |              |                       |            | E10992                     |
| п                            |                                 | ⊘ Upravit 3i Kopírovat ⊜ Odstranit 7162 n3116 ch65 MICHAL                                             |                      |    |                    |              | SKOKANIC              |            | E11020                     |
|                              |                                 | 2 Upravit 3-i Kopírovat ● Odstranit 7256 n3116 m268 KUNHUTA SKOKANIC PRV                              |                      |    |                    |              |                       |            | ul                         |
|                              |                                 | ■ Konzole ravit __ Kopírovat __ Odstranit 7349 n3116 ch10 AGATA                                       |                      |    |                    |              | SKOKANIC              |            | E10965                     |

Obrázek A.15: Tabulka dotazu SELECT \* FROM 'osoba' WHERE prijmeni = "Skokanic"OR ID1 = "n2698\_m8"OR ID1 = "n2699\_m97"OR ID1 = "n3116\_m37"OR ID1 = "n3116\_m65";

|                              | $113770 - 170.2$ |    |                                                                                                    |    |                 |                    |                       |            |                            |
|------------------------------|------------------|----|----------------------------------------------------------------------------------------------------|----|-----------------|--------------------|-----------------------|------------|----------------------------|
|                              |                  |    |                                                                                                    |    |                 |                    |                       |            |                            |
|                              |                  |    | Profilování [ Upravit zde v řádku ] [ Upravit ] [ Vysvětlit SQL ] [ Vytvořit PHP kód ] [ Obnovit ] |    |                 |                    |                       |            |                            |
|                              | $1 \vee$         | >> | Zobrazit vše                                                                                       |    | Počet řádků:    | 25<br>$\checkmark$ | Filtrovat řádky:      |            | Vyhledávání v této tabulce |
|                              |                  |    |                                                                                                    |    |                 |                    |                       |            |                            |
| $\leftarrow$ T $\rightarrow$ | + Nastavení      |    | $\overline{\mathbf{v}}$                                                                            | ID | ID <sub>1</sub> | jmeno              |                       | misto      | <b>ID ROLE</b>             |
|                              |                  |    | Upravit 3 Kopírovat @ Odstranit                                                                    |    | 18 n2698 ch8    | IRI                | prijmeni<br>SKOKANIC  |            | E10                        |
|                              |                  |    | ⊘ Upravit §i Kopírovat ⊜ Odstranit                                                                 |    | 187 n2698 m8    | <b>URSULA</b>      |                       |            | ul                         |
|                              |                  |    | Upravit Ji Kopírovat ⊜ Odstranit 406 n2699 ch96                                                    |    |                 |                    | KATERINA SKOKANIC     |            | E257                       |
|                              |                  |    | Odstranit 407 n2699_ch97 July 3-i Kopírovat @ Odstranit 407 n2699_ch97                             |    |                 | EVA                | <b>SKOKANIC</b>       |            | E258                       |
|                              |                  |    |                                                                                                    |    |                 |                    | SKOKANIC GTF          |            | ul                         |
| п                            |                  |    | Upravit 3 Kopírovat @ Odstranit 408 n2699 f97                                                      |    |                 | MICHAL             |                       |            |                            |
| □                            |                  |    | Upravit je Kopírovat ⊙ Odstranit 409 n2699 m97                                                     |    |                 | <b>HELENA</b>      |                       | <b>GTF</b> | ul                         |
| п                            |                  |    | / Upravit ೖ Kopírovat ● Odstranit 3863 n2702_m998 KATERINA SKOKANIC FRL                            |    |                 |                    |                       |            | ul                         |
| □                            |                  |    | ⊘ Upravit 3 Kopírovat ● Odstranit 4358 f6549                                                       |    |                 |                    | SKOKANIC              |            | ul                         |
| п                            |                  |    | Upravit 3 Kopírovat @ Odstranit 4492 f6829                                                         |    |                 |                    | SKOKANIC              |            | ul                         |
|                              |                  |    | ⊘ Upravit 3 čKopírovat ⊙ Odstranit 4915 f7501                                                      |    |                 |                    | SKOKANIC              |            | ul                         |
| п                            |                  |    | Upravit 3 Kopírovat @ Odstranit 5836 m9181                                                         |    |                 |                    | KATERINA SKOKANIC GTF |            | ul                         |
|                              |                  |    | Upravit 3 Kopirovat O Odstranit 5872 m9237                                                         |    |                 |                    | KATERINA SKOKANIC GTF |            | ul                         |
| п                            |                  |    | Upravit + Kopírovat O Odstranit 5904 m9299                                                         |    |                 |                    | KATERINA SKOKANIC GTF |            | ul                         |
| п                            |                  |    | ⊘ Upravit jiji Kopírovat ⊙ Odstranit 5940 m9345                                                    |    |                 |                    | KATERINA SKOKANIC GTF |            | ul                         |
| п                            |                  |    | Upravit 3 Kopírovat @ Odstranit 5991 m9428                                                         |    |                 |                    | KATERINA SKOKANIC GTF |            | ul                         |
| □                            |                  |    | Upravit 7 Kopírovat @ Odstranit 6030 m9488                                                         |    |                 |                    | KATERINA SKOKANIC GTF |            | ul                         |
| П                            |                  |    | Upravit i Kopírovat O Odstranit 6063 m9558                                                         |    |                 |                    | KATERINA SKOKANIC GTF |            | ul                         |
| □                            |                  |    | Upravit 4 Kopírovat O Odstranit 7128 n3116 ch37                                                    |    |                 |                    | MARKETA SKOKANIC      |            | E10992                     |
|                              |                  |    | Upravit & Kopírovat O Odstranit 7162 n3116 ch65                                                    |    |                 | MICHAL             | SKOKANIC              |            | E11020                     |
|                              |                  |    | Vpravit ‰ Kopírovat ● Odstranit 7256 n3116 m268 KUNHUTA SKOKANIC PRV ♦ لَهُ Vpravit → C            |    |                 |                    |                       |            | ul                         |
| П                            |                  |    | ⊘ Upravit ¶ i Kopírovat ⊜ Odstranit 7349 n3116 ch10 AGATA                                          |    |                 |                    | SKOKANIC              |            | E10965                     |
|                              | Konzole          |    | Travit 3 Kopírovat @ Odstranit 7480 m11876                                                         |    |                 |                    | MARKETA SKOKANIC PRV  |            | ul                         |

Obrázek A.16: Tabulka dotazu SELECT \* FROM 'osoba' WHERE prijmeni = "Skokanic"OR ID1 = "n2698\_m8"OR ID1 = "n2699\_m97"OR ID1 = "n3116\_m37"OR ID1 =  $"n3116_m65"OR ID1 = "n2699_m10"OR ID1 = "n3116_f10";$ 

| SELECT * FROM `osoba` WHERE (prijmeni = "Skokanic" OR ID1 = "n3117 m47") AND ID >= 7600; |                          |   |                                                                                                    |    |                                    |                 |                  |       |                            |  |  |
|------------------------------------------------------------------------------------------|--------------------------|---|----------------------------------------------------------------------------------------------------|----|------------------------------------|-----------------|------------------|-------|----------------------------|--|--|
|                                                                                          |                          |   | Profilování [ Upravit zde v řádku ] [ Upravit ] [ Vysvětlit SQL ] [ Vytvořit PHP kód ] [ Obnovit ] |    |                                    |                 |                  |       |                            |  |  |
|                                                                                          | $1 - \sqrt{ }$<br>$\geq$ | > | Zobrazit vše                                                                                       |    | Počet řádků:<br>25                 | $\checkmark$    | Filtrovat řádky: |       | Vyhledávání v této tabulce |  |  |
|                                                                                          | + Nastavení              |   |                                                                                                    |    |                                    |                 |                  |       |                            |  |  |
| $\leftarrow$ T $\rightarrow$                                                             |                          |   | ▼                                                                                                  | ID | ID1                                | jmeno           | priimeni         | misto | <b>ID ROLE</b>             |  |  |
|                                                                                          |                          |   | Upravit 3: Kopírovat @ Odstranit                                                                   |    | 7615 n3117 ch47 FRANTISEK SKOKANIC |                 |                  |       | E12165                     |  |  |
|                                                                                          |                          |   | Upravit 3: Kopírovat @ Odstranit                                                                   |    | 7657 m12198                        | <b>KATERINA</b> | <b>SKOKANIC</b>  | PRV   | ul                         |  |  |
|                                                                                          |                          |   | Upravit 3 Kopírovat @ Odstranit                                                                    |    | 7755 m12352                        |                 | SKOKANIC         | PRV   | ul                         |  |  |
|                                                                                          |                          |   | Upravit 3: Kopírovat @ Odstranit 7825 m12486                                                       |    |                                    | <b>KATERINA</b> | <b>SKOKANIC</b>  | PRV   | <b>ul</b>                  |  |  |
|                                                                                          |                          |   | Upravit 3 Kopírovat @ Odstranit                                                                    |    | 7857 m12535                        | KATERINA        | SKOKANIC         | PRV   | ul                         |  |  |
|                                                                                          |                          |   | Upravit 3: Kopírovat @ Odstranit                                                                   |    | 7870 m12561                        | KATERINA        | SKOKANIC         | PRV   | ul                         |  |  |
|                                                                                          |                          |   | Upravit 3 Kopírovat @ Odstranit                                                                    |    | 7900 m12618                        | KATERINA        | SKOKANIC         | PRV   | ul                         |  |  |
| п                                                                                        |                          |   | Odstranit 3 č Kopírovat ● Odstranit                                                                |    | 7930 m12687                        | KATERINA        | <b>SKOKANIC</b>  | PRV   | ul                         |  |  |
| ப                                                                                        |                          |   | Upravit 3: Kopirovat @ Odstranit                                                                   |    | 7962 m12763                        | KATERINA        | SKOKANIC         | PRV   | ul                         |  |  |
|                                                                                          |                          |   | Upravit 3 Kopírovat @ Odstranit 8025 m12878                                                        |    |                                    | <b>KATERINA</b> | SKOKANIC         | PRV   | <b>ul</b>                  |  |  |
|                                                                                          |                          |   | Upravit 3: Kopírovat @ Odstranit                                                                   |    | 8043 m12901                        | ROZA            | SKOKANIC         | PRV   | ul                         |  |  |
|                                                                                          |                          |   | Odstranit a Kopírovat ● Odstranit                                                                  |    | 8064 m12935                        | KATERINA        | <b>SKOKANIC</b>  | PRV   | ul                         |  |  |
|                                                                                          |                          |   | Upravit 3: Kopirovat @ Odstranit                                                                   |    | 8075 f12963                        |                 | SKOKANIC         | PRV   | ul                         |  |  |
| □                                                                                        |                          |   | Upravit 3: Kopírovat @ Odstranit 8140 m13055                                                       |    |                                    | <b>KATERINA</b> | <b>SKOKANIC</b>  | PRV   | ul                         |  |  |
| □                                                                                        |                          |   | Upravit 3. Kopírovat @ Odstranit 8205 n3117 f958 FRANTISEK SKOKANIC                                |    |                                    |                 |                  | 307   | ul                         |  |  |
|                                                                                          |                          |   | Oupravit 32 Kopírovat ⊙ Odstranit 8211 m13157                                                      |    |                                    | KATERINA        | SKOKANIC PRV     |       | ul.                        |  |  |
|                                                                                          |                          |   | Upravit 3: Kopírovat @ Odstranit 8214 n3117 ch59 ANNA                                              |    |                                    |                 | SKOKANIC         |       | E12177                     |  |  |
| □                                                                                        |                          |   | Upravit 3: Kopírovat @ Odstranit 8384 n2698 f8                                                     |    |                                    | [IRI            | SKOKANIC         |       | ul                         |  |  |
|                                                                                          |                          |   |                                                                                                    |    |                                    |                 |                  |       |                            |  |  |

Obrázek A.17: Tabulka dotazu $\operatorname{SELECT}$ \* FROM 'osoba' WHERE (prijmeni = "Skokanic"OR ID1 = "n3117\_m47") AND ID >= 7600;

| SELECT * FROM 'osoba' WHERE (prijmeni = "Skokanic" OR ID1 = "m47") AND ID >= 8210;<br>Profilování [ Upravit zde v řádku ] [ Upravit ] [ Vysvětlit SQL ] [ Vytvořit PHP kód ] [ Obnovit ] |              |                                                                  |                         |              |                  |                      |                            |       |                      |  |  |
|----------------------------------------------------------------------------------------------------|--------------|------------------------------------------------------------------|-------------------------|--------------|------------------|----------------------|----------------------------|-------|----------------------|--|--|
|                                                                                                    |              |                                                                  |                         |              |                  |                      |                            |       |                      |  |  |
|                                                                                                    | Zobrazit vše | Počet řádků:                                                     | 25                      | $\checkmark$ | Filtrovat řádky: |                      | Vyhledávání v této tabulce |       | Seřadit podle klíče: |  |  |
|                                                                                                    | + Nastavení  |                                                                  |                         |              |                  |                      |                            |       |                      |  |  |
| $\leftarrow$ T $\rightarrow$                                                                                                    |              |                                                                  | $\overline{\mathbf{v}}$ | ID           | ID1              | imeno                | prijmeni                   | misto | <b>ID ROLE</b>       |  |  |
|                                                                                                    |              | Upravit 3: Kopírovat @ Odstranit 8211 m13157                     |                         |              |                  |                      | KATERINA SKOKANIC          | PRV   | ul                   |  |  |
| п                                                                                                    |              | Upravit * Kopírovat @ Odstranit 8214 n3117 ch59 ANNA             |                         |              |                  |                      | <b>SKOKANIC</b>            |       | E12177               |  |  |
| □                                                                                                    |              | Upravit + Kopírovat @ Odstranit 8384 n2698 f8                    |                         |              |                  | <b>HRI</b>           | SKOKANIC                   |       | ul                   |  |  |
| □                                                                                                    |              | Upravit 3 Kopírovat @ Odstranit 8824 o2699 q346 PAVEL            |                         |              |                  |                      | SKOKANIC 6                 |       | ul                   |  |  |
| п                                                                                                    |              | Upravit 3 Kopirovat @ Odstranit 8953 b462                        |                         |              |                  | ANNA                 | SKOKANIC                   |       | ul                   |  |  |
| $\Box$                                                                                                    |              | Upravit 3: Kopírovat @ Odstranit 9779 o2706 g148 JOSEF           |                         |              |                  |                      | <b>SKOKANIC</b>            |       | ul                   |  |  |
| п                                                                                                    |              | Upravit 3- Kopírovat @ Odstranit 9895 b1462                      |                         |              |                  | MARIE                | SKOKANIC                   |       | ul                   |  |  |
| □                                                                                                    |              | Upravit ji Kopírovat @ Odstranit 10004 n2703 ch42 MARIE          |                         |              |                  |                      | SKOKANIC                   |       | E5713                |  |  |
| □                                                                                                    |              | Upravit 3: Kopirovat @ Odstranit 10085 o2707 b224 HELENA         |                         |              |                  |                      | SKOKANIC 9                 |       | ul                   |  |  |
| п                                                                                                    |              | Upravit 3 Kopirovat @ Odstranit 10259 b2021                      |                         |              |                  |                      | MARKETA SKOKANIC           |       | ul                   |  |  |
| □                                                                                                    |              | Upravit 3: Kopirovat @ Odstranit 10312 b2111                     |                         |              |                  |                      | SKOKANIC                   |       | ul                   |  |  |
| □                                                                                                    |              | Upravit 3 Kopírovat @ Odstranit 10319 b2124                      |                         |              |                  |                      | <b>SKOKANIC</b>            |       | ul                   |  |  |
| □                                                                                                    |              | Upravit 3 Kopírovat @ Odstranit 10327 n3117 ch9                  |                         |              |                  |                      | SKOKANIC                   |       | E12127               |  |  |
| о                                                                                                    |              | Opravit 3 Kopírovat @ Odstranit 10330 n3117 ch95 RUZENA SKOKANIC |                         |              |                  |                      |                            |       | E12213               |  |  |
| □                                                                                                    |              | Upravit 3 Kopírovat @ Odstranit 10492 b2321                      |                         |              |                  |                      | KATERINA SKOKANIC          |       | ul                   |  |  |
| ↑                                                                                                    |              | Zaškrtnout vše                                                   | Zaškrtnuté:             | Upravit      |                  | <b>3-4 Kopírovat</b> | O Odstranit                |       | <b>国</b> Export      |  |  |

Obrázek A.18: Tabulka dotazu SELECT \* FROM 'osoba' WHERE prijmeni = "Skokanic"AND ID  $>= 8210;$ 

| SELECT * FROM `osoba` WHERE (prijmeni = "Skokanic" OR ID1 = "n3117_m59") AND ID >= 8210; |                                                                                                    |                                                                                                    |    |              |                  |                    |                            |     |                      |  |  |  |
|------------------------------------------------------------------------------------------|----------------------------------------------------------------------------------------------------|----------------------------------------------------------------------------------------------------|----|--------------|------------------|--------------------|----------------------------|-----|----------------------|--|--|--|
|                                                                                          |                                                                                                    | Profilování [ Upravit zde v řádku ] [ Upravit ] [ Vysvětlit SQL ] [ Vytvořit PHP kód ] [ Obnovit ] |    |              |                  |                    |                            |     |                      |  |  |  |
|                                                                                          | Zobrazit vše                                                                                                  | Počet řádků:                                                                                       | 25 | $\checkmark$ | Filtrovat řádky: |                    | Vyhledávání v této tabulce |     | Seřadit podle klíče: |  |  |  |
|                                                                                          | + Nastavení<br>ID1<br>prijmeni<br>misto<br><b>ID ROLE</b><br>$\leftarrow$ T $\rightarrow$<br>ID<br>jmeno<br>▼ |                                                                                                    |    |              |                  |                    |                            |     |                      |  |  |  |
|                                                                                          |                                                                                                    |                                                                                                    |    |              |                  |                    |                            |     |                      |  |  |  |
| п                                                                                        |                                                                                                    | <u></u> Upravit <b>3. Kopírovat</b> ● Odstranit 8211 m13157                                        |    |              |                  |                    | KATERINA SKOKANIC          | PRV | ul                   |  |  |  |
| □                                                                                        |                                                                                                    | Upravit 3-i Kopírovat ● Odstranit 8214 n3117 ch59 ANNA                                             |    |              |                  |                    | SKOKANIC                   |     | E12177               |  |  |  |
| п                                                                                        |                                                                                                    | Upravit 3: Kopírovat @ Odstranit 8384 n2698 f8                                                     |    |              |                  | JIRI.              | SKOKANIC                   |     | ul                   |  |  |  |
| o                                                                                        |                                                                                                    | Upravit 3: Kopírovat @ Odstranit 8824 o2699 q346 PAVEL                                             |    |              |                  |                    | SKOKANIC 6                 |     | <b>ul</b>            |  |  |  |
| П.                                                                                       |                                                                                                    | Upravit 3: Kopírovat @ Odstranit 8953 b462                                                         |    |              |                  | ANNA               | SKOKANIC                   |     | ul                   |  |  |  |
| □                                                                                        |                                                                                                    | Upravit 3: Kopírovat @ Odstranit 9779 o2706 g148 JOSEF                                             |    |              |                  |                    | SKOKANIC                   |     | ul.                  |  |  |  |
| □                                                                                        |                                                                                                    | Upravit 3- Kopírovat @ Odstranit 9895 b1462                                                        |    |              |                  | MARIE              | SKOKANIC                   |     | ul                   |  |  |  |
| □                                                                                        |                                                                                                    | Odstranit 10004 n2703 ch42 MARIE                                                                   |    |              |                  |                    | SKOKANIC                   |     | E5713                |  |  |  |
| п                                                                                        |                                                                                                    | Upravit 3: Kopírovat @ Odstranit 10085 o2707 b224 HELENA                                           |    |              |                  |                    | SKOKANIC <sub>9</sub>      |     | ul                   |  |  |  |
| ◻                                                                                        |                                                                                                    | <u>∥</u> Upravit <b>3i</b> Kopírovat ⊜ Odstranit 10259 b2021                                       |    |              |                  | MARKETA SKOKANIC   |                            |     | ul                   |  |  |  |
| п                                                                                        |                                                                                                    | Upravit 3: Kopírovat @ Odstranit 10312 b2111                                                       |    |              |                  |                    | SKOKANIC                   |     | ul                   |  |  |  |
| o                                                                                        |                                                                                                    | Upravit 3: Kopírovat @ Odstranit 10319 b2124                                                       |    |              |                  |                    | SKOKANIC                   |     | uL                   |  |  |  |
| п                                                                                        |                                                                                                    | Upravit 3: Kopírovat @ Odstranit 10327 n3117 ch9                                                   |    |              |                  |                    | SKOKANIC                   |     | E12127               |  |  |  |
| п                                                                                        |                                                                                                    | Opravit Ti Kopírovat @ Odstranit 10330 n3117_ch95 RUZENA SKOKANIC                                  |    |              |                  |                    |                            |     | E12213               |  |  |  |
| H                                                                                        |                                                                                                    | Upravit 3 Kopírovat © Odstranit 10492 b2321                                                        |    |              |                  |                    | KATERINA SKOKANIC          |     | ul                   |  |  |  |
|                                                                                          |                                                                                                    | Zaškrtnout vše Zaškrtnuté:                                                                         |    | Upravit      |                  | <b>H</b> Kopírovat | O Odstranit                |     | <b>国</b> Export      |  |  |  |

Obrázek A.19: Tabulka dotazu SELECT \* FROM 'osoba' WHERE (prijmeni = "Skokanic"OR ID1 = "n3117\_m59") AND ID >= 8210;

|                                                                                                    | SELECT * FROM `osoba` WHERE (prijmeni = "Skokanic" OR ID1 = "n2703_m42") AND ID >= 10000;                                    |                                                           |   |    |     |       |                       |       |                |  |  |
|----------------------------------------------------------------------------------------------------|----------------------------------------------------------------------------------------------------|-----------------------------------------------------------|---|----|-----|-------|-----------------------|-------|----------------|--|--|
|                                                                                                    | Profilování [ Upravit zde v řádku ] [ Upravit ] [ Vysvětlit SQL ] [ Vytvořit PHP kód ] [ Obnovit ]                           |                                                           |   |    |     |       |                       |       |                |  |  |
| Zobrazit vše<br>Počet řádků:<br>Vyhledávání v této tabulce<br>Filtrovat řádky:<br>$25 \times$<br>Seřadit podle klíče: |                                                                                                    |                                                           |   |    |     |       |                       |       |                |  |  |
| + Nastavení                                                                                                    |                                                                                                    |                                                           |   |    |     |       |                       |       |                |  |  |
| $\leftarrow$ T $\rightarrow$                                                                                          |                                                                                                    |                                                           | ▼ | ID | IDI | jmeno | prijmeni              | misto | <b>ID ROLE</b> |  |  |
|                                                                                                    |                                                                                                    | Upravit 3: Kopírovat @ Odstranit 10004 n2703 ch42 MARIE   |   |    |     |       | <b>SKOKANIC</b>       |       | E5713          |  |  |
|                                                                                                    |                                                                                                    | ⊘ Upravit + Kopírovat ⊙ Odstranit 10085 o2707 b224 HELENA |   |    |     |       | SKOKANIC <sub>9</sub> |       | ul             |  |  |
|                                                                                                    |                                                                                                    | Upravit 3 Kopírovat © Odstranit 10259 b2021               |   |    |     |       | MARKETA SKOKANIC      |       | ul             |  |  |
| □                                                                                                    |                                                                                                    | OUpravit 3 Kopírovat (O) Odstranit 10312 b2111            |   |    |     |       | <b>SKOKANIC</b>       |       | ul             |  |  |
|                                                                                                    |                                                                                                    | Upravit 3 Kopírovat @ Odstranit 10319 b2124               |   |    |     |       | <b>SKOKANIC</b>       |       | ul             |  |  |
|                                                                                                    |                                                                                                    | Upravit + Kopírovat O Odstranit 10327 n3117_ch9           |   |    |     |       | <b>SKOKANIC</b>       |       | E12127         |  |  |
|                                                                                                    |                                                                                                    | Upravit 3 Kopírovat O Odstranit 10330 n3117 ch95 RUZENA   |   |    |     |       | SKOKANIC              |       | E12213         |  |  |
|                                                                                                    |                                                                                                    | ⊘ Upravit 3 č Kopírovat (→ Odstranit 10492 b2321          |   |    |     |       | KATERINA SKOKANIC     |       | ul             |  |  |
|                                                                                                    | Zaškrtnout vše<br>Zaškrtnuté: // Upravit<br><b>We</b> Kopírovat<br>Odstranit<br>⊝<br><b>国 Export</b>                         |                                                           |   |    |     |       |                       |       |                |  |  |
|                                                                                                    | Zobrazit vše<br>Počet řádků:<br>Filtrovat řádky:<br>Vyhledávání v této tabulce<br>Seřadit podle klíče:<br>25<br>$\checkmark$ |                                                           |   |    |     |       |                       |       |                |  |  |

Obrázek A.20: Tabulka dotazu SELECT \* FROM 'osoba' WHERE (prijmeni = "Skokanic"OR ID1 = "n2703\_m42") AND ID >= 8210;

|                                                                                                    |             | 1 SELECT * FROM `osoba` WHERE (prijmeni = "Skokanic" OR ID1 = "n3117 m9") AND ID >= 10300; |                      |                            |                      |  |
|----------------------------------------------------------------------------------------------------|-------------|--------------------------------------------------------------------------------------------|----------------------|----------------------------|----------------------|--|
| Zapnout kontrolu cizích klíčů                                                                      |             |                                                                                            |                      |                            |                      |  |
| Zrušit<br>Proved                                                                                   |             |                                                                                            |                      |                            |                      |  |
| Profilování [ Upravit zde v řádku ] [ Upravit ] [ Vysvětlit SQL ] [ Vytvořit PHP kód ] [ Obnovit ] |             |                                                                                            |                      |                            |                      |  |
| Zobrazit vše<br>Počet řádků:                                                                       | $25 \times$ | Filtrovat řádky:                                                                           |                      | Vyhledávání v této tabulce | Seřadit podle klíče: |  |
|                                                                                                    |             |                                                                                            |                      |                            |                      |  |
| + Nastavení                                                                                        |             |                                                                                            |                      |                            |                      |  |
| $\leftarrow$ T $\rightarrow$                                                                       | ID<br>▼     | ID1                                                                                        | jmeno                | prijmeni misto             | <b>ID ROLE</b>       |  |
| Upravit 3: Kopírovat @ Odstranit 10327 n3117_ch9                                                   |             |                                                                                            |                      | SKOKANIC                   | E12127               |  |
| Upravit 3. Kopírovat O Odstranit 10330 n3117_ch95 RUZENA SKOKANIC                                  |             |                                                                                            |                      |                            | E12213               |  |
| Upravit si Kopírovat O Odstranit 10492 b2321                                                       |             |                                                                                            |                      | KATERINA SKOKANIC          | ul                   |  |
| Zaškrtnout vše Zaškrtnuté: Upravit                                                                 |             |                                                                                            | <b>Jee</b> Kopírovat | O Odstranit                | <b>■ Export</b>      |  |

Obrázek A.21: Tabulka dotazu SELECT \* FROM 'osoba' WHERE (prijmeni = "Skokanic"OR ID1 = "n3117\_m9") AND ID >= 10300;

| SELECT * FROM `osoba` WHERE (prijmeni = "Skokanic" OR ID1 = "n3117_m9" OR ID1 = "n3117_m95") AND ID >= 10300;<br>Profilování [ Upravit zde v řádku ] [ Upravit ] [ Vysvětlit SQL ] [ Vytvořit PHP kód ] [ Obnovit ] |                                        |                                 |                         |       |
|----------------------------------------------------------------------------------------------------|----------------------------------------|---------------------------------|-------------------------|-------|
| Počet řádků:<br>Zobrazit vše                                                                                                    | $25 \times$<br>Filtrovat řádky:        | Vyhledávání v této tabulce      | Seřadit podle klíče:    | Žádná |
| + Nastavení                                                                                                    |                                        |                                 |                         |       |
| $\leftarrow$ T $\rightarrow$                                                                                                    | $ID$ $ID1$<br>$\triangledown$          | prijmeni<br>jmeno               | misto<br><b>ID ROLE</b> |       |
| Upravit 3 Kopírovat @ Odstranit 10312 b2111<br>₽                                                                                                    |                                        | <b>SKOKANIC</b>                 | ul                      |       |
| Upravit 3 Kopírovat @ Odstranit 10319 b2124                                                                                                    |                                        | SKOKANIC                        | ul                      |       |
| Upravit 3 Kopírovat @ Odstranit 10327 n3117 ch9                                                                                                    |                                        | SKOKANIC                        | E12127                  |       |
| Upravit 3 Kopírovat @ Odstranit 10330 n3117_ch95 RUZENA                                                                                                    |                                        | SKOKANIC                        | E12213                  |       |
| <mark>∕ Upravit ∃i Kopírovat ⊜</mark> Odstranit 10492 b2321                                                                                                    |                                        | KATERINA SKOKANIC               | ul                      |       |
| Zaškrtnout vše<br>Zaškrtnuté:                                                                                                    | Upravit                                | <b>E</b> Kopírovat<br>Odstranit | 国 Export                |       |
| Zobrazit vše<br>Počet řádků:                                                                                                    | 25<br>Filtrovat řádky:<br>$\checkmark$ | Vyhledávání v této tabulce      | Seřadit podle klíče:    | Žádná |

Obrázek A.22: Tabulka dotazu SELECT \* FROM 'osoba' WHERE (prijmeni = "Skokanic"OR ID1 = "n3117\_m95") AND ID >= 10300;